# HP FlexFabric 5700 Switch Series ACL and QoS Configuration Guide

Part number: 5998-6661 Software version: Release 2416 Document version: 6W100-20150130

#### Legal and notice information

© Copyright 2015 Hewlett-Packard Development Company, L.P.

No part of this documentation may be reproduced or transmitted in any form or by any means without prior written consent of Hewlett-Packard Development Company, L.P.

The information contained herein is subject to change without notice.

HEWLETT-PACKARD COMPANY MAKES NO WARRANTY OF ANY KIND WITH REGARD TO THIS MATERIAL, INCLUDING, BUT NOT LIMITED TO, THE IMPLIED WARRANTIES OF MERCHANTABILITY AND FITNESS FOR A PARTICULAR PURPOSE. Hewlett-Packard shall not be liable for errors contained herein or for incidental or consequential damages in connection with the furnishing, performance, or use of this material.

The only warranties for HP products and services are set forth in the express warranty statements accompanying such products and services. Nothing herein should be construed as constituting an additional warranty. HP shall not be liable for technical or editorial errors or omissions contained herein.

# Contents

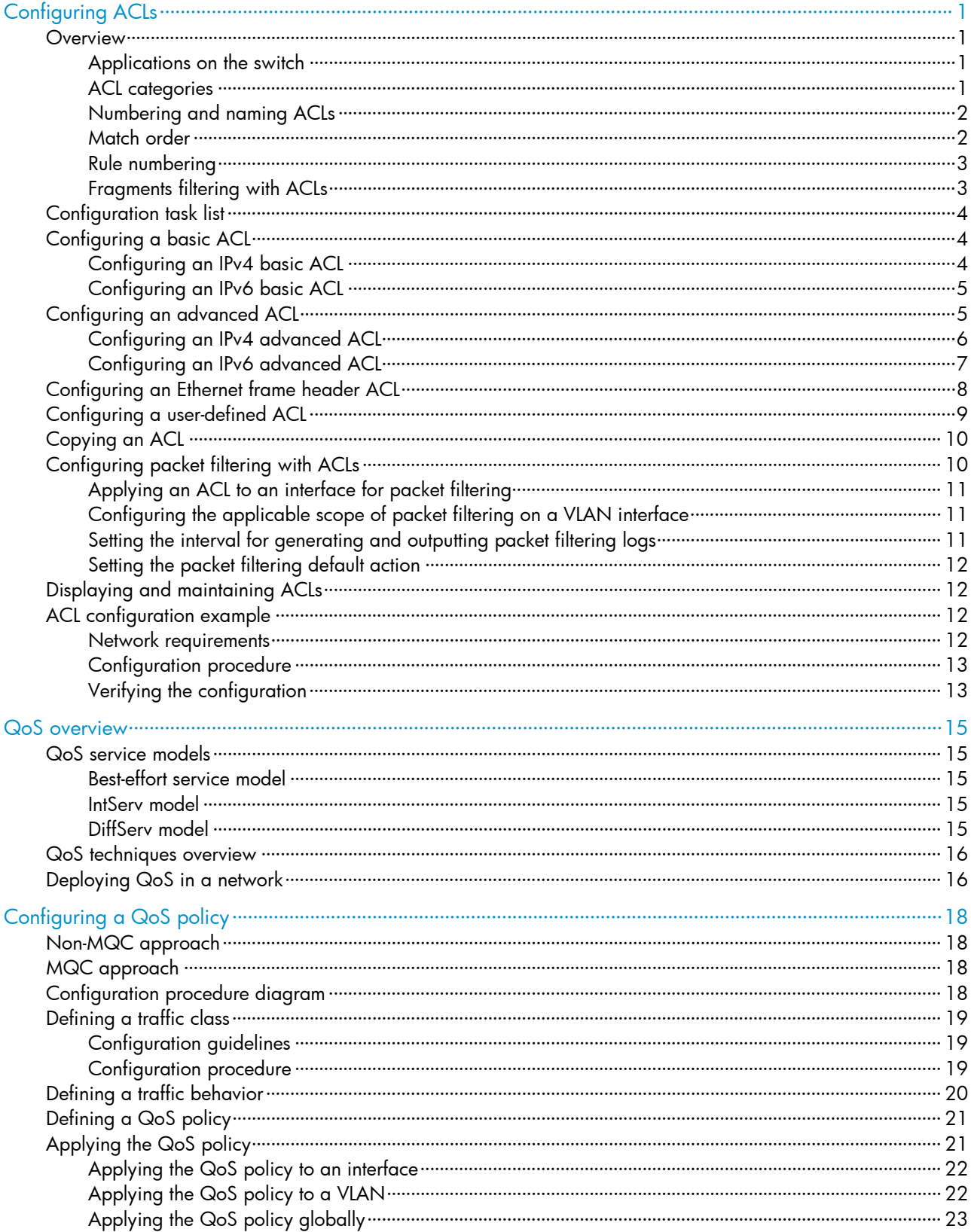

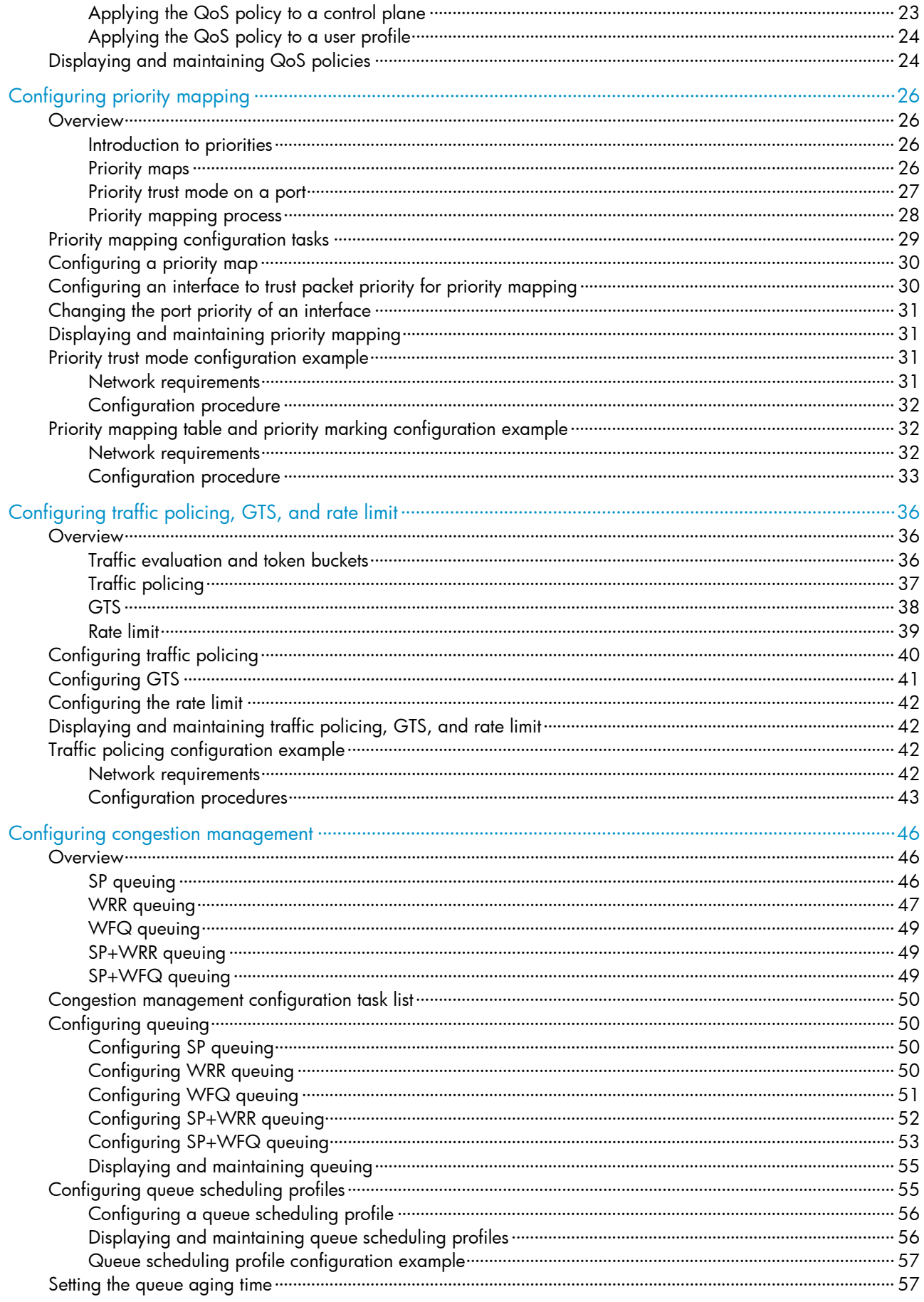

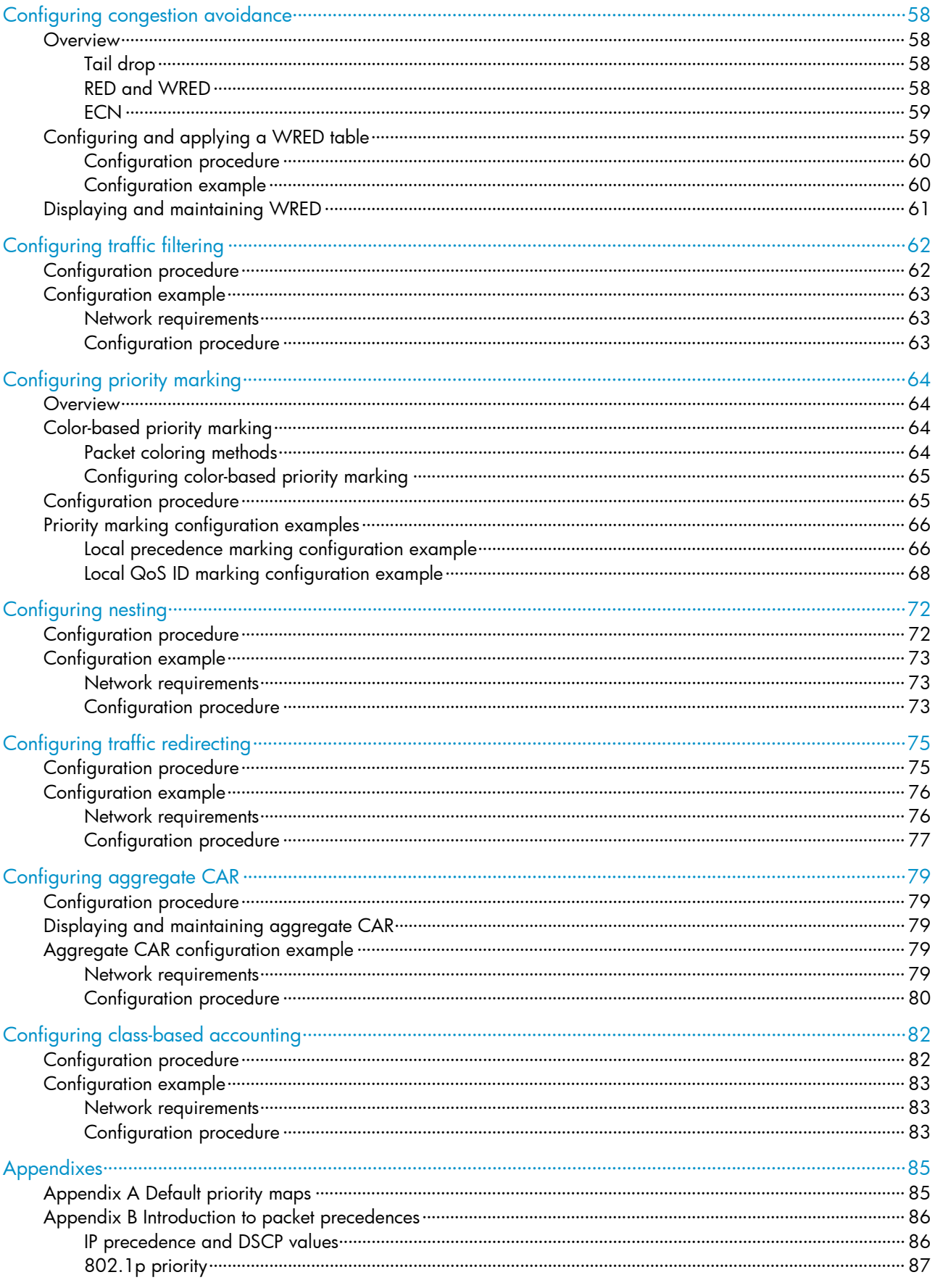

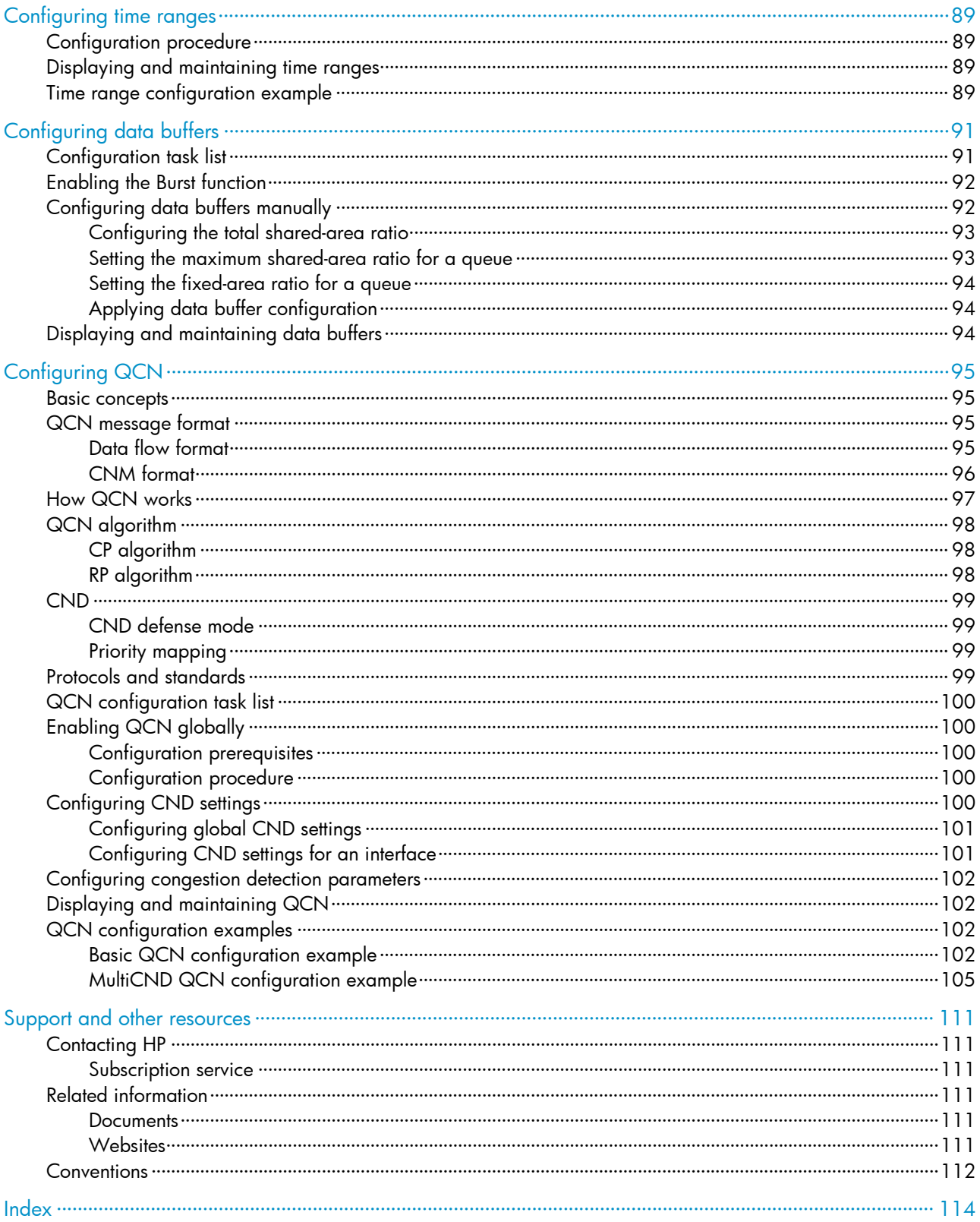

# <span id="page-6-1"></span><span id="page-6-0"></span>Configuring ACLs

## <span id="page-6-2"></span>**Overview**

An access control list (ACL) is a set of rules (or permit or deny statements) for identifying traffic based on criteria such as source IP address, destination IP address, and port number.

ACLs are primarily used for packet filtering. "[Configuring packet filtering with ACLs](#page-15-2)" provides an example. You can use ACLs in QoS, security, routing, and other feature modules for identifying traffic. The packet drop or forwarding decisions depend on the modules that use ACLs.

### <span id="page-6-3"></span>Applications on the switch

An ACL is implemented in hardware or software, depending on the module that uses it.

- If the module is implemented in hardware (for example, the packet filter or QoS module), the ACL is applied to hardware to process traffic.
- If the module is implemented in software (for example, the routing module or the user interface access control module such as Telnet, or SNMP), the ACL is applied to software to process traffic.

The user interface access control module denies packets that do not match any ACL. Some modules (QoS for example) ignore the permit or deny action in ACL rules and do not base their drop or forwarding decisions on the action set in ACL rules. See the specified module for information about ACL application.

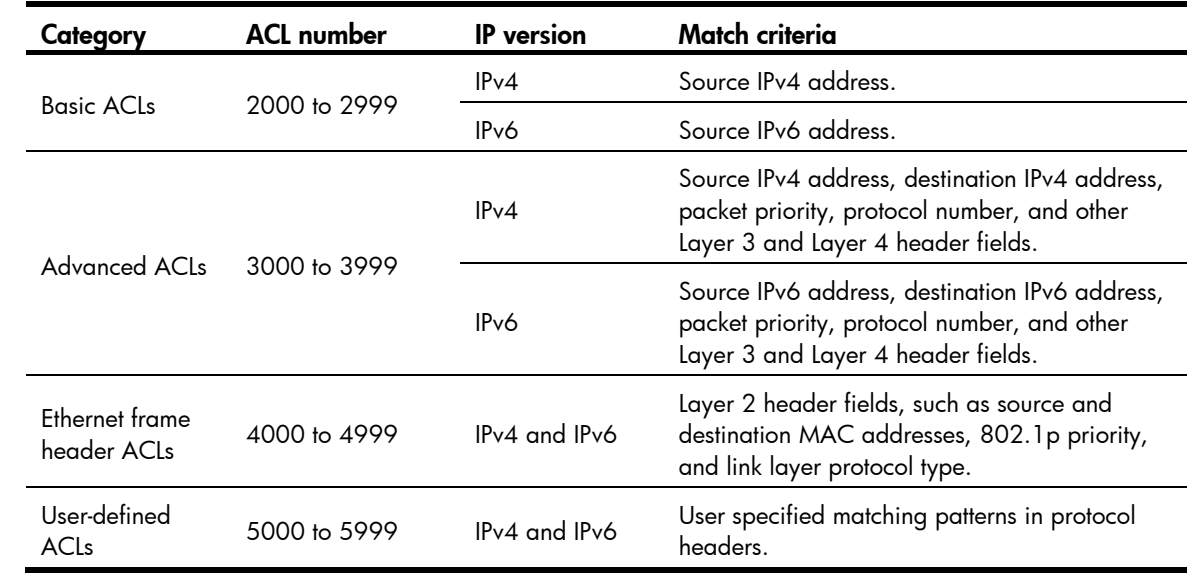

### <span id="page-6-4"></span>ACL categories

### <span id="page-7-1"></span><span id="page-7-0"></span>Numbering and naming ACLs

Each ACL category has a unique range of ACL numbers. When creating an ACL, you must assign it a number. In addition, you can assign the ACL a name for ease of identification. After creating an ACL with a name, you cannot rename it or delete its name.

For an IPv4 basic or advanced ACLs, its ACL number and name must be unique in IPv4. For an IPv6 basic or advanced ACL, its ACL number and name must be unique in IPv6.

### <span id="page-7-2"></span>Match order

The rules in an ACL are sorted in a specific order. When a packet matches a rule, the device stops the match process and performs the action defined in the rule. If an ACL contains overlapping or conflicting rules, the matching result and action to take depend on the rule order.

The following ACL match orders are available:

• config—Sorts ACL rules in ascending order of rule ID. A rule with a lower ID is matched before a rule with a higher ID. If you use this method, check the rules and their order carefully.

#### NOTE:

The match order of user-defined ACLs can only be config.

• auto—Sorts ACL rules in depth-first order. Depth-first ordering makes sure any subset of a rule is always matched before the rule. [Table 1](#page-7-3) lists the sequence of tie breakers that depth-first ordering uses to sort rules for each type of ACL.

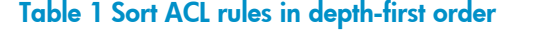

<span id="page-7-3"></span>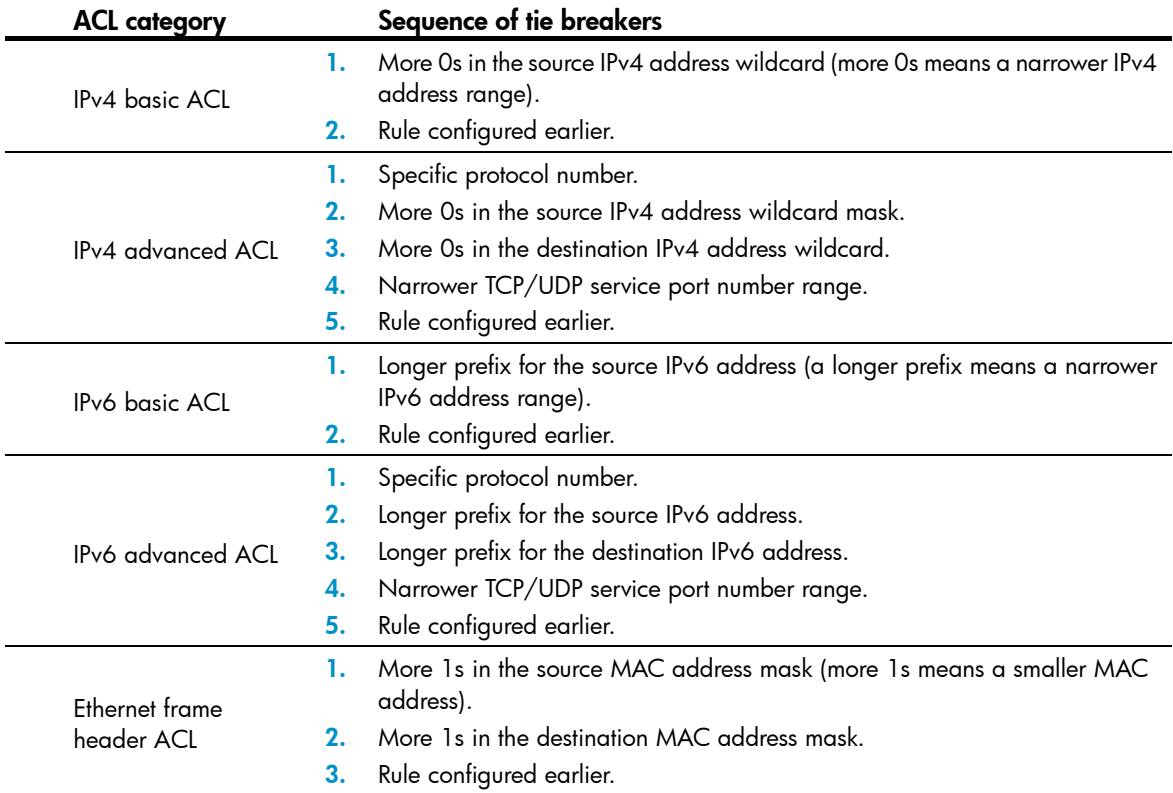

<span id="page-8-0"></span>A wildcard mask, also called an inverse mask, is a 32-bit binary number represented in dotted decimal notation. In contrast to a network mask, the 0 bits in a wildcard mask represent "do care" bits, and the 1 bits represent "don't care" bits. If the "do care" bits in an IP address are identical to the "do care" bits in an IP address criterion, the IP address matches the criterion. All "don't care" bits are ignored. The 0s and 1s in a wildcard mask can be noncontiguous. For example, 0.255.0.255 is a valid wildcard mask.

### <span id="page-8-1"></span>Rule numbering

ACL rules can be manually numbered or automatically numbered. This section describes how automatic ACL rule numbering works.

#### Rule numbering step

If you do not assign an ID to the rule you are creating, the system automatically assigns it a rule ID. The rule numbering step sets the increment by which the system automatically numbers rules. For example, the default ACL rule numbering step is 5. If you do not assign IDs to rules you are creating, they are automatically numbered 0, 5, 10, 15, and so on. The wider the numbering step, the more rules you can insert between two rules.

By introducing a gap between rules rather than contiguously numbering rules, you have the flexibility of inserting rules in an ACL. This feature is important for a config-order ACL, where ACL rules are matched in ascending order of rule ID.

#### Automatic rule numbering and renumbering

The ID automatically assigned to an ACL rule takes the nearest higher multiple of the numbering step to the current highest rule ID, starting with 0.

For example, if the numbering step is 5 (the default), and there are five ACL rules numbered 0, 5, 9, 10, and 12, the newly defined rule is numbered 15. If the ACL does not contain any rule, the first rule is numbered 0.

Whenever the step changes, the rules are renumbered, starting from 0. For example, if there are five rules numbered 5, 10, 13, 15, and 20, changing the step from 5 to 2 causes the rules to be renumbered 0, 2, 4, 6, and 8.

### <span id="page-8-2"></span>Fragments filtering with ACLs

Traditional packet filtering matches only first fragments of packets, and allows all subsequent non-first fragments to pass through. Attackers can fabricate non-first fragments to attack networks.

To avoid the risks, the HP ACL implementation does the following:

- Filters all fragments by default, including non-first fragments.
- Allows for matching criteria modification for efficiency. For example, you can configure the ACL to filter only non-first fragments.

# <span id="page-9-1"></span><span id="page-9-0"></span>Configuration task list

#### Tasks at a glance

(Required.) Perform at least one of the following tasks:

- [Configuring a basic ACL](#page-9-2) 
	- o Configuring an IPv4 basic ACL
	- o Configuring an IPv6 basic ACL
- [Configuring an advanced ACL](#page-10-2)
	- o [Configuring an IPv4 advanced ACL](#page-11-1)
	- o [Configuring an IPv6 advanced ACL](#page-12-1)
- [Configuring an Ethernet frame header ACL](#page-13-1)
- [Configuring a user-defined ACL](#page-14-1)

#### (Optional.) [Copying an ACL](#page-15-1)

(Optional.) [Configuring packet filtering with ACLs](#page-15-2)

# <span id="page-9-2"></span>Configuring a basic ACL

This section describes procedures for configuring IPv4 and IPv6 basic ACLs.

### <span id="page-9-3"></span>Configuring an IPv4 basic ACL

IPv4 basic ACLs match packets based only on source IP addresses.

To configure an IPv4 basic ACL:

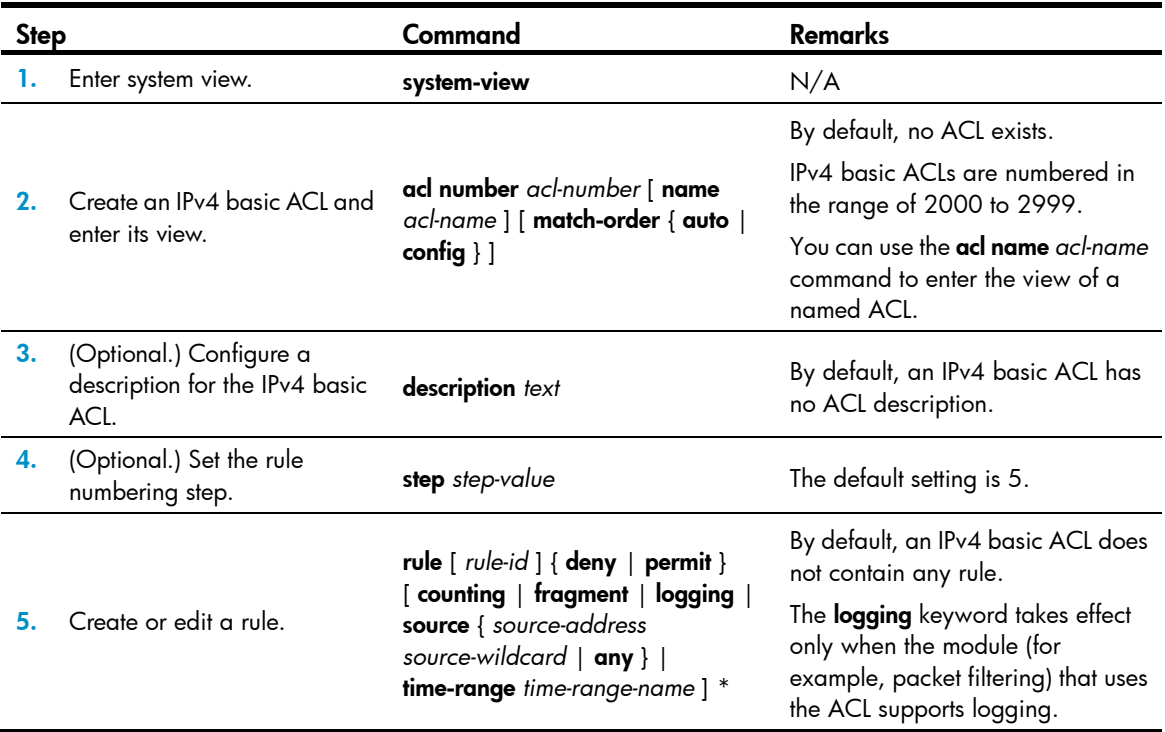

<span id="page-10-0"></span>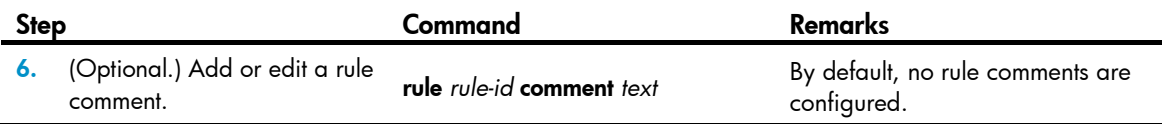

## <span id="page-10-1"></span>Configuring an IPv6 basic ACL

IPv6 basic ACLs match packets based only on source IP addresses.

To configure an IPv6 basic ACL:

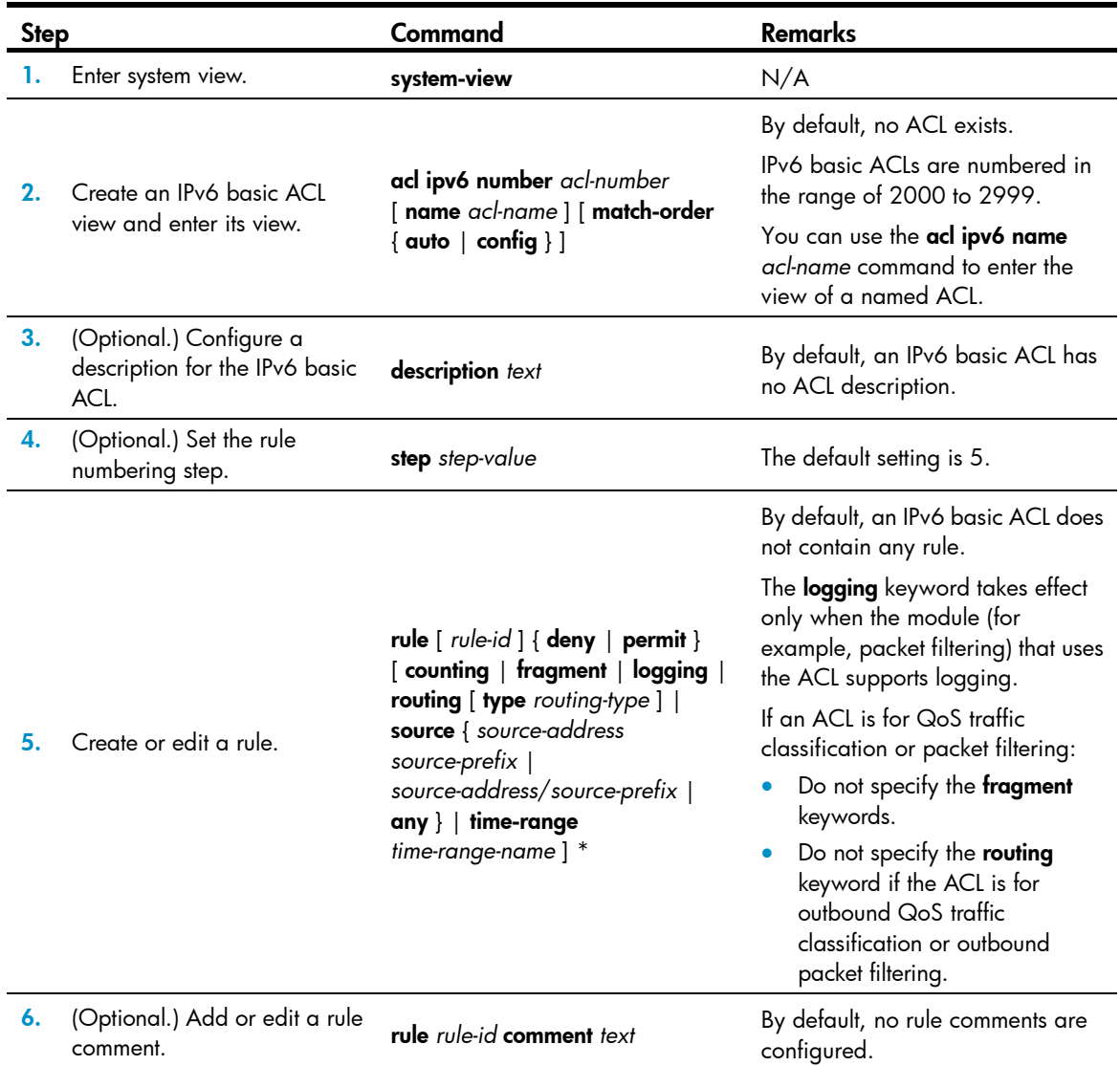

# <span id="page-10-2"></span>Configuring an advanced ACL

This section describes procedures for configuring IPv4 and IPv6 advanced ACLs.

### <span id="page-11-1"></span><span id="page-11-0"></span>Configuring an IPv4 advanced ACL

IPv4 advanced ACLs match packets based on the following criteria:

- Source IP addresses.
- Destination IP addresses.
- Packet priorities.
- Protocol numbers.
- Other protocol header information, such as TCP/UDP source and destination port numbers, TCP flags, ICMP message types, and ICMP message codes.

Compared to IPv4 basic ACLs, IPv4 advanced ACLs allow more flexible and accurate filtering.

To configure an IPv4 advanced ACL:

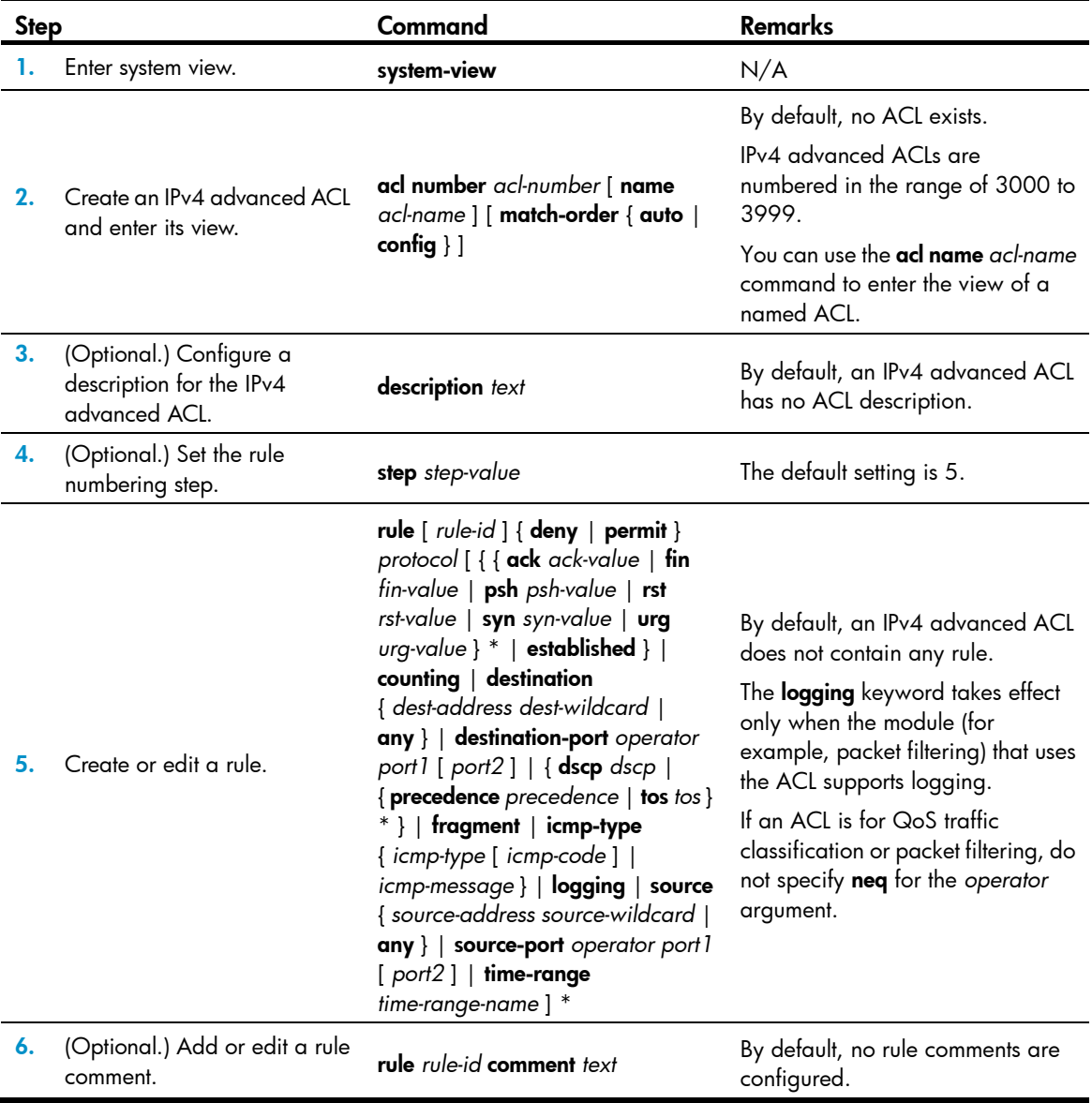

## <span id="page-12-1"></span><span id="page-12-0"></span>Configuring an IPv6 advanced ACL

IPv6 advanced ACLs match packets based on the following criteria:

- Source IPv6 addresses.
- Destination IPv6 addresses.
- Packet priorities.
- Protocol numbers.
- Other protocol header fields such as the TCP/UDP source port number, TCP/UDP destination port number, ICMPv6 message type, and ICMPv6 message code.

Compared to IPv6 basic ACLs, IPv6 advanced ACLs allow more flexible and accurate filtering.

To configure an IPv6 advanced ACL:

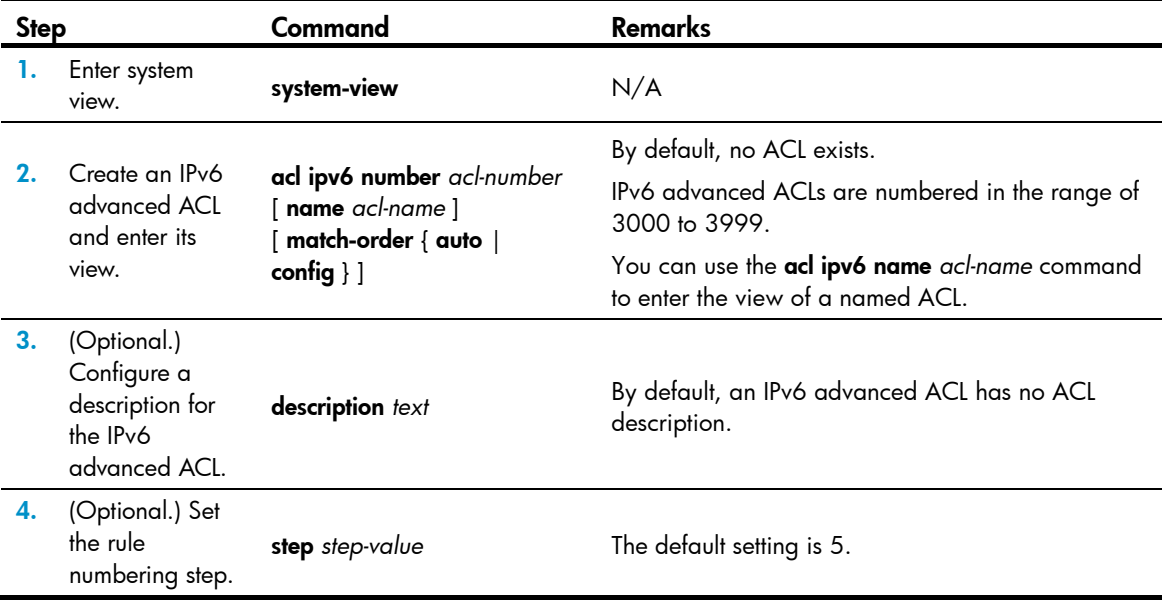

<span id="page-13-0"></span>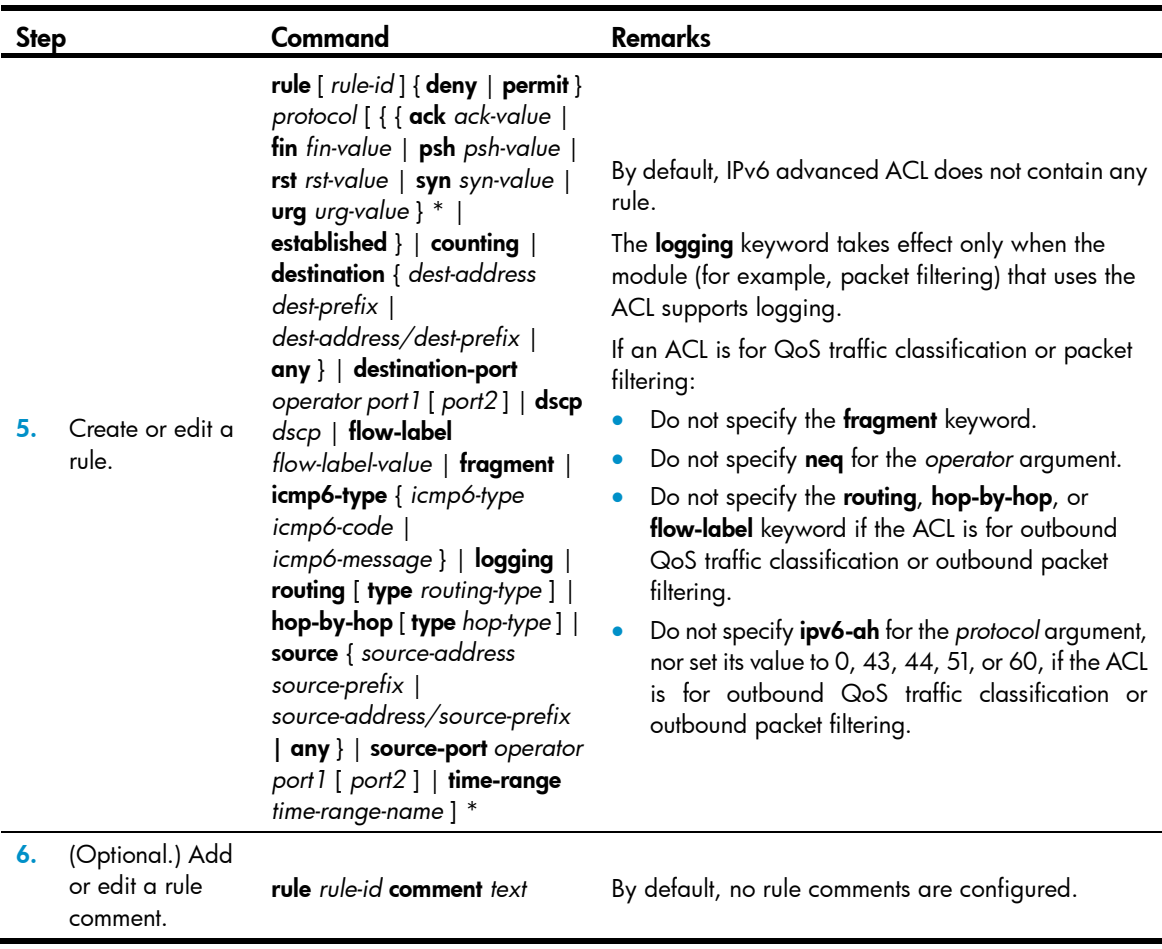

#### NOTE:

If an ACL is to match information in the IPv6 packet payload, it can only match packets with one extension header. It cannot match packets with two or more extension headers or with the Encapsulating Security Payload Header.

# <span id="page-13-1"></span>Configuring an Ethernet frame header ACL

Ethernet frame header ACLs, also called "Layer 2 ACLs," match packets based on Layer 2 protocol header fields, such as:

- Source MAC address.
- Destination MAC address.
- 802.1p priority (VLAN priority).
- Link layer protocol type.

To configure an Ethernet frame header ACL:

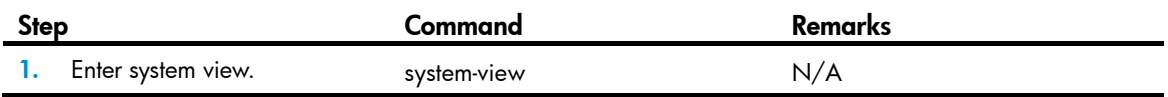

<span id="page-14-0"></span>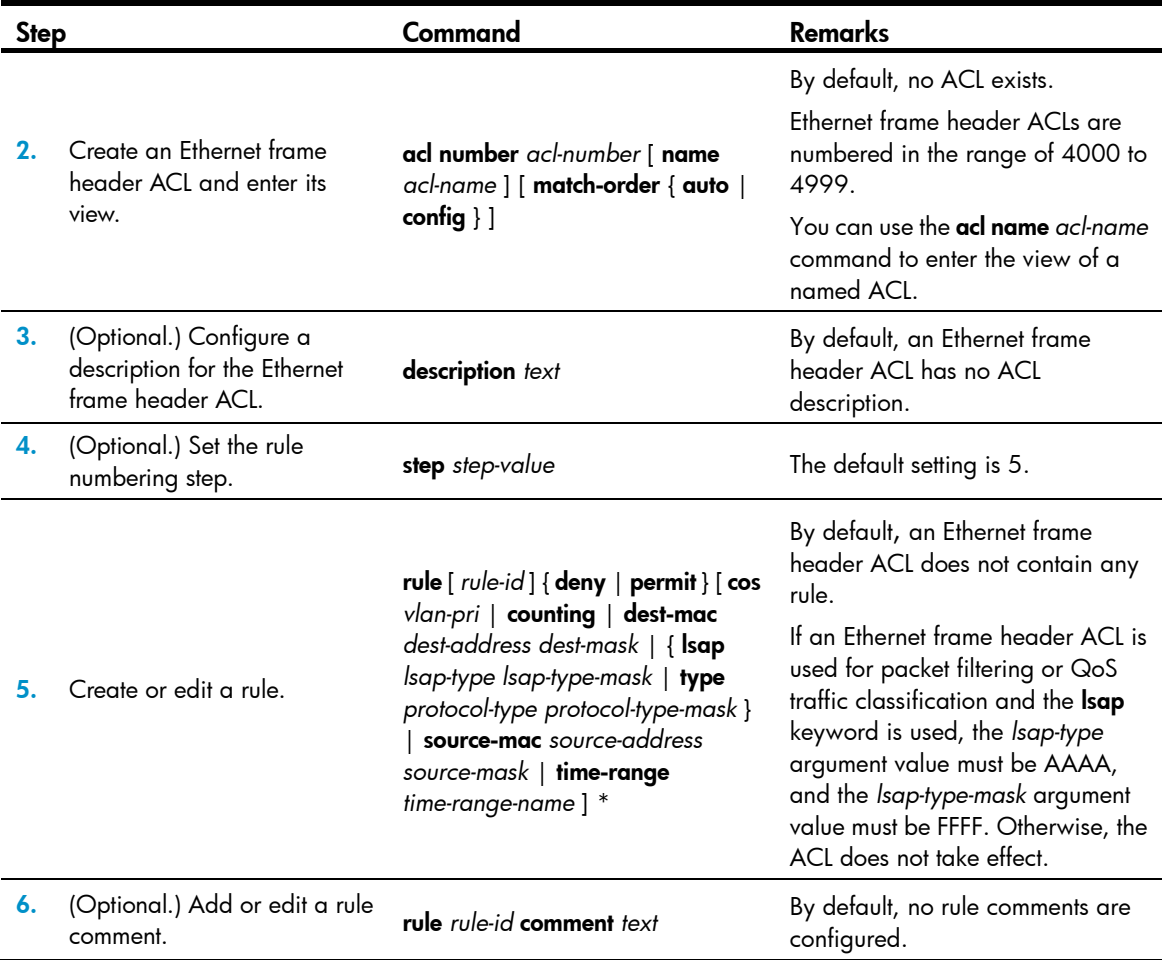

# <span id="page-14-1"></span>Configuring a user-defined ACL

User-defined ACLs allow you to customize rules based on information in protocol headers. You can define a user-defined ACL to match packets. A specific number of bytes after an offset (relative to the specified header) are compared against a match pattern after being ANDed with a match pattern mask.

To configure a user-defined ACL:

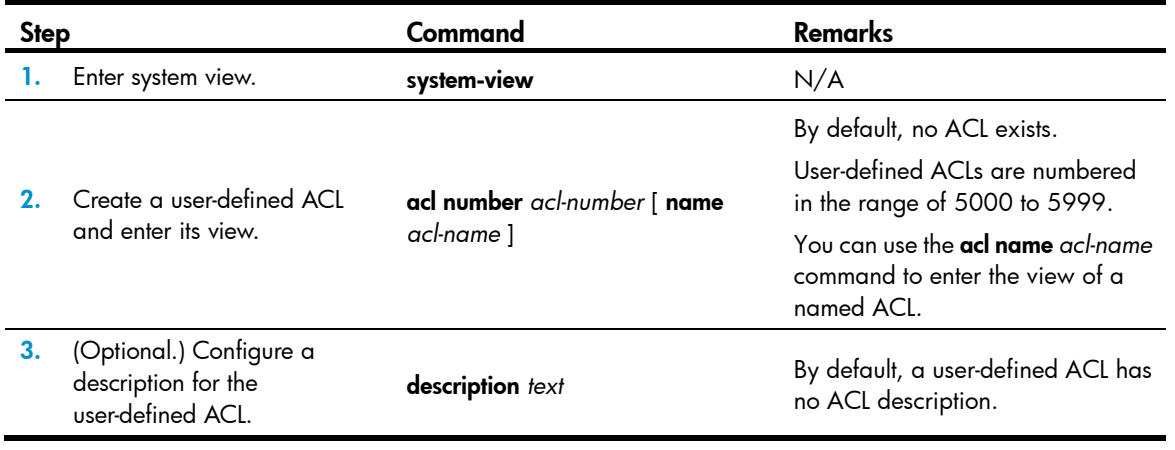

<span id="page-15-0"></span>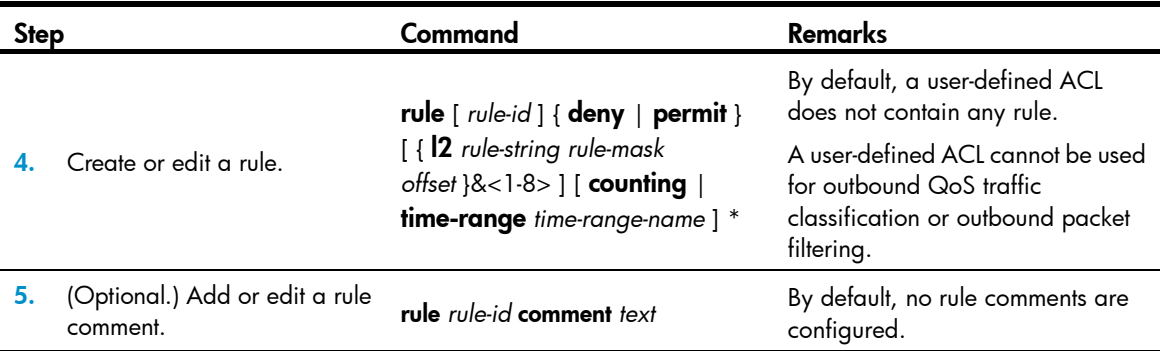

#### NOTE:

If a user-defined ACL is to match packets with VLAN tags, the offset must include the length of the VLAN tags. Each VLAN tag is 4 bytes long.

## <span id="page-15-1"></span>Copying an ACL

You can create an ACL by copying an existing ACL (source ACL). The new ACL (destination ACL) has the same properties and content as the source ACL, but not the same ACL number and name.

To successfully copy an ACL, make sure:

- The destination ACL number is from the same category as the source ACL number.
- The source ACL already exists, but the destination ACL does not.

To copy an ACL:

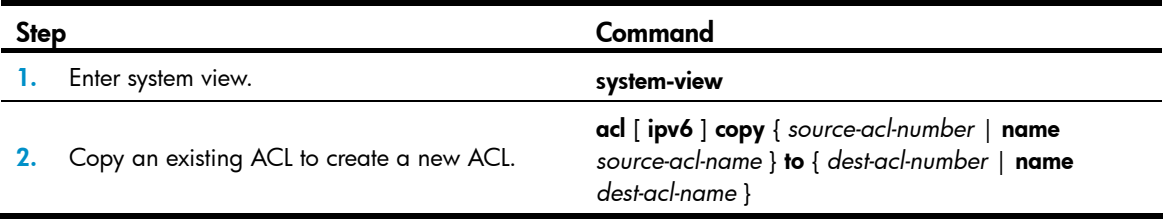

# <span id="page-15-2"></span>Configuring packet filtering with ACLs

This section describes procedures for applying an ACL to filter incoming or outgoing IPv4 or IPv6 packets on the specified interface.

#### NOTE:

The ACL-based packet filter function is available on Ethernet interfaces, VLAN interfaces, S-channel interfaces, S-channel aggregate interfaces, VSI interfaces, and VSI aggregate interfaces. For more information about S-channel interfaces, S-channel aggregate interfaces, VSI interfaces, and VSI aggregate interfaces, see EVB Configuration Guide.

## <span id="page-16-1"></span><span id="page-16-0"></span>Applying an ACL to an interface for packet filtering

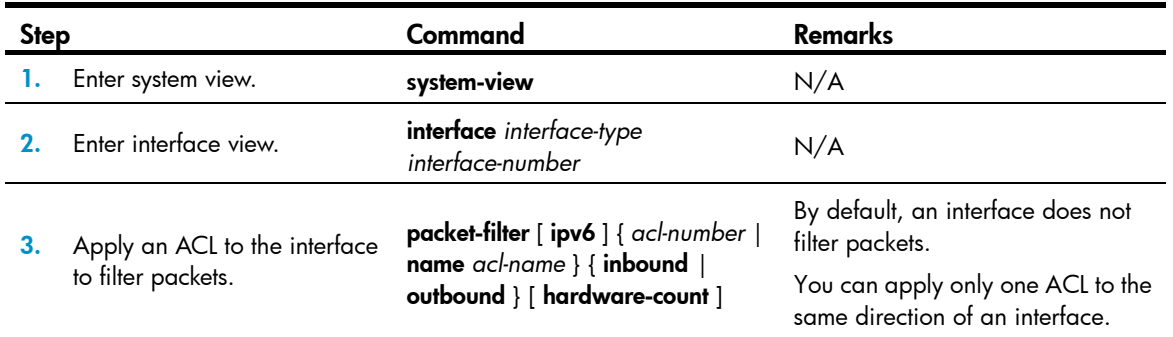

## <span id="page-16-2"></span>Configuring the applicable scope of packet filtering on a VLAN interface

You can configure the packet filtering on a VLAN interface to filter the following packets:

- Packets forwarded at Layer 3 by the VLAN interface.
- All packets, including packets forwarded at Layer 3 by the VLAN interface and packets forwarded at Layer 2 by the physical ports associated with the VLAN interface.

To configure the applicable scope of packet filtering on a VLAN interface:

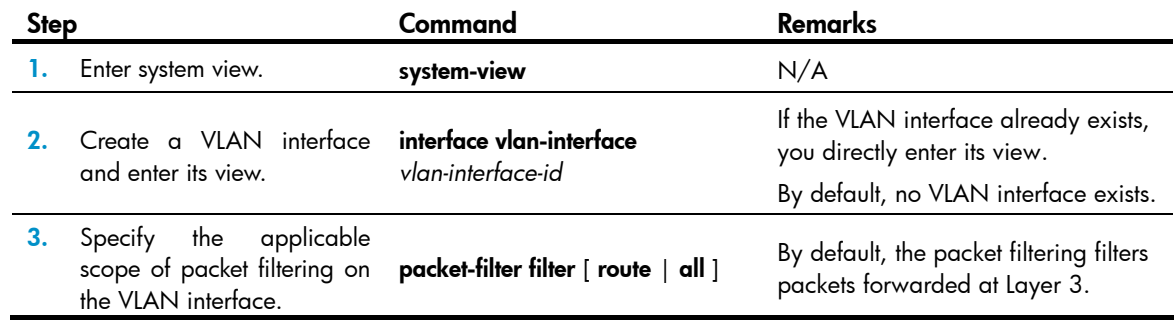

## <span id="page-16-3"></span>Setting the interval for generating and outputting packet filtering logs

After you set the interval, the device periodically generates and outputs the packet filtering logs to the information center, including the number of matching packets and the matched ACL rules. For more information about information center, see *Network Management and Monitoring Configuration Guide.*

To set the interval for generating and outputting packet filtering logs:

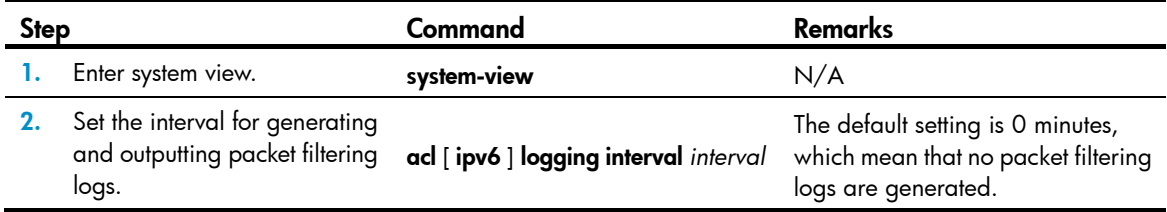

### <span id="page-17-1"></span><span id="page-17-0"></span>Setting the packet filtering default action

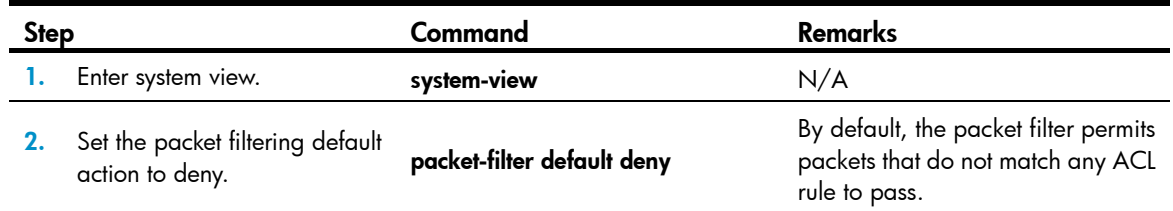

# <span id="page-17-2"></span>Displaying and maintaining ACLs

Execute display commands in any view and reset commands in user view.

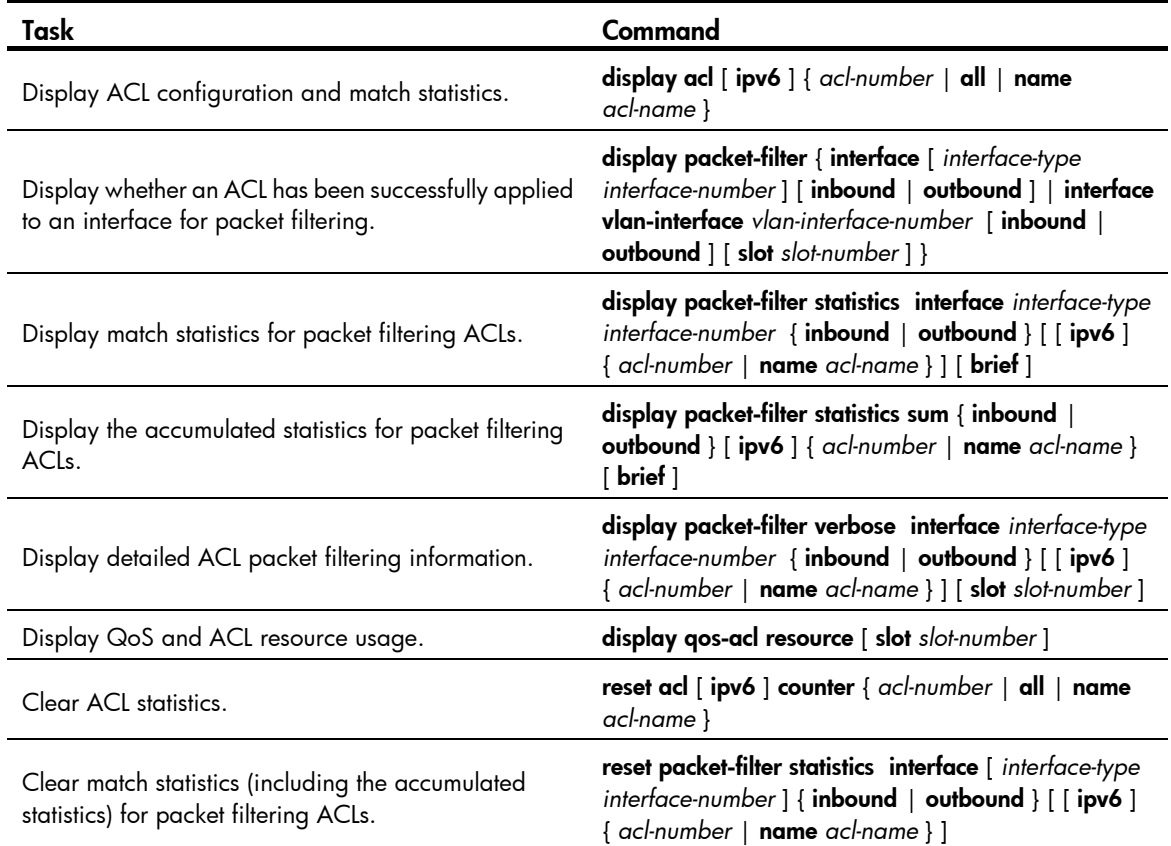

# <span id="page-17-3"></span>ACL configuration example

## <span id="page-17-4"></span>Network requirements

A company interconnects its departments through Device A. Configure an ACL to:

• Permit access from the President's office at any time to the financial database server.

- <span id="page-18-0"></span>• Permit access from the Financial department to the database server only during working hours (from 8:00 to 18:00) on working days.
- Deny access from any other department to the database server.

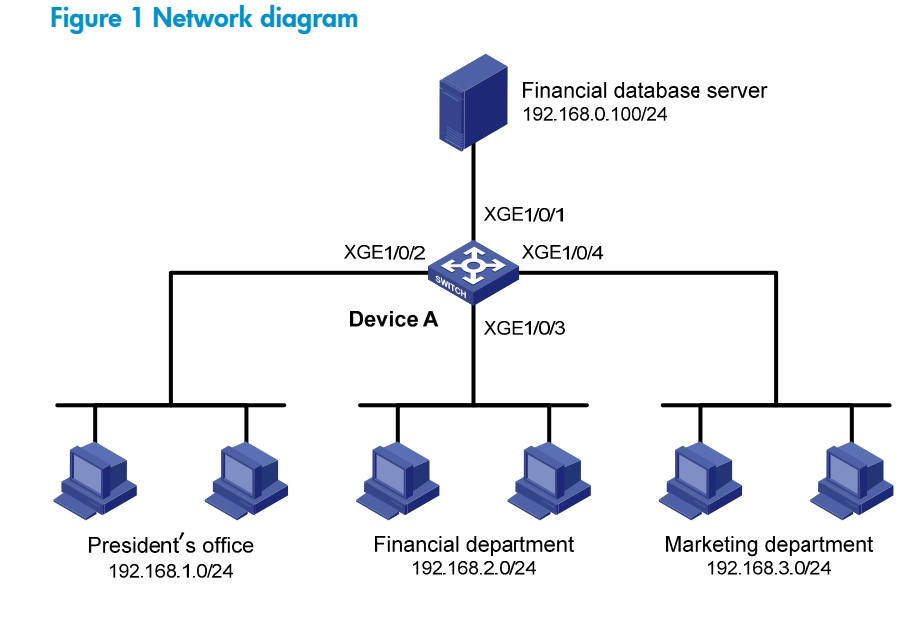

### <span id="page-18-1"></span>Configuration procedure

# Create a periodic time range from 8:00 to 18:00 on working days.

<DeviceA> system-view

[DeviceA] time-range work 08:0 to 18:00 working-day

# Create an IPv4 advanced ACL numbered 3000 and configure three rules in the ACL. One rule permits access from the President's office to the financial database server, one rule permits access from the Financial department to the database server during working hours, and one rule denies access from any other department to the database server.

```
[DeviceA] acl number 3000 
[DeviceA-acl-adv-3000] rule permit ip source 192.168.1.0 0.0.0.255 destination 
192.168.0.100 0 
[DeviceA-acl-adv-3000] rule permit ip source 192.168.2.0 0.0.0.255 destination 
192.168.0.100 0 time-range work 
[DeviceA-acl-adv-3000] rule deny ip source any destination 192.168.0.100 0 
[DeviceA-acl-adv-3000] quit
```
# Apply IPv4 advanced ACL 3000 to filter outgoing packets on interface Ten-GigabitEthernet 1/0/1. [DeviceA] interface ten-gigabitethernet 1/0/1 [DeviceA-Ten-GigabitEthernet1/0/1] packet-filter 3000 outbound [DeviceA-Ten-GigabitEthernet1/0/1] quit

### <span id="page-18-2"></span>Verifying the configuration

# Ping the database server from a PC in the Financial department during the working hours. (All PCs in this example use Windows XP).

C:\> ping 192.168.0.100

Pinging 192.168.0.100 with 32 bytes of data:

Reply from 192.168.0.100: bytes=32 time=1ms TTL=255 Reply from 192.168.0.100: bytes=32 time<1ms TTL=255 Reply from 192.168.0.100: bytes=32 time<1ms TTL=255 Reply from 192.168.0.100: bytes=32 time<1ms TTL=255

Ping statistics for 192.168.0.100:

Packets: Sent =  $4$ , Received =  $4$ , Lost =  $0$  (0% loss), Approximate round trip times in milli-seconds: Minimum = 0ms, Maximum = 1ms, Average = 0ms

The output shows that the database server can be pinged.

# Ping the database server from a PC in the Marketing department during the working hours.  $C:\$  ping 192.168.0.100

Pinging 192.168.0.100 with 32 bytes of data:

Request timed out. Request timed out. Request timed out. Request timed out.

```
Ping statistics for 192.168.0.100:
```
Packets: Sent = 4, Received = 0, Lost = 4 (100% loss),

The output shows the database server cannot be pinged.

# Display configuration and match statistics for IPv4 advanced ACL 3000 on Device A during the working hours.

```
[DeviceA] display acl 3000 
Advanced ACL 3000, named -none-, 3 rules, 
ACL's step is 5 
  rule 0 permit ip source 192.168.1.0 0.0.0.255 destination 192.168.0.100 0 
 rule 5 permit ip source 192.168.2.0 0.0.0.255 destination 192.168.0.100 0 time-range work 
(Active) 
  rule 10 deny ip destination 192.168.0.100 0
```
The output shows that rule 5 is active.

## <span id="page-20-1"></span><span id="page-20-0"></span>QoS overview

In data communications, Quality of Service (QoS) provides differentiated service guarantees for diversified traffic in terms of bandwidth, delay, jitter, and drop rate, all of which can affect QoS.

Network resources are limited. When configuring a QoS scheme, you must consider the characteristics of different applications. For example, when bandwidth is fixed, more bandwidth used by one user leaves less bandwidth for others. QoS prioritizes traffic to balance the interests of users and manages network resources.

The following section describes typical QoS service models and widely used QoS techniques.

## <span id="page-20-2"></span>QoS service models

This section describes several typical QoS service models.

### <span id="page-20-3"></span>Best-effort service model

The best-effort model is a single-service model. As the simplest service model, the best-effort model is not as reliable as other models and does not guarantee delay-free delivery.

The best-effort service model is the default model for the Internet and applies to most network applications. It uses the First In First Out (FIFO) queuing mechanism.

#### <span id="page-20-4"></span>IntServ model

The integrated service (IntServ) model is a multiple-service model that can accommodate diverse QoS requirements. This service model provides the most granularly differentiated QoS by identifying and guaranteeing definite QoS for each data flow.

In the IntServ model, an application must request service from the network before it sends data. IntServ signals the service request with the RSVP. All nodes receiving the request reserve resources as requested and maintain state information for the application flow.

The IntServ model demands high storage and processing capabilities because it requires all nodes along the transmission path to maintain resource state information for each flow. This model is suitable for small-sized or edge networks, but not large-sized networks, for example, the core layer of the Internet, where billions of flows are present.

### <span id="page-20-5"></span>DiffServ model

The differentiated service (DiffServ) model is a multiple-service model that can meet diverse QoS requirements. It is easy to implement and extend. DiffServ does not signal the network to reserve resources before sending data, as IntServ does.

## <span id="page-21-1"></span><span id="page-21-0"></span>QoS techniques overview

The QoS techniques include the following features:

- Traffic classification.
- Traffic policing.
- Traffic shaping.
- Rate limit.
- Congestion management.
- Congestion avoidance.

The following section briefly introduces these QoS techniques.

All QoS techniques in this document are based on the DiffServ model.

# <span id="page-21-3"></span><span id="page-21-2"></span>Deploying QoS in a network

#### Figure 2 Position of the QoS techniques in a network

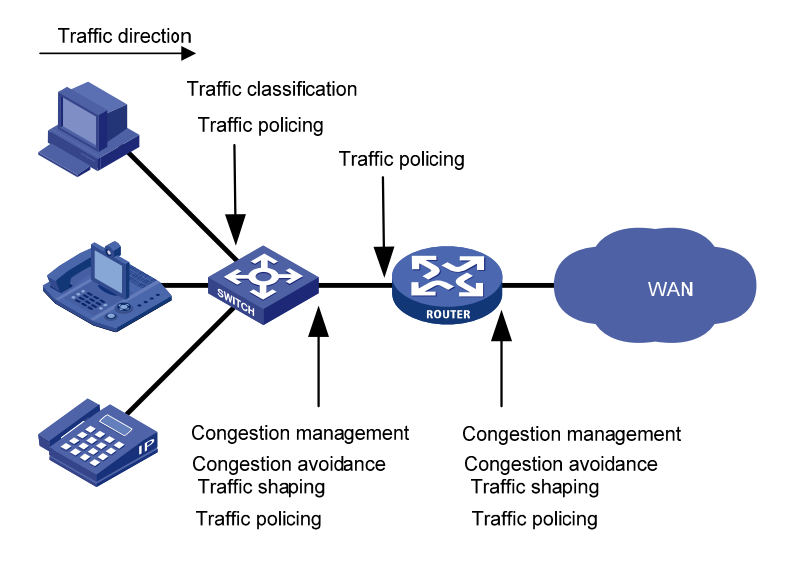

As shown in [Figure 2,](#page-21-3) traffic classification, traffic shaping, traffic policing, congestion management, and congestion avoidance mainly implement the following features:

- **Traffic classification**—Uses match criteria to assign packets with the same characteristics to a traffic class. Based on traffic classes, you can provide differentiated services.
- **Traffic policing**—Polices flows and imposes penalties to prevent aggressive use of network resources. You can apply traffic policing to both incoming and outgoing traffic of a port.
- Traffic shaping-Adapts the output rate of traffic to the network resources available on the downstream device to eliminate packet drops. Traffic shaping usually applies to the outgoing traffic of a port.
- Congestion management—Provides a resource scheduling policy to determine the packet forwarding sequence when congestion occurs. Congestion management usually applies to the outgoing traffic of a port.

• Congestion avoidance—Monitors the network resource usage. It is usually applied to the outgoing traffic of a port. When congestion worsens, congestion avoidance reduces the queue length by dropping packets.

# <span id="page-23-1"></span><span id="page-23-0"></span>Configuring a QoS policy

You can configure QoS by using the MQC approach or non-MQC approach. Some features support both approaches, but some support only one.

# <span id="page-23-2"></span>Non-MQC approach

In the non-MQC approach, you configure QoS service parameters without using a QoS policy. For example, you can use the rate limit feature to set a rate limit on an interface without using a QoS policy.

## <span id="page-23-3"></span>MQC approach

In the modular QoS configuration (MQC) approach, you configure QoS service parameters by using QoS policies. A QoS policy defines the shaping, policing, or other QoS actions to take on different classes of traffic. It is a set of class-behavior associations.

A traffic class is a set of match criteria for identifying traffic, and it uses the AND or OR operator.

- If the operator is AND, a packet must match all the criteria to match the traffic class.
- If the operator is OR, a packet matches the traffic class if it matches any of the criteria in the traffic class.

A traffic behavior defines a set of QoS actions to take on packets, such as priority marking and redirect.

By associating a traffic behavior with a traffic class in a QoS policy, you apply QoS actions in the traffic behavior to the traffic class.

## <span id="page-23-5"></span><span id="page-23-4"></span>Configuration procedure diagram

[Figure 3](#page-23-5) shows how to configure a QoS policy.

#### Figure 3 QoS policy configuration procedure

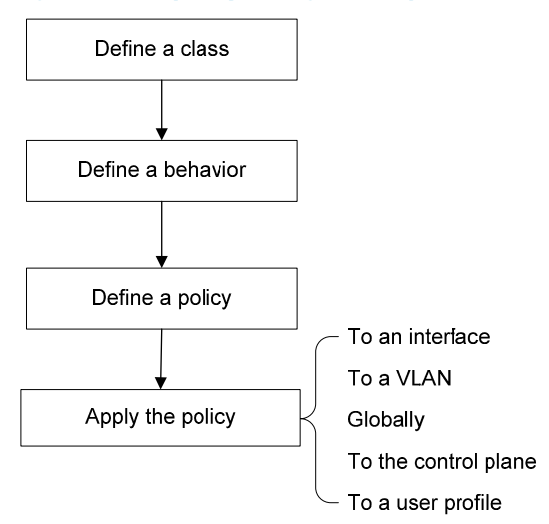

# <span id="page-24-1"></span><span id="page-24-0"></span>Defining a traffic class

### <span id="page-24-2"></span>Configuration guidelines

When you configure a traffic class, follow these restrictions and guidelines:

- If the traffic class includes the **customer-vlan-id** match criterion, a QoS policy that contains the traffic class can be applied only to interfaces.
- If the traffic class includes both the control-plane protocol or control-plane protocol-group criterion and other criteria, the QoS policy that contains the traffic class cannot be applied correctly.
- If the traffic class includes the control-plane protocol or control-plane protocol-group match criterion, the QoS policy that contains the traffic class can be applied only to a control plane.
- To configure multiple values for a match criterion, perform the following tasks:
	- $\circ$  Set the logical operator to OR.
	- $\circ$  Configure multiple if-match commands for the match criterion.

For the customer-vlan-id and service-vlan-id match criteria, you can configure multiple values in one **if-match** command when the logical operator is OR or AND.

If the configured logical operator is AND for the traffic class, the actual logical operator for the rules in an ACL match criterion is OR.

### <span id="page-24-3"></span>Configuration procedure

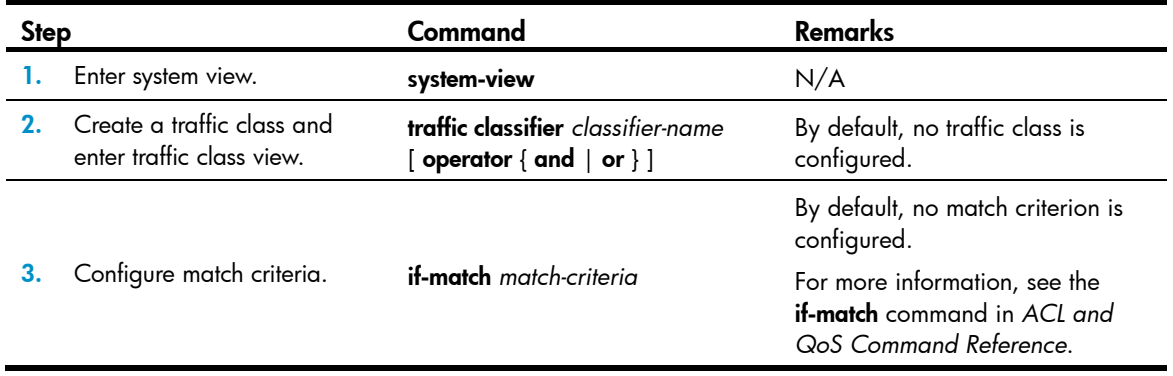

#### Table 2 Available match criteria

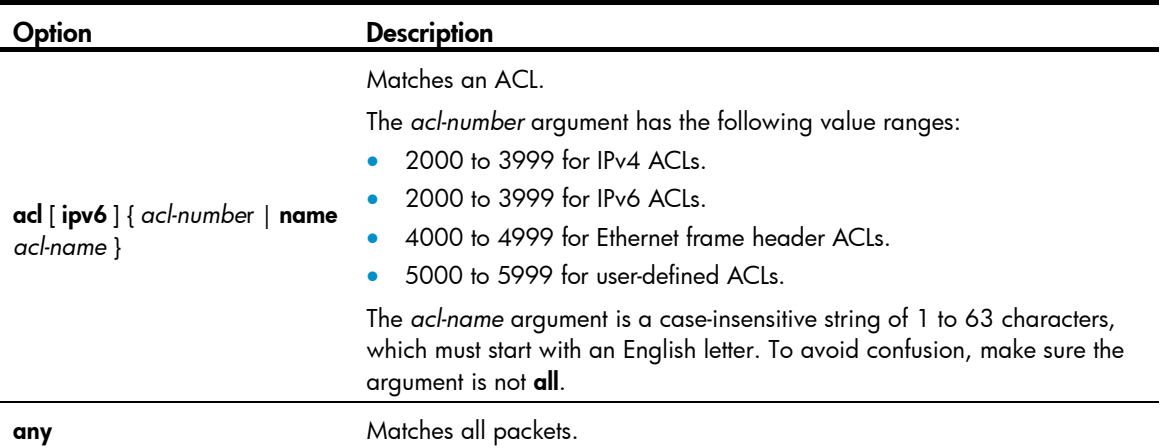

<span id="page-25-0"></span>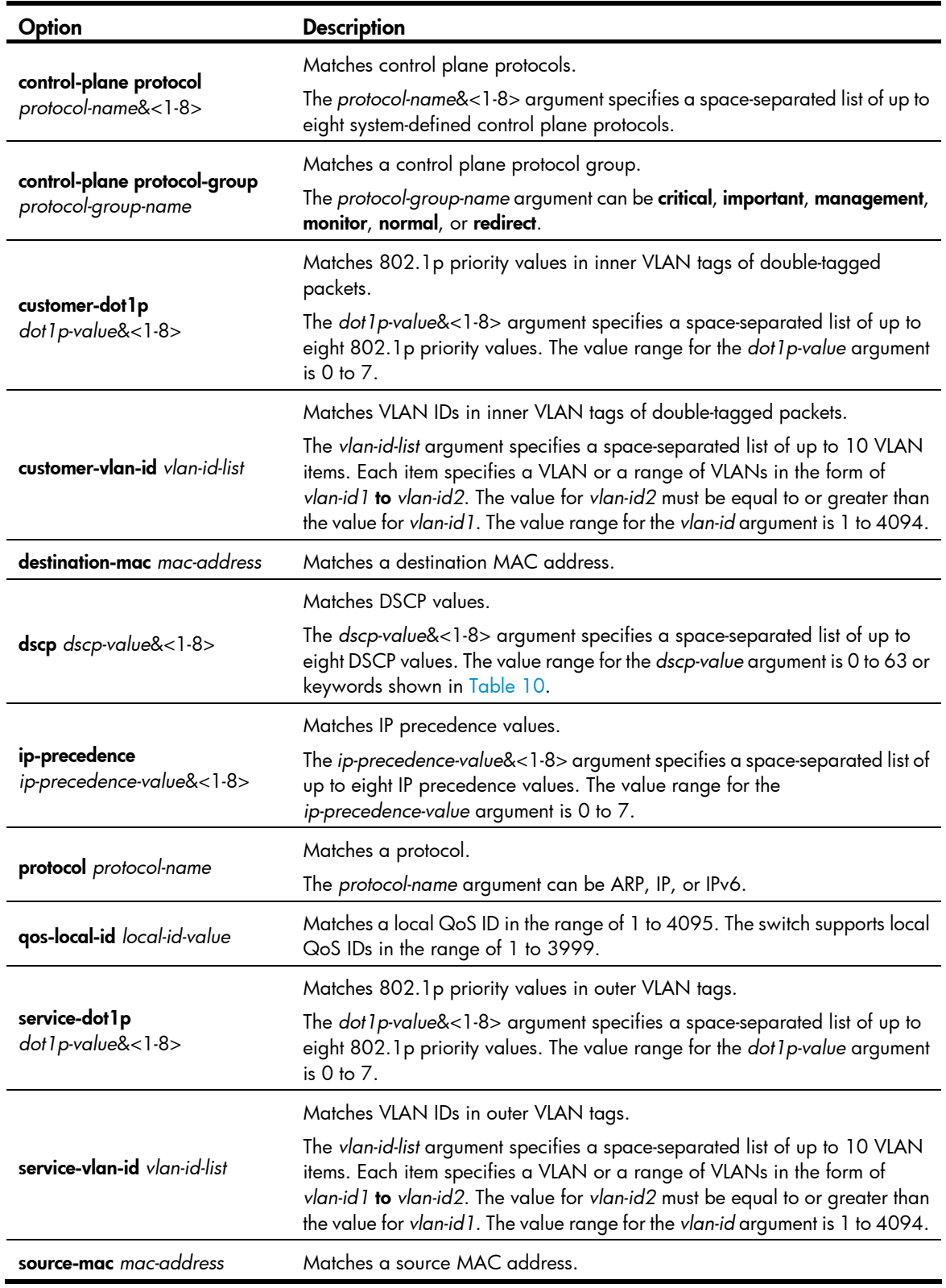

# <span id="page-25-1"></span>Defining a traffic behavior

A traffic behavior is a set of QoS actions (such as traffic filtering, shaping, policing, and priority marking) to perform on a traffic class.

<span id="page-26-0"></span>To define a traffic behavior:

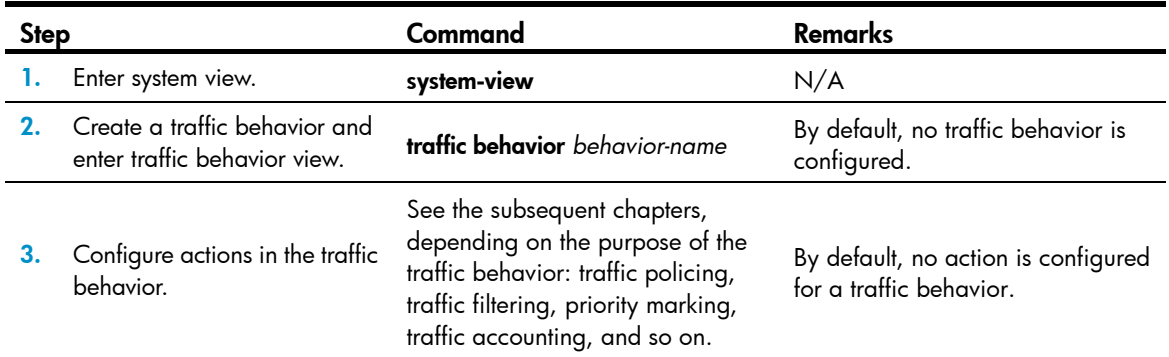

# <span id="page-26-1"></span>Defining a QoS policy

You associate a traffic behavior with a traffic class in a QoS policy to perform the actions defined in the traffic behavior for the traffic class of packets.

When an ACL is used by a QoS policy for traffic classification, the action (permit or deny) in the ACL is ignored, and the actions in the associated traffic behavior are performed.

To associate a traffic class with a traffic behavior in a QoS policy:

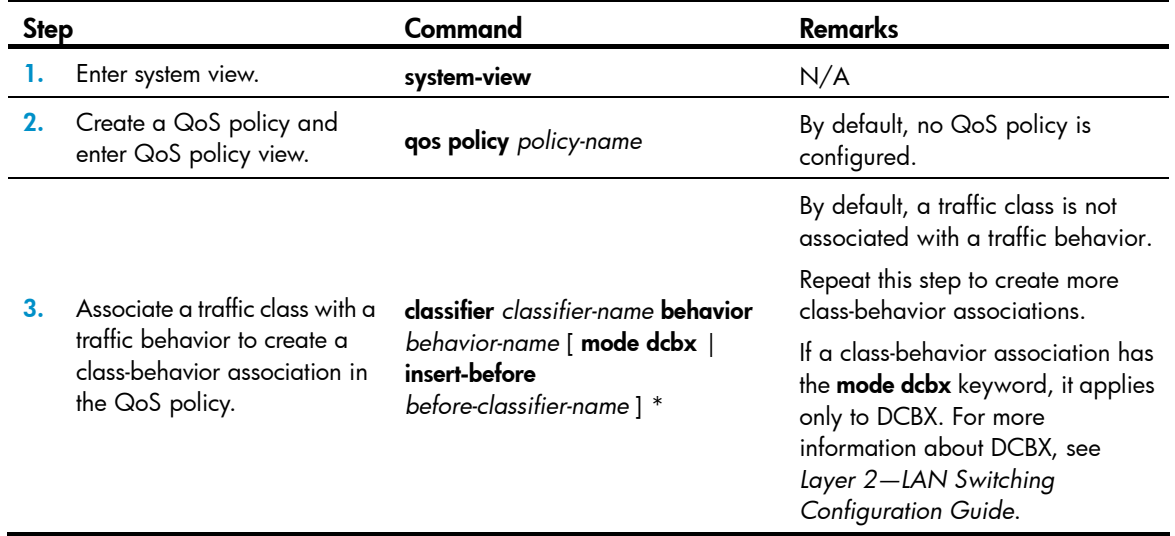

# <span id="page-26-2"></span>Applying the QoS policy

You can apply a QoS policy to the following destinations:

- Interface—The QoS policy takes effect on the traffic sent or received on the interface.
- VLAN-The QoS policy takes effect on the traffic sent or received on all ports in the VLAN.
- Globally-The QoS policy takes effect on the traffic sent or received on all ports.
- Control plane—The QoS policy takes effect on the traffic received on the control plane.
- User profile—The QoS policy takes effect on the traffic sent or received by the online users of the user profile.

<span id="page-27-0"></span>You can modify traffic classes, traffic behaviors, and class-behavior associations in a QoS policy even after it is applied. If a traffic class uses an ACL for traffic classification, you can delete or modify the ACL (such as add rules to, delete rules from, and modify rules of the ACL).

QoS policies applied to an interface, a VLAN, and globally are in descending order of priority. The switch first matches the criteria in the QoS policy applied to an interface. If there is a match, the switch executes the QoS policy applied to the interface and ignores the QoS policies applied to the VLAN and globally.

## <span id="page-27-1"></span>Applying the QoS policy to an interface

You can apply QoS policies to the following interfaces:

- Ethernet interfaces.
- S-channel interfaces.
- S-channel aggregate interfaces.
- VSI interfaces.
- VSI aggregate interfaces.

For information about the preceding interfaces except Ethernet interfaces, see *EVB Configuration Guide*.

A QoS policy can be applied to multiple interfaces, but only one QoS policy can be applied in one direction (inbound or outbound) of an interface.

The QoS policy applied to the outgoing traffic on an interface does not regulate local packets, which are critical protocol packets sent by the local system for operation maintenance. The most common local packets include link maintenance, routing, LDP, RSVP, and SSH packets.

To apply the QoS policy to an interface:

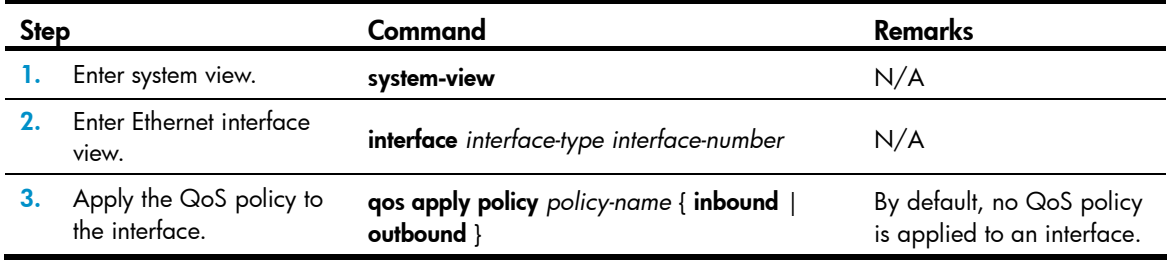

#### NOTE:

If both packet filtering with the permit statement and QoS policies are configured on an interface, the car and filter actions in the QoS policies do not take effect. For information about packet filtering, see ["Configuring ACLs](#page-6-1)."

## <span id="page-27-2"></span>Applying the QoS policy to a VLAN

You can apply a QoS policy to a VLAN to regulate traffic of the VLAN.

QoS policies cannot be applied to dynamic VLANs.

To apply the QoS policy to a VLAN:

<span id="page-28-0"></span>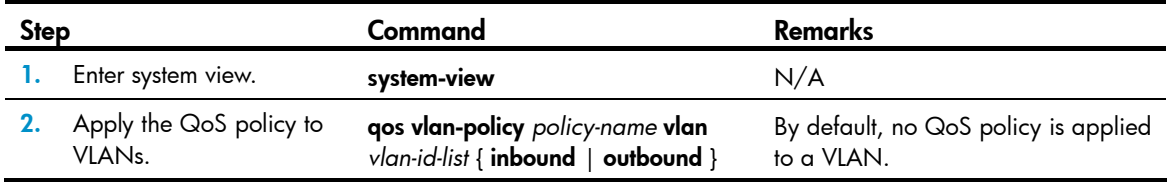

## <span id="page-28-1"></span>Applying the QoS policy globally

You can apply a QoS policy globally to the inbound or outbound direction of all ports.

To apply the QoS policy globally:

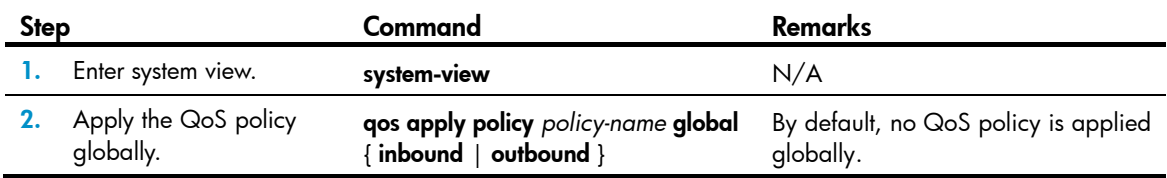

## <span id="page-28-2"></span>Applying the QoS policy to a control plane

A switch provides the data plane and the control plane.

- **Data plane**—The units (such as various dedicated forwarding chips) at the data plane are responsible for receiving, transmitting, and switching (forwarding) packets. They deliver super processing speeds and throughput.
- Control plane—The units (such as CPUs) at the control plane are processing units running most routing and switching protocols. They are responsible for protocol packet resolution and calculation. Compared with data plane units, the control plane units allow for great packet processing flexibility but have lower throughput.

When the data plane receives packets that it cannot recognize or process, it transmits them to the control plane. If the transmission rate exceeds the processing capability of the control plane, the control plane will be busy handling undesired packets and fail to handle legitimate packets correctly or timely. As a result, protocol performance is affected.

To address this problem, apply a QoS policy to the control plane to take QoS actions, such as traffic filtering or rate limiting, on inbound traffic. This ensures that the control plane can correctly receive, transmit, and process packets.

By default, the switch is configured with predefined control plane QoS policies, which take effect on the control planes by default. A predefined control plane QoS policy uses the protocol type or protocol group type to identify the type of packets sent to the control plane. You can use protocol types or protocol group types in **if-match** commands in traffic class view for traffic classification. Then you can reconfigure traffic behaviors for these traffic classes as required. You can use the **display qos policy control-plane** pre-defined command to display predefined control plane QoS policies.

#### Configuration guidelines

If a QoS policy applied to the control plane uses if-match control-plane protocol-group or if-match control-plane protocol for traffic classification in a class, the action in the associated traffic behavior can only be car or the combination of car and accounting packet, and only the cir keyword in the car action can be applied normally.

#### <span id="page-29-0"></span>Configuration procedure

To apply the QoS policy to a control plane:

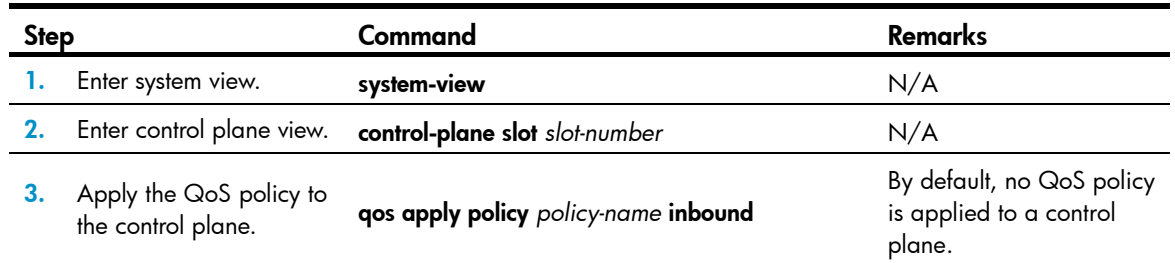

## <span id="page-29-1"></span>Applying the QoS policy to a user profile

You can apply a QoS policy to multiple user profiles. In one direction of each user profile, only one policy can be applied. To modify a QoS policy already applied to a user profile, first remove the applied QoS policy.

When you apply a QoS policy to a user profile, follow these restrictions and quidelines:

- The QoS policy supports only the car and accounting actions in its behaviors.
- The QoS policy cannot be empty, because a user profile configured with an empty QoS policy cannot be activated.
- The switch supports two authentication methods (802.1X and MAC) for online users.

To apply a QoS policy to a user profile:

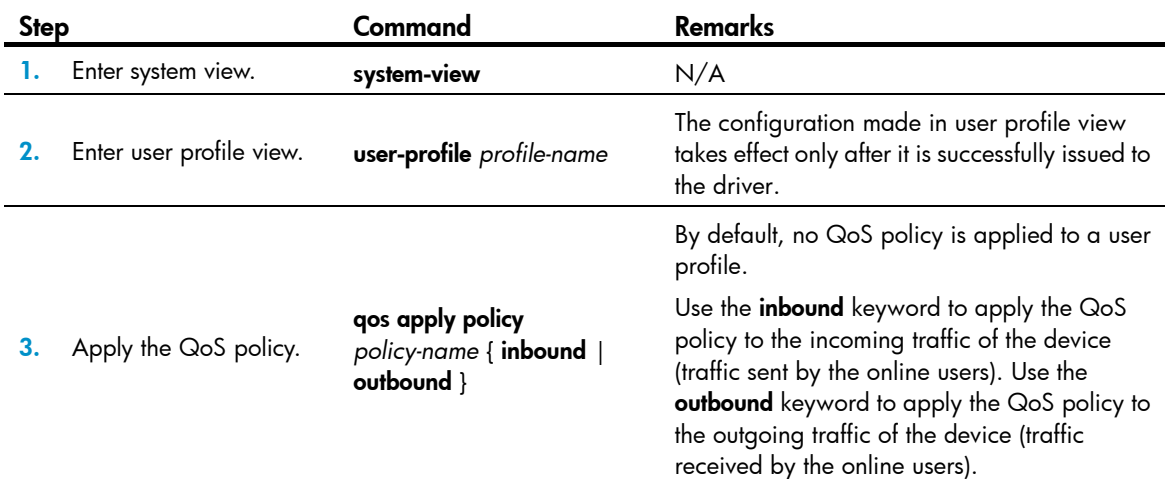

# <span id="page-29-2"></span>Displaying and maintaining QoS policies

Execute display commands in any view and reset commands in user view.

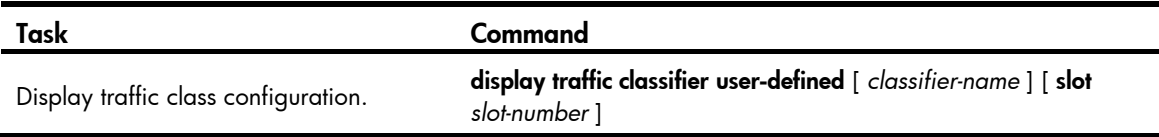

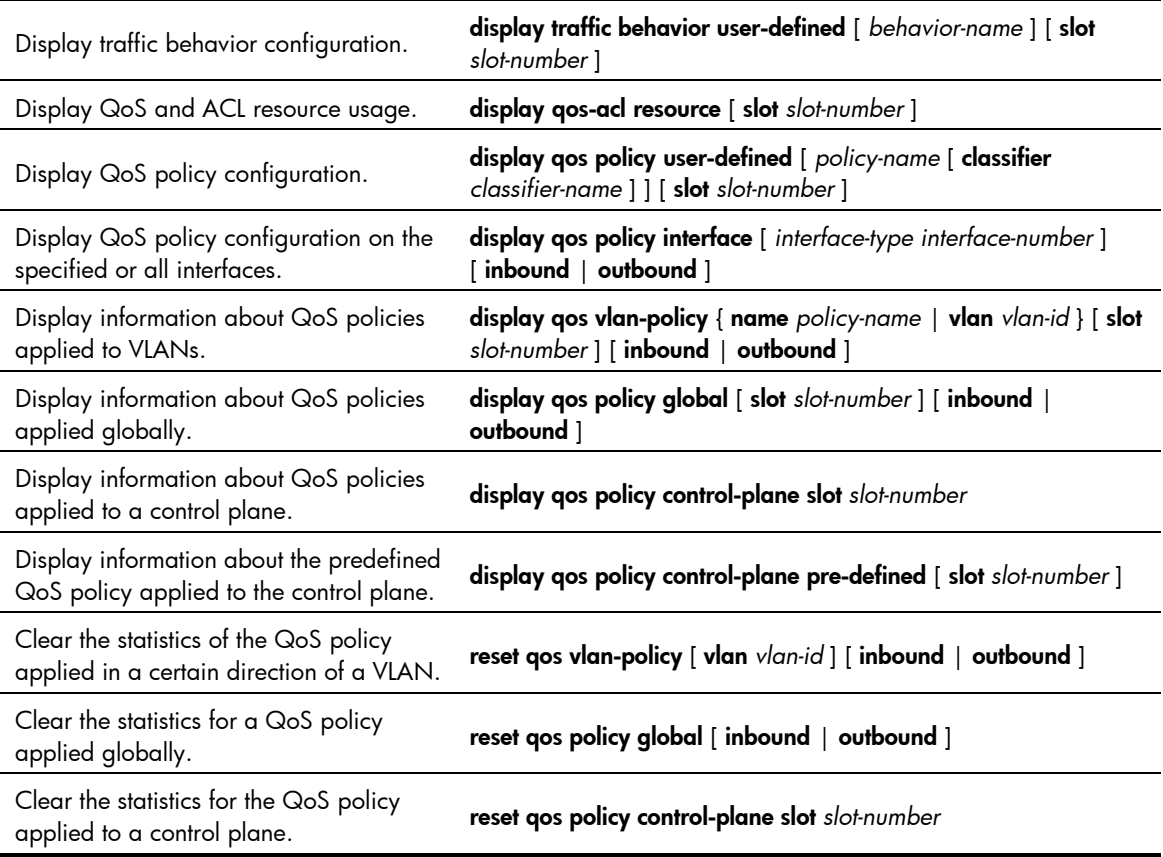

# <span id="page-31-1"></span><span id="page-31-0"></span>Configuring priority mapping

## <span id="page-31-2"></span>**Overview**

When a packet arrives, a device assigns a set of QoS priority parameters to the packet based on either a priority field carried in the packet or the port priority of the incoming port. This process is called priority mapping. During this process, the device can modify the priority of the packet according to the priority mapping rules. The set of QoS priority parameters decides the scheduling priority and forwarding priority of the packet.

Priority mapping is implemented with priority maps and involves the following priorities:

- 802.1p priority.
- DSCP.
- IP precedence.
- Local precedence.
- Drop priority.

### <span id="page-31-3"></span>Introduction to priorities

Priorities include the following types: priorities carried in packets, and priorities locally assigned for scheduling only.

Packet-carried priorities include 802.1p priority, DSCP precedence, and IP precedence. These priorities have global significance and affect the forwarding priority of packets across the network. For more information about these priorities, see ["Appendixes.](#page-90-1)"

Locally assigned priorities only have local significance. They are assigned by the switch only for scheduling. These priorities include the local precedence and drop priority, as follows:

- **Local precedence**—Used for queuing. A local precedence value corresponds to an output queue. A packet with higher local precedence is assigned to a higher priority output queue to be preferentially scheduled.
- **Drop priority**—Used for making packet drop decisions. Packets with the highest drop priority are dropped preferentially.

### <span id="page-31-4"></span>Priority maps

The switch provides various types of priority maps. By looking through a priority map, the switch decides which priority value to assign to a packet for subsequent packet processing. The switch provides the following priority mapping tables:

- dot1p-dp-802.1 p-to-drop priority mapping table.
- $dot1p$ - $p$ –802.1 p-to-local priority mapping table.
- dscp-dot1p-DSCP-to-802.1p priority mapping table, which is applicable only to IP packets.
- dscp-dp-DSCP-to-drop priority mapping table, which is applicable only to IP packets.
- dscp-dscp—DSCP-to-DSCP priority mapping table, which is applicable only to IP packets.

<span id="page-32-0"></span>The default priority maps (as shown in ["Appendix A Default priority maps"](#page-90-2)) are available for priority mapping. They are adequate in most cases. If a default priority map cannot meet your requirements, you can modify the priority map as required.

### <span id="page-32-1"></span>Priority trust mode on a port

The priority trust mode on a port determines which priority is used for priority mapping table lookup. Port priority was introduced to use for priority mapping in addition to the priority fields carried in packets. The Switch Series provides the following priority trust modes:

Using the 802.1p priority carried in packets for priority mapping.

Table 3 Priority mapping results of trusting the 802.1p priority (when the default dot1p-lp priority mapping table is used)

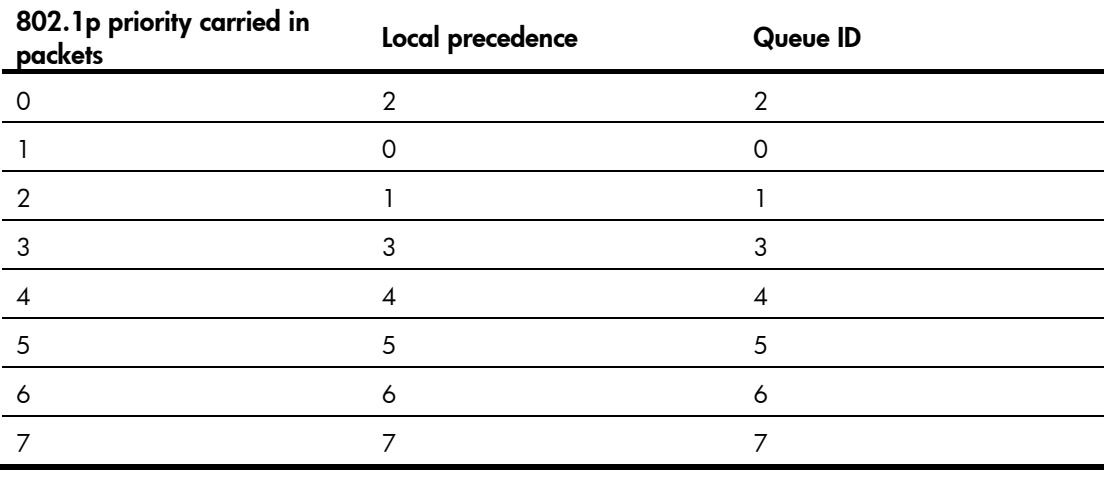

#### NOTE:

When the 802.1p priority carried in packets is trusted, the port priority is used for priority mapping for packets which do not carry VLAN tags (namely, do not carry 802.1p priorities.) The priority mapping results are the same as not trusting packet priority, as shown in [Table 5](#page-33-2).

Using the DSCP carried in packets for priority mapping.

Table 4 Priority mapping results of trusting the DSCP (when the default dscp-dot1p and dot1p-lp priority mapping tables are used)

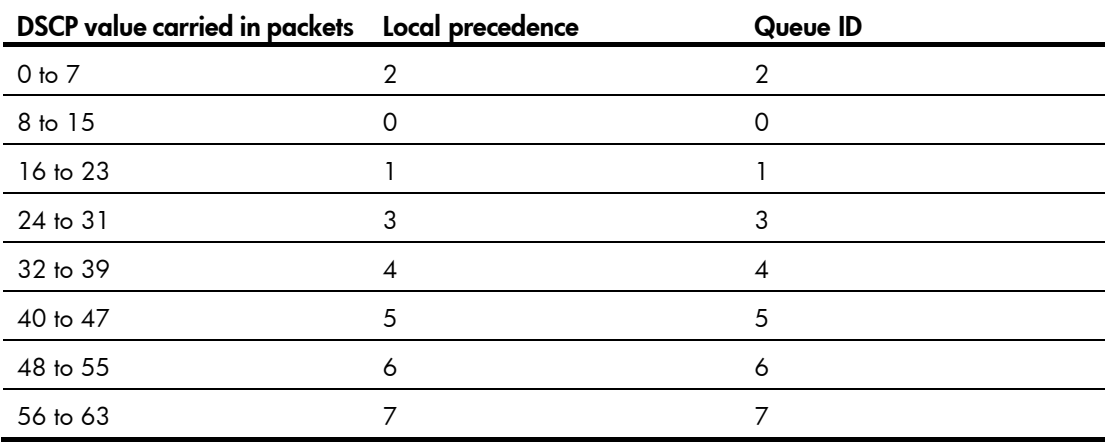

<span id="page-33-2"></span><span id="page-33-0"></span>Using the port priority as the 802.1p priority for priority mapping. The port priority is user configurable.

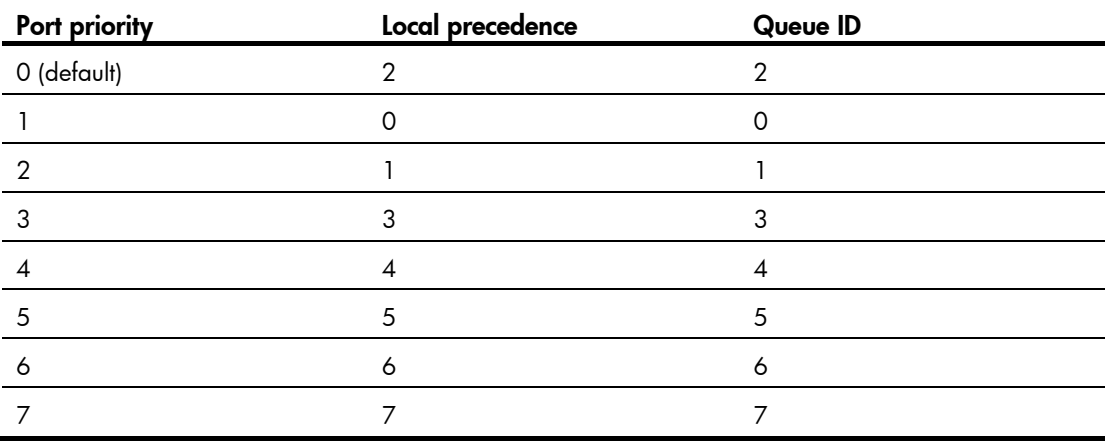

Table 5 Priority mapping results of not trusting packet priority (when the default dot1p-lp priority mapping table is used)

The priority mapping process varies with priority trust mode. For more information, see the subsequent section.

### <span id="page-33-1"></span>Priority mapping process

On receiving an Ethernet packet on a port, the switch marks the scheduling priorities (local precedence and drop precedence) for the Ethernet packet. This procedure is done according to the priority trust mode of the receiving port and the 802.1Q tagging status of the packet, as shown in [Figure 4](#page-34-2).

<span id="page-34-0"></span>Figure 4 Priority mapping process for an Ethernet packet

<span id="page-34-2"></span>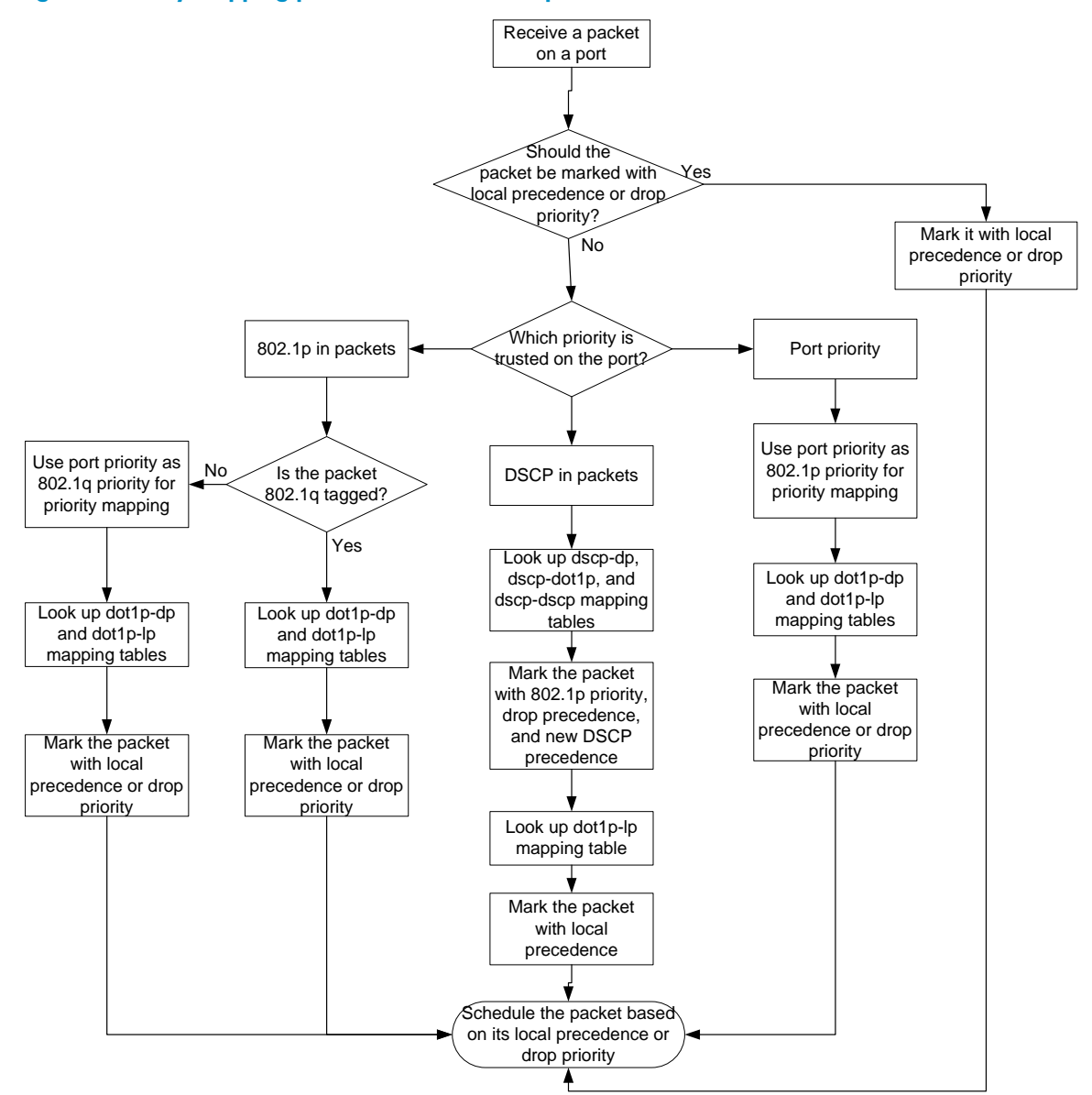

For information about priority marking, see ["Configuring priority marking](#page-69-1)."

# <span id="page-34-1"></span>Priority mapping configuration tasks

You can modify priority mappings by modifying priority mapping tables, priority trust mode on a port, and port priority.

To configure priority mapping, perform the following tasks:

#### Tasks at a glance

(Optional.) [Configuring a priority map](#page-35-1)

<span id="page-35-0"></span>(Required.) Perform one of the following tasks:

- [Configuring an interface to trust packet priority for priority mapping](#page-35-2)
- [Changing the port priority of an interface](#page-36-1)

## <span id="page-35-1"></span>Configuring a priority map

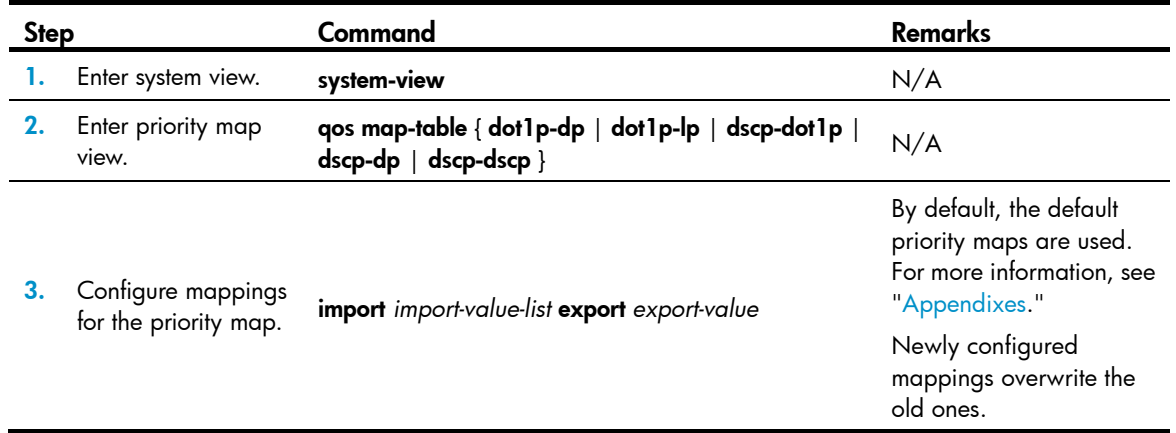

# <span id="page-35-2"></span>Configuring an interface to trust packet priority for priority mapping

You can configure the switch to trust a particular priority field carried in packets for priority mapping on interfaces.

When you configure the following trusted packet priority type on an interface, use the following available keywords:

- dot1p-Uses the 802.1p priority of received packets for mapping.
- dscp-Uses the DSCP precedence of received IP packets for mapping.
- none—Uses the port priority as the 802.1p priority for mapping.

To configure the trusted packet priority type on an interface:

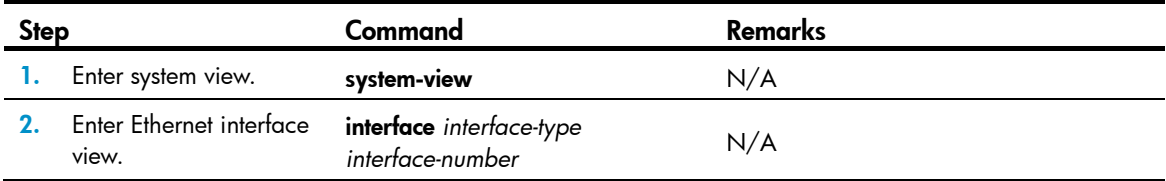
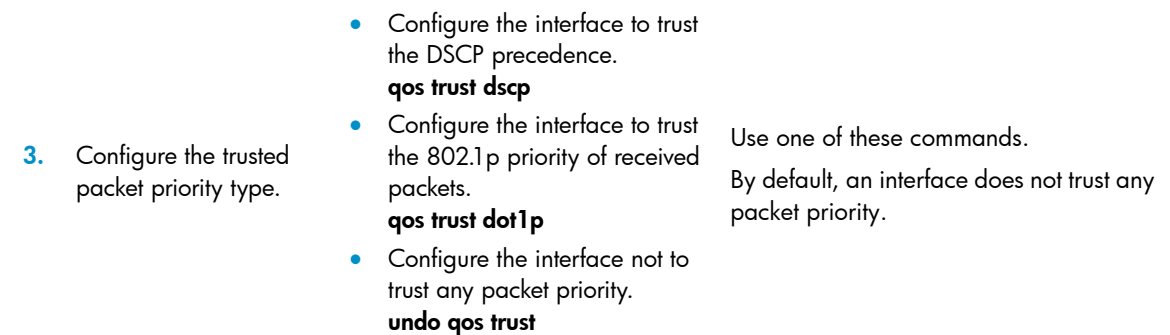

# Changing the port priority of an interface

If an interface does not trust any packet priority, the switch uses its port priority to look for the set of priority parameters for the incoming packets. By changing port priority, you can prioritize traffic received on different interfaces.

To change the port priority of an interface:

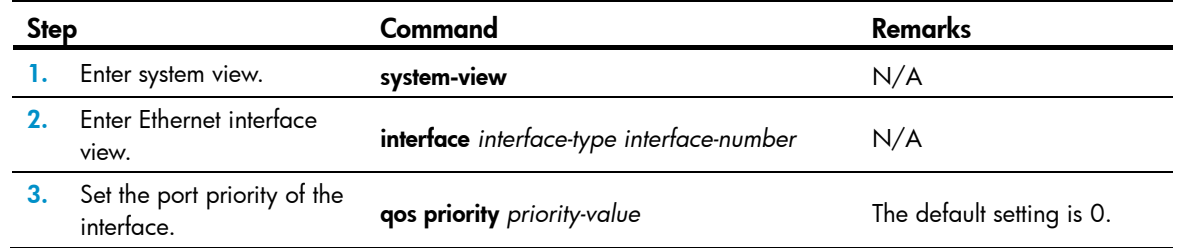

# Displaying and maintaining priority mapping

Execute **display** commands in any view.

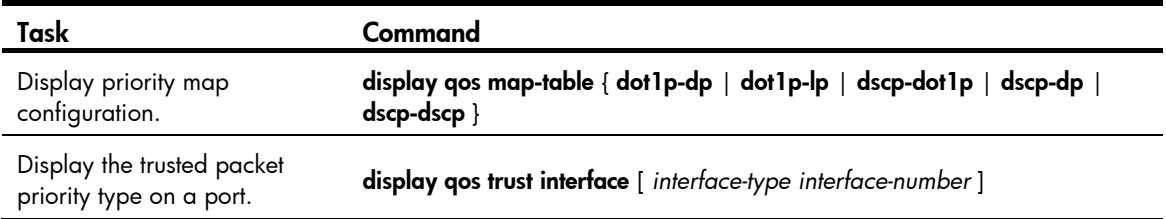

## Priority trust mode configuration example

### Network requirements

As shown in [Figure 5](#page-37-0), the packets from Switch A and Switch B to Switch C are not VLAN tagged.

Configure Switch C to preferentially process packets from Switch A to Server when Ten-GigabitEthernet 1/0/3 of Switch C is congested.

#### Figure 5 Network diagram

<span id="page-37-0"></span>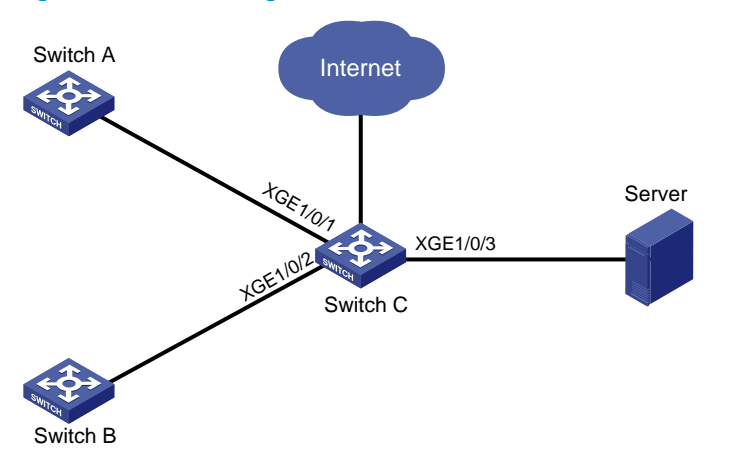

### Configuration procedure

# Assign port priority to Ten-GigabitEthernet 1/0/1 and Ten-GigabitEthernet 1/0/2. Make sure the following requirements are met:

- The port priority of Ten-GigabitEthernet 1/0/1 is higher than that of Ten-GigabitEthernet 1/0/2.
- No trusted packet priority type is configured on Ten-GigabitEthernet 1/0/1 and Ten-GigabitEthernet 1/0/2.

<SwitchC> system-view

```
[SwitchC] interface ten-gigabitethernet 1/0/1 
[SwitchC-Ten-GigabitEthernet1/0/1] qos priority 3 
[SwitchC-Ten-GigabitEthernet1/0/1] quit 
[SwitchC] interface ten-gigabitethernet 1/0/2 
[SwitchC-Ten-GigabitEthernet1/0/2] qos priority 1 
[SwitchC-Ten-GigabitEthernet1/0/2] quit
```
# Priority mapping table and priority marking configuration example

### Network requirements

As shown in [Figure 6](#page-38-0):

- The Marketing department connects to Ten-GigabitEthernet 1/0/1 of the device, which sets the 802.1p priority of traffic from the Marketing department to 3.
- The R&D department connects to Ten-GigabitEthernet  $1/0/2$  of the switch, which sets the 802.1 p priority of traffic from the R&D department to 4.
- The Management department connects to Ten-GigabitEthernet 1/0/3 of the switch, which sets the 802.1p priority of traffic from the Management department to 5.

Configure port priority, 802.1p-to-local mapping table, and priority marking to implement the plan as described in [Table 6](#page-38-1).

### <span id="page-38-1"></span>Table 6 Configuration plan

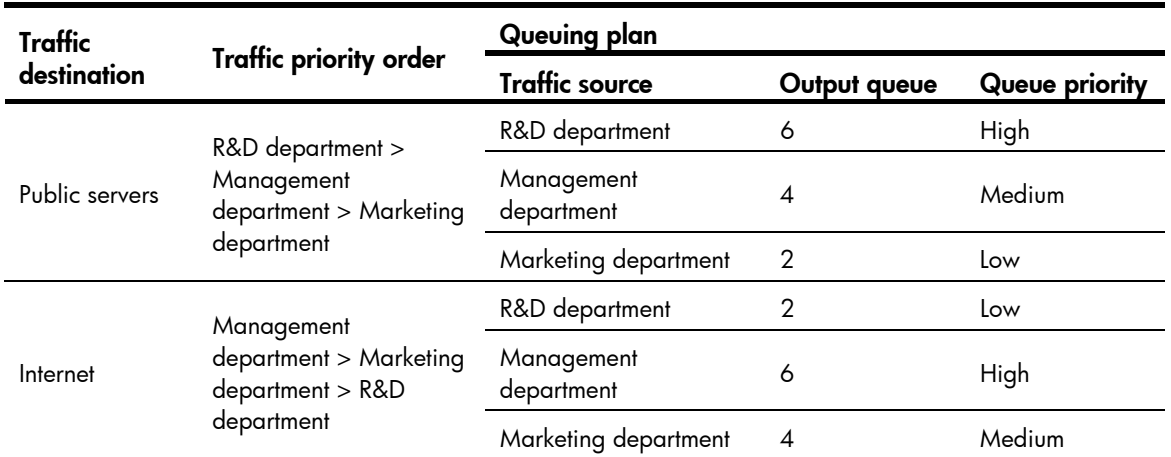

<span id="page-38-0"></span>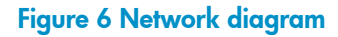

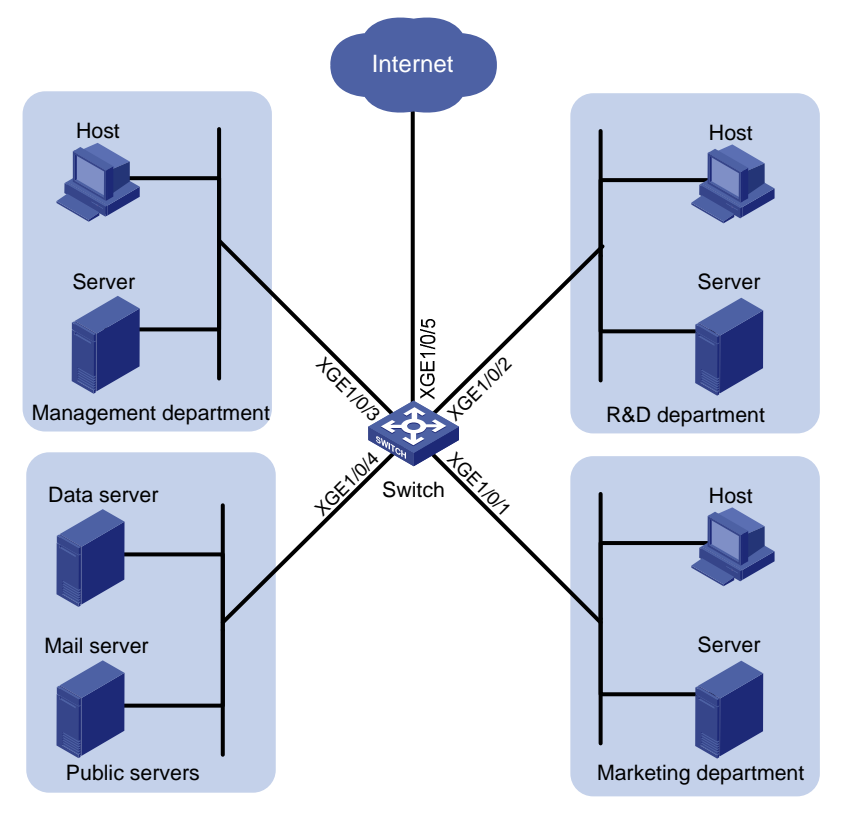

## Configuration procedure

1. Enable trusting port priority:

# Set the port priority of Ten-GigabitEthernet 1/0/1 to 3. <Switch> system-view [Switch] interface ten-gigabitethernet 1/0/1 [Switch-Ten-GigabitEthernet1/0/1] qos priority 3 [Switch-Ten-GigabitEthernet1/0/1] quit # Set the port priority of Ten-GigabitEthernet 1/0/2 to 4.

```
[Switch] interface ten-gigabitethernet 1/0/2 
[Switch-Ten-GigabitEthernet1/0/2] qos priority 4 
[Switch-Ten-GigabitEthernet1/0/2] quit 
# Set the port priority of Ten-GigabitEthernet 1/0/3 to 5. 
[Switch] interface ten-gigabitethernet 1/0/3
```

```
[Switch-Ten-GigabitEthernet1/0/3] qos priority 5 
[Switch-Ten-GigabitEthernet1/0/3] quit
```
2. Configure the 802.1p-to-local mapping table to map 802.1p priority values 3, 4, and 5 to local precedence values 2, 6, and 4. This guarantees the R&D department, management department, and marketing department decreased priorities to access the public server.

```
[Switch] qos map-table dot1p-lp 
[Switch-maptbl-dot1p-lp] import 3 export 2 
[Switch-maptbl-dot1p-lp] import 4 export 6 
[Switch-maptbl-dot1p-lp] import 5 export 4 
[Switch-maptbl-dot1p-lp] quit
```
3. Configure priority marking:

# Mark the HTTP traffic of the management department, marketing department, and R&D department to the Internet with 802.1p priorities 4, 5, and 3, respectively. Use the priority mapping table you have configured to map the 802.1p priorities to local precedence values 6, 4, and 2, respectively, for differentiated traffic treatment.

# Create ACL 3000 to match HTTP traffic.

```
[Switch] acl number 3000 
[Switch-acl-adv-3000] rule permit tcp destination-port eq 80 
[Switch-acl-adv-3000] quit
```
# Create class **http** and use ACL 3000 in the class.

[Switch] traffic classifier http [Switch-classifier-http] if-match acl 3000 [Switch-classifier-http] quit

# Configure a priority marking policy for the management department, and apply the policy to the incoming traffic of Ten-GigabitEthernet 1/0/3.

```
[Switch] traffic behavior admin 
[Switch-behavior-admin] remark dot1p 4
```

```
[Switch-behavior-admin] quit
```
[Switch] qos policy admin

[Switch-qospolicy-admin] classifier http behavior admin

[Switch-qospolicy-admin] quit

[Switch] interface ten-gigabitethernet 1/0/3

[Switch-Ten-GigabitEthernet1/0/3] qos apply policy admin inbound

# Configure a priority marking policy for the marketing department, and apply the policy to the incoming traffic of Ten-GigabitEthernet 1/0/1.

```
[Switch] traffic behavior market
```
[Switch-behavior-market] remark dot1p 5

[Switch-behavior-market] quit

[Switch] qos policy market

[Switch-qospolicy-market] classifier http behavior market

[Switch-qospolicy-market] quit

```
[Switch] interface ten-gigabitethernet 1/0/1
```
[Switch-Ten-GigabitEthernet1/0/1] qos apply policy market inbound

# Configure a priority marking policy for the R&D department, and apply the policy to the incoming traffic of Ten-GigabitEthernet 1/0/2.

[Switch] traffic behavior rd [Switch-behavior-rd] remark dot1p 3 [Switch-behavior-rd] quit [Switch] qos policy rd [Switch-qospolicy-rd] classifier http behavior rd [Switch-qospolicy-rd] quit [Switch] interface ten-gigabitethernet 1/0/2 [Switch-Ten-GigabitEthernet1/0/2] qos apply policy rd inbound

# <span id="page-41-0"></span>Configuring traffic policing, GTS, and rate limit

## **Overview**

Traffic policing helps assign network resources (including bandwidth) and increase network performance. For example, you can configure a flow to use only the resources committed to it in a certain time range. This avoids network congestion caused by burst traffic.

Traffic policing, Generic Traffic Shaping (GTS), and rate limit control the traffic rate and resource usage according to traffic specifications. You can use token buckets for evaluating traffic specifications.

### Traffic evaluation and token buckets

### Token bucket features

A token bucket is analogous to a container that holds a certain number of tokens. Each token represents a certain forwarding capacity. The system puts tokens into the bucket at a constant rate. When the token bucket is full, the extra tokens cause the token bucket to overflow.

### Evaluating traffic with the token bucket

A token bucket mechanism evaluates traffic by looking at the number of tokens in the bucket. If the number of tokens in the bucket is enough for forwarding the packets, the following events occur:

- The traffic conforms to the specification (called conforming traffic).
- The corresponding tokens are taken away from the bucket.

Otherwise, the traffic does not conform to the specification (called excess traffic).

A token bucket has the following configurable parameters:

- Mean rate at which tokens are put into the bucket, which is the permitted average rate of traffic. It is usually set to the committed information rate (CIR).
- Burst size or the capacity of the token bucket. It is the maximum traffic size permitted in each burst. It is usually set to the committed burst size (CBS). The set burst size must be greater than the maximum packet size.

Each arriving packet is evaluated.

### Complicated evaluation

You can set two token buckets, bucket C and bucket E, to evaluate traffic in a more complicated environment and achieve more policing flexibility. For example, traffic policing can use the following mechanisms:

- Single rate two color-Uses one token bucket and the following parameters:
	- $\circ$  **CIR**—Rate at which tokens are put into bucket C. It sets the average packet transmission or forwarding rate allowed by bucket C.
	- $\circ$  **CBS**—Size of bucket C, which specifies the transient burst of traffic that bucket C can forward.

When a packet arrives, the following rules apply:

If bucket C has enough tokens to forward the packet, the packet is colored green.

- $\circ$  Otherwise, the packet is colored red.
- Single rate three color-Uses two token buckets and the following parameters:
	- $\circ$  **CIR**—Rate at which tokens are put into bucket C. It sets the average packet transmission or forwarding rate allowed by bucket C.
	- $\circ$  CBS—Size of bucket C, which specifies the transient burst of traffic that bucket C can forward.
	- $\circ$  **EBS**—Size of bucket E minus size of bucket C. The EBS specifies the transient burst of traffic that bucket E can forward. The EBS cannot be 0. The size of E bucket is the sum of the CBS and EBS.

When a packet arrives, the following rules apply:

- $\circ$  If bucket C has enough tokens, the packet is colored green.
- $\circ$  If bucket C does not have enough tokens but bucket E has enough tokens, the packet is colored yellow.
- $\circ$  If neither bucket C nor bucket E has enough tokens, the packet is colored red.
- **Two rate three color**—Uses two token buckets and the following parameters:
	- $\circ$  **CIR**—Rate at which tokens are put into bucket C. It sets the average packet transmission or forwarding rate allowed by bucket C.
	- $\circ$  CBS—Size of bucket C, which specifies the transient burst of traffic that bucket C can forward.
	- $\circ$  PIR—Rate at which tokens are put into bucket E, which specifies the average packet transmission or forwarding rate allowed by bucket E.
	- $\circ$  **EBS**—Size of bucket E, which specifies the transient burst of traffic that bucket E can forward.

When a packet arrives, the following rules apply:

- $\circ$  If bucket C has enough tokens, the packet is colored green.
- $\circ$  If bucket C does not have enough tokens but bucket E has enough tokens, the packet is colored yellow.
- $\circ$  If neither bucket C nor bucket E has enough tokens, the packet is colored red.

## Traffic policing

Traffic policing supports policing the inbound traffic and the outbound traffic.

A typical application of traffic policing is to supervise the specification of traffic entering a network and limit it within a reasonable range. Another application is to "discipline" the extra traffic to prevent aggressive use of network resources by an application. For example, you can limit bandwidth for HTTP packets to less than 50% of the total. If the traffic of a session exceeds the limit, traffic policing can drop the packets or reset the IP precedence of the packets. [Figure 7](#page-43-0) shows an example of policing outbound traffic on an interface.

### Figure 7 Traffic policing

<span id="page-43-0"></span>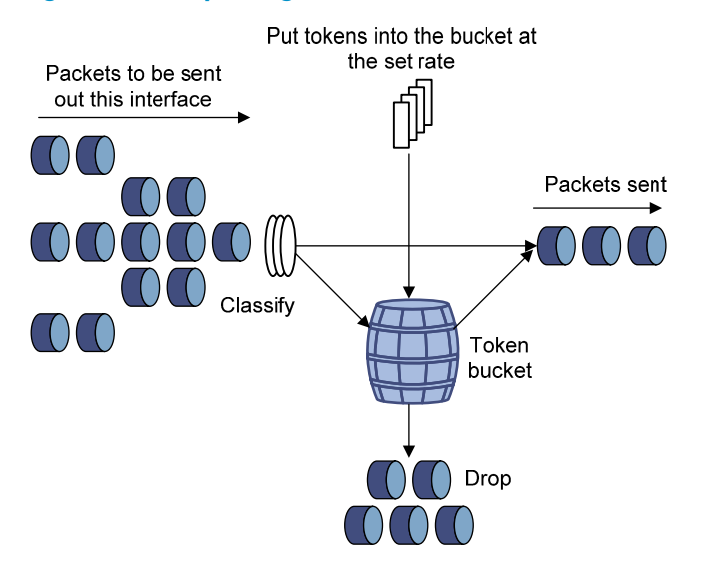

Traffic policing is widely used in policing traffic entering the ISP networks. It can classify the policed traffic and take predefined policing actions on each packet depending on the evaluation result as follows:

- Forwarding the packet if the evaluation result is "conforming."
- Dropping the packet if the evaluation result is "excess."
- Forwarding the packet with its precedence re-marked if the evaluation result is "conforming." Priorities that can be re-marked include 802.1p priority, DSCP precedence, and local precedence.

### **GTS**

GTS supports shaping the outbound traffic. GTS limits the outbound traffic rate by buffering exceeding traffic. You can use GTS to adapt the traffic output rate on a device to the input traffic rate of its connected device to avoid packet loss.

The differences between traffic policing and GTS are as follows:

- Packets to be dropped with traffic policing are retained in a buffer or queue with GTS, as shown in [Figure 8](#page-44-0). When enough tokens are in the token bucket, the buffered packets are sent at an even rate.
- GTS can result in additional delay and traffic policing does not.

### Figure 8 GTS

<span id="page-44-0"></span>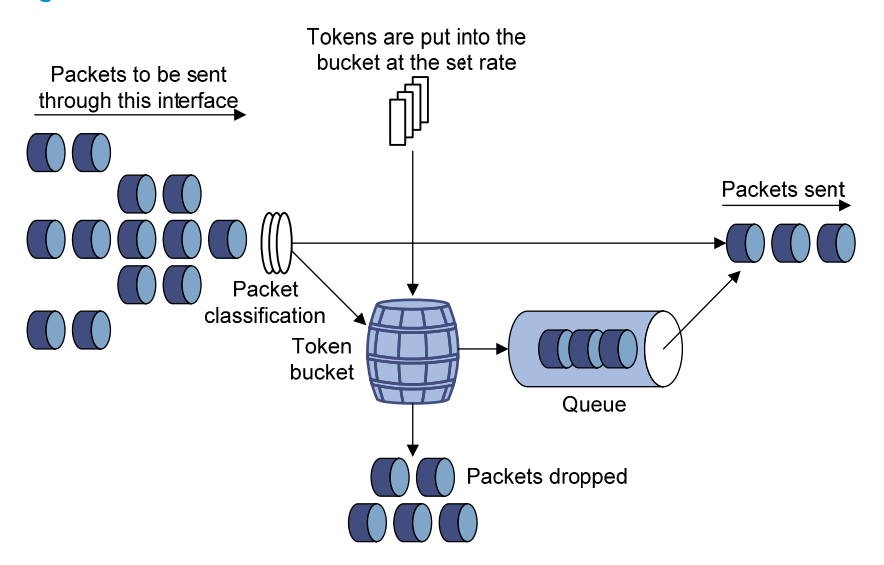

For example, in [Figure 9,](#page-44-1) Switch B performs traffic policing on packets from Switch A and drops packets exceeding the limit. To avoid packet loss, you can perform GTS on the outgoing interface of Switch A so that packets exceeding the limit are cached in Switch A. Once resources are released, GTS takes out the cached packets and sends them out.

### Figure 9 GTS application

<span id="page-44-1"></span>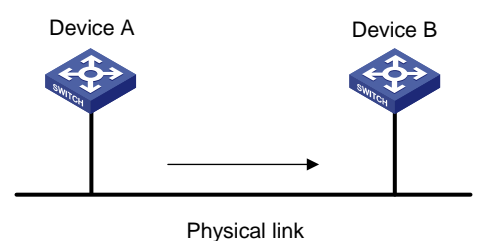

### Rate limit

Rate limit controls the rate of inbound and outbound traffic. The outbound traffic is taken for example.

The rate limit of a physical interface specifies the maximum rate for sending or receiving packets (including critical packets).

Rate limit also uses token buckets for traffic control. When rate limit is configured on an interface, a token bucket handles all packets to be sent through the interface for rate limiting. If enough tokens are in the token bucket, packets can be forwarded. Otherwise, packets are put into QoS queues for congestion management. In this way, the traffic passing the physical interface is controlled.

#### Figure 10 Rate limit implementation

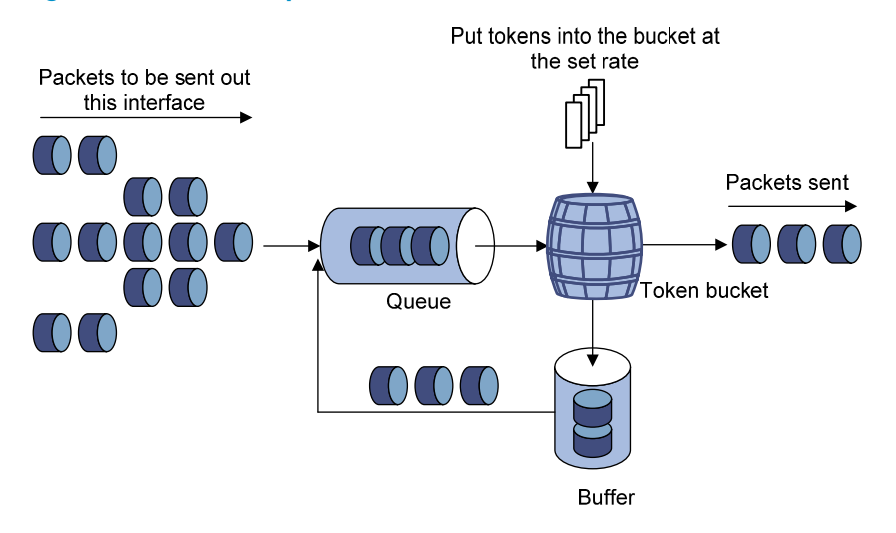

The token bucket mechanism limits traffic rate when accommodating bursts. It allows bursty traffic to be transmitted if enough tokens are available. If tokens are scarce, packets cannot be transmitted until efficient tokens are generated in the token bucket. It restricts the traffic rate to the rate for generating tokens.

Rate limit controls the total rate of all packets on a physical interface. It is easier to use than traffic policing in controlling the total traffic rate on a physical interface.

# Configuring traffic policing

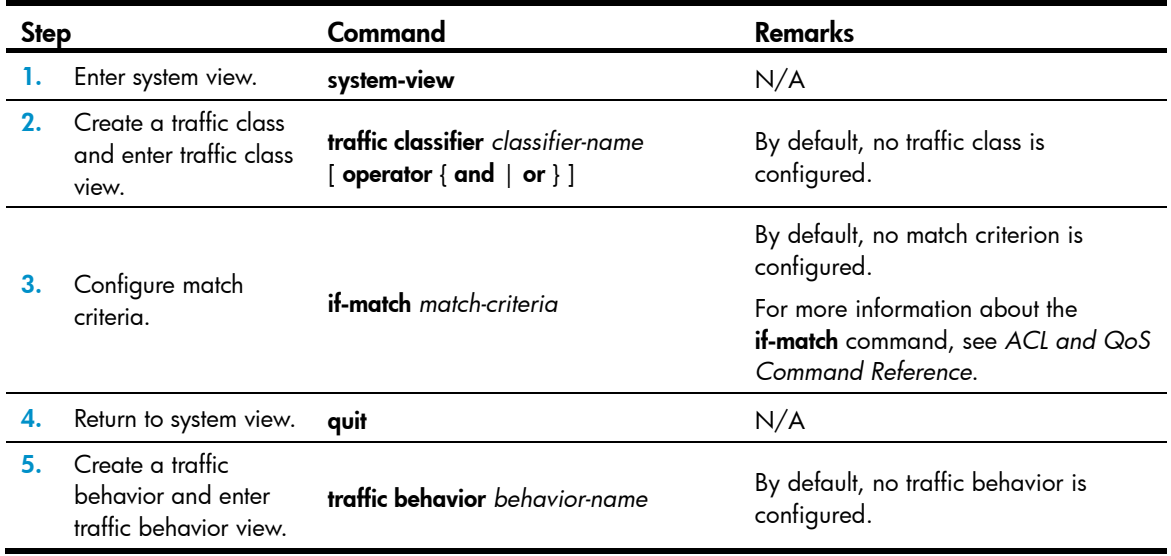

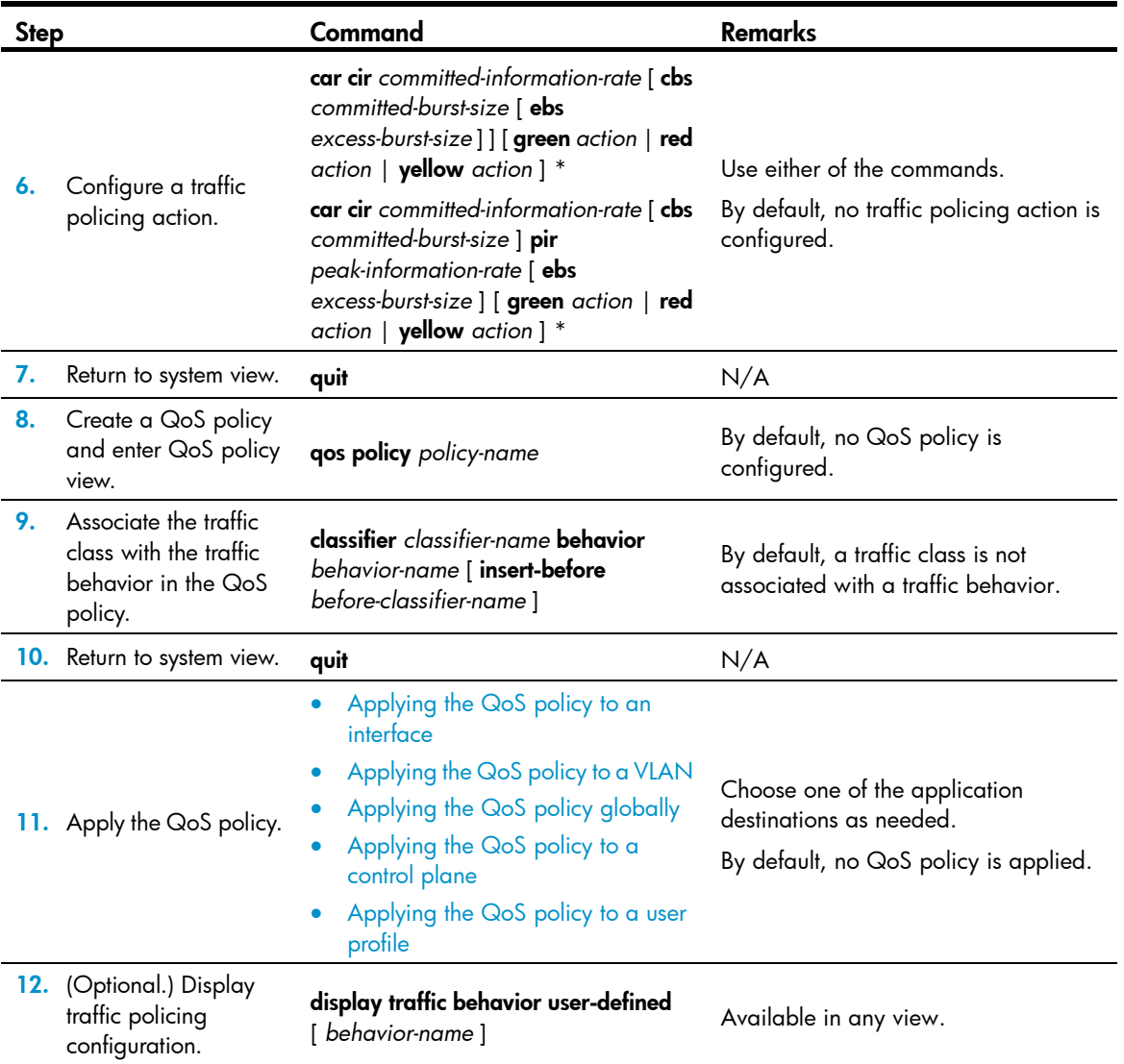

# Configuring GTS

The switch supports configuring queue-based GTS by using the non-MQC approach. In queue-based GTS, you set GTS parameters for packets of a queue.

To configure GTS:

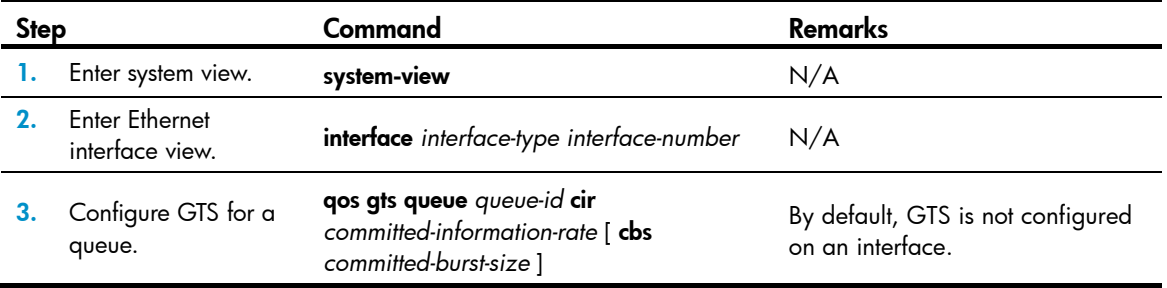

# Configuring the rate limit

The rate limit of a physical interface specifies the maximum rate of incoming packets or outgoing packets. To configure the rate limit:

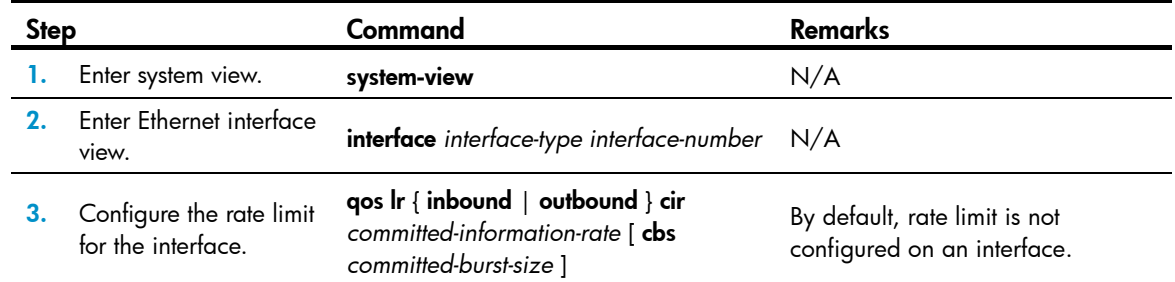

# Displaying and maintaining traffic policing, GTS, and rate limit

Execute **display** commands in any view.

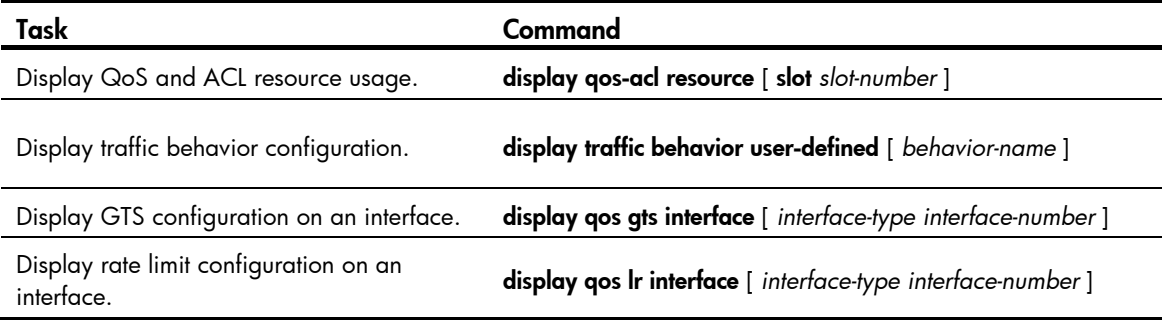

# Traffic policing configuration example

## Network requirements

As shown in [Figure 11,](#page-48-0) configure traffic policing on Ten-GigabitEthernet 1/0/1 of Switch A to meet the following requirements:

- Limit the rate of incoming traffic from the server to 102400 kbps: Transmit the conforming traffic normally, mark the excess traffic with DSCP value 0, and then transmit the traffic.
- Limit the rate of incoming traffic from Host A to 25600 kbps: Transmit the conforming traffic normally, and drop the excess traffic.

Configure traffic policing on Ten-GigabitEthernet 1/0/1 and Ten-GigabitEthernet 1/0/2 of Switch B to meet the following requirements:

• Limit the total incoming traffic rate of Ten-GigabitEthernet 1/0/1 to 204800 kbps and drop the excess traffic.

• Limit the outgoing HTTP traffic (traffic accessing the Internet) rate of Ten-GigabitEthernet 1/0/2 to 102400 kbps and drop the excess traffic.

<span id="page-48-0"></span>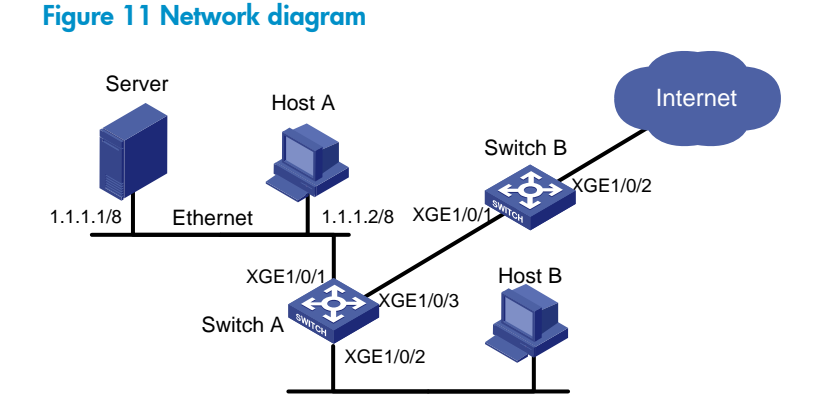

### Configuration procedures

1. Configure Switch A:

# Configure ACL 2001 and ACL 2002 to match traffic from the server and Host A, respectively.

```
<SwitchA> system-view 
[SwitchA] acl number 2001 
[SwitchA-acl-basic-2001] rule permit source 1.1.1.1 0 
[SwitchA-acl-basic-2001] quit 
[SwitchA] acl number 2002 
[SwitchA-acl-basic-2002] rule permit source 1.1.1.2 0 
[SwitchA-acl-basic-2002] quit
```
# Create a class named server and use ACL 2001 as the match criterion. Create a class named host and use ACL 2002 as the match criterion.

```
[SwitchA] traffic classifier server 
[SwitchA-classifier-server] if-match acl 2001 
[SwitchA-classifier-server] quit 
[SwitchA] traffic classifier host 
[SwitchA-classifier-host] if-match acl 2002 
[SwitchA-classifier-host] quit
```
# Create a behavior named server and configure the CAR action for the behavior as follows: Set the CIR to 102400 kbps, and mark the excess packets (red packets) with DSCP value 0 and transmit them.

```
[SwitchA] traffic behavior server
[SwitchA-behavior-server] car cir 102400 red remark-dscp-pass 0 
[SwitchA-behavior-server] quit
```
# Create a behavior named **host** and configure the CAR action for the behavior as follows: Set the CIR to 25600 kbps.

[SwitchA] traffic behavior host [SwitchA-behavior-host] car cir 25600

[SwitchA-behavior-host] quit

# Create a QoS policy named car and associate class server with behavior server and class host with behavior **host**.

[SwitchA] qos policy car [SwitchA-qospolicy-car] classifier server behavior server [SwitchA-qospolicy-car] classifier host behavior host [SwitchA-qospolicy-car] quit

# Apply QoS policy **car** to the incoming traffic of port Ten-GigabitEthernet 1/0/1.

[SwitchA] interface Ten-GigabitEthernet 1/0/1

[SwitchA-Ten-GigabitEthernet1/0/1] qos apply policy car inbound

#### 2. Configure Switch B:

# Configure advanced ACL 3001 to match HTTP traffic.

<SwitchB> system-view [SwitchB] acl number 3001 [SwitchB-acl-adv-3001] rule permit tcp destination-port eq 80 [SwitchB-acl-adv-3001] quit

# Create a class named **http** and use ACL 3001 as the match criterion.

[SwitchB] traffic classifier http

[SwitchB-classifier-http] if-match acl 3001

[SwitchB-classifier-http] quit

# Create a class named **class** and configure the class to match all packets.

[SwitchB] traffic classifier class [SwitchB-classifier-class] if-match any [SwitchB-classifier-class] quit

# Create a behavior named car\_inbound and configure the CAR action for the behavior as follows: Set the CIR to 204800 kbps.

[SwitchB] traffic behavior car\_inbound

[SwitchB-behavior-car\_inbound] car cir 204800 [SwitchB-behavior-car\_inbound] quit

# Create a behavior named car\_outbound and configure a CAR action for the behavior as follows: Set the CIR to 102400 kbps.

[SwitchB] traffic behavior car\_outbound

[SwitchB-behavior-car\_outbound] car cir 102400

[SwitchB-behavior-car\_outbound] quit

# Create a QoS policy named car\_inbound and associate class class with traffic behavior car\_inbound in the QoS policy.

[SwitchB] qos policy car\_inbound

[SwitchB-qospolicy-car\_inbound] classifier class behavior car\_inbound [SwitchB-qospolicy-car\_inbound] quit

### # Create a QoS policy named **car\_outbound** and associate class **http** with traffic behavior car outbound in the QoS policy.

[SwitchB] qos policy car\_outbound

[SwitchB-qospolicy-car\_outbound] classifier http behavior car\_outbound [SwitchB-qospolicy-car\_outbound] quit

# Apply QoS policy **car\_inbound** to the incoming traffic of port Ten-GigabitEthernet 1/0/1. [SwitchB] interface Ten-GigabitEthernet 1/0/1

[SwitchB-Ten-GigabitEthernet1/0/1] qos apply policy car\_inbound inbound

# Apply QoS policy car\_outbound to the outgoing traffic of port Ten-GigabitEthernet 1/0/2. [SwitchB] interface Ten-GigabitEthernet 1/0/2

[SwitchB-Ten-GigabitEthernet1/0/2] qos apply policy car\_outbound outbound

# Configuring congestion management

## **Overview**

Congestion occurs on a link or node when traffic size exceeds the processing capability of the link or node. It is typical of a statistical multiplexing network and can be caused by link failures, insufficient resources, and various other causes.

[Figure 12](#page-51-0) shows two typical congestion scenarios.

### Figure 12 Traffic congestion scenarios

<span id="page-51-0"></span>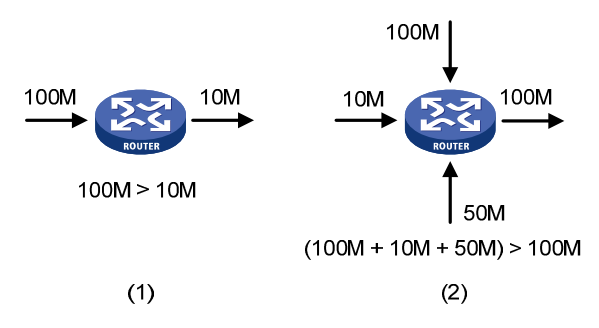

Congestion produces the following negative results:

- Increased delay and jitter during packet transmission.
- Decreased network throughput and resource use efficiency.
- Network resource (memory, in particular) exhaustion and even system breakdown.

Congestion is unavoidable in switched networks and multiuser application environments. To improve the service performance of your network, take measures to manage and control it.

The key to congestion management is defining a resource dispatching policy to prioritize packets for forwarding when congestion occurs.

Congestion management uses queuing and scheduling algorithms to classify and sort traffic leaving a port.

The Switch Series supports the following queue-scheduling mechanisms.

### SP queuing

SP queuing is designed for mission-critical applications that require preferential service to reduce the response delay when congestion occurs.

#### Figure 13 SP queuing

<span id="page-52-0"></span>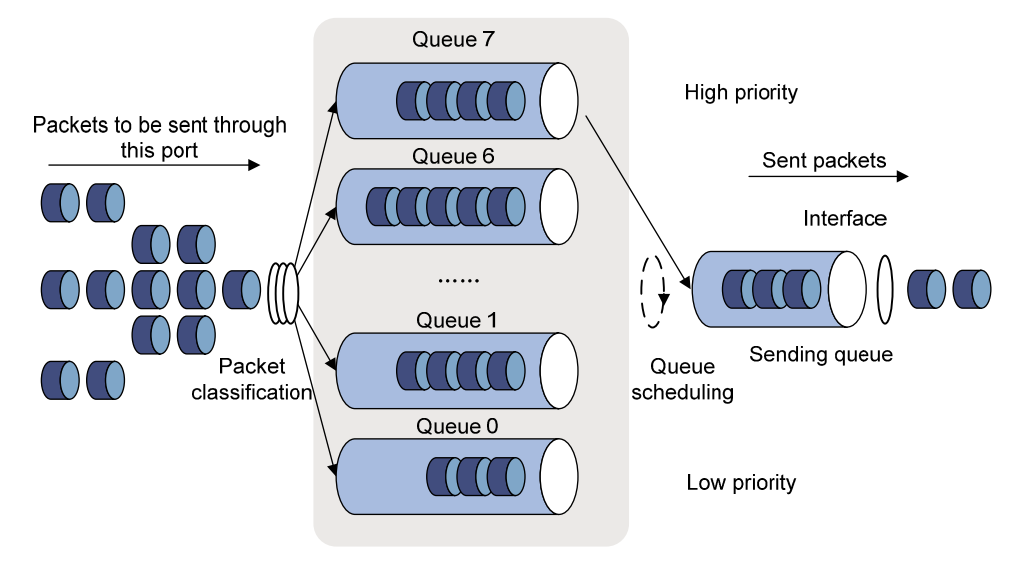

In [Figure 13](#page-52-0), SP queuing classifies eight queues on a port into eight classes, numbered 7 to 0 in descending priority order.

SP queuing schedules the eight queues in descending order of priority. SP queuing sends packets in the queue with the highest priority first. When the queue with the highest priority is empty, it sends packets in the queue with the second highest priority, and so on. You can assign mission-critical packets to a high priority queue to make sure they are always served first. Common service packets can be assigned to low priority queues to be transmitted when high priority queues are empty.

The disadvantage of SP queuing is that packets in the lower priority queues cannot be transmitted if packets exist in the higher priority queues for a long time. In the worst case, lower priority traffic might never get serviced.

### WRR queuing

WRR queuing schedules all the queues in turn to ensure that every queue is served for a certain time, as shown in [Figure 14](#page-53-0).

#### Figure 14 WRR queuing

<span id="page-53-0"></span>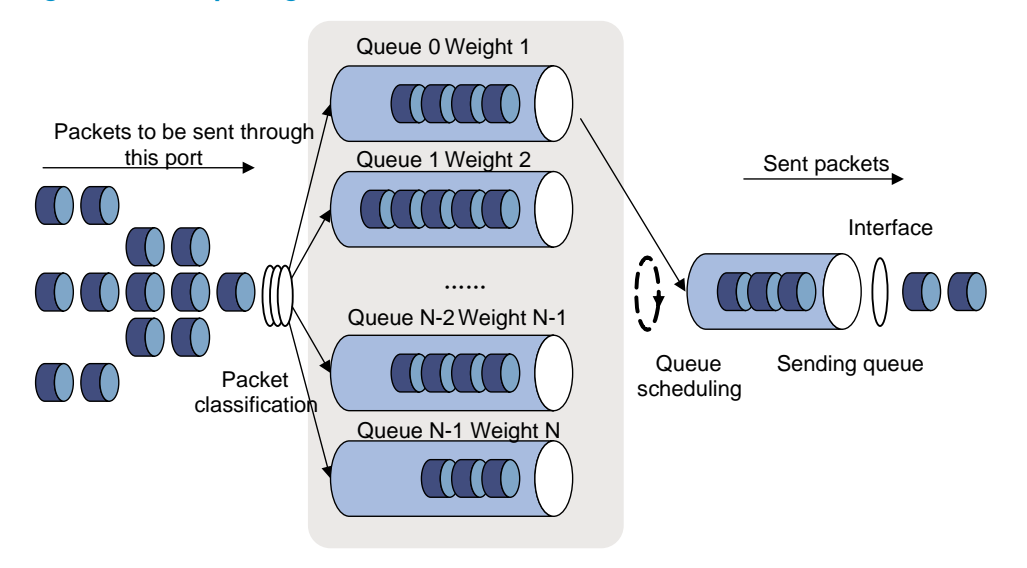

Assume a port provides eight output queues. WRR assigns each queue a weight value (represented by w7, w6, w5, w4, w3, w2, w1, or w0) to decide the proportion of resources assigned to the queue.

The switch implements the weight of a queue by scheduling a certain number of bytes (byte-count WRR) or packets (packet-based WRR) for that queue. Take byte-count WRR as an example: On a 10 Gbps port, you can configure the weight values of WRR queuing to 5, 5, 3, 3, 1, 1, 1, and 1 (corresponding to w7, w6, w5, w4, w3, w2, w1, and w0, respectively). In this way, the queue with the lowest priority can get a minimum of 500 Mbps of bandwidth. WRR solves the problem that SP queuing might fail to serve packets in low-priority queues for a long time.

The switch supports WRR priority queue groups. You can assign the output queues to WRR priority queue group 1 and WRR priority queue group 2. You can set the weight for each queue and WRR schedules queues in each group based on the weights in a round robin manner. WRR schedules the traffic of group 1 and the traffic of group 2 in the ratio of 1:1.

## WFQ queuing

### Figure 15 WFQ queuing

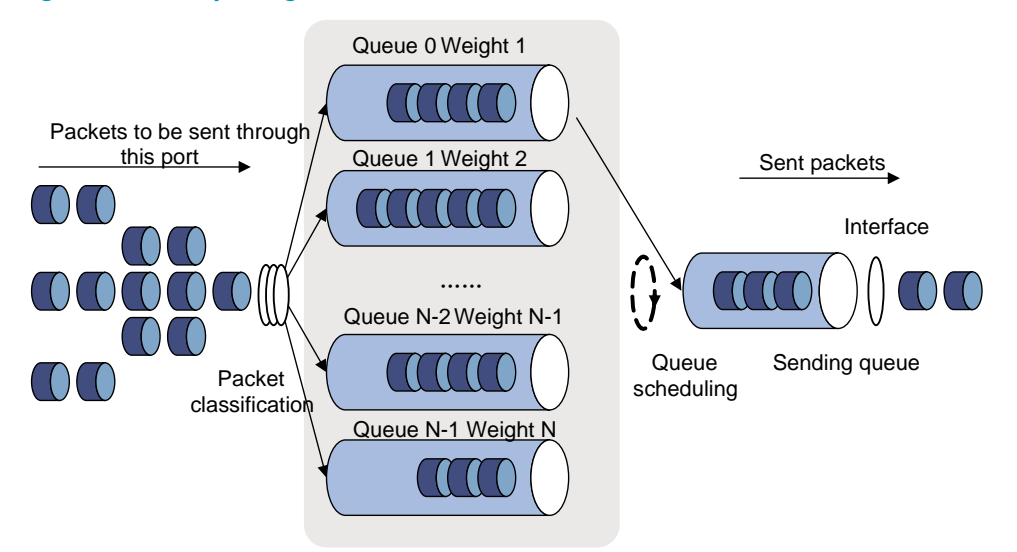

WFQ is similar to WRR. The difference is that WFQ enables you to set guaranteed bandwidth that a WFQ queue can get during congestion.

The switch supports WFQ priority queue groups. You can assign the output queues to WFQ priority queue group 1 and WFQ priority queue group 2. You can configure the weight for each queue and WFQ schedules queues in each group based on the weights in a round robin manner. WFQ schedules the traffic of group 1 and the traffic of group 2 in the ratio of 1:1.

### SP+WRR queuing

You can configure some queues on an interface to use SP queuing and others to use WRR queuing by assigning the queues to the SP group and WRR groups (group 1 and group 2). With this SP+WRR queuing method, the system first schedules the queues in the SP group and then schedules queues in the WRR groups when all queues in the SP group are empty. The queues in the SP group are scheduled based on their priorities. The queues in a WRR group are scheduled based on their weights, and the two WRR groups are scheduled in the ratio of 1:1.

### SP+WFQ queuing

You can configure some queues on an interface to use SP queuing and others to use WFQ queuing by assigning the queues to the SP group and WFQ groups (group 1 and group 2). With this SP+WFQ queuing method, the system schedules traffic as follows:

- 1. The system schedules the traffic conforming to the minimum guaranteed bandwidth in each WFQ group and schedules the traffic of the two WFQ groups in the ratio of 1:1 in a round robin manner.
- 2. The system uses SP to schedule queues in the SP group.
- 3. If there is remaining bandwidth, the system schedules the traffic of queues in each WFQ group based on their weights and schedules the traffic of the two WFQ groups in the ratio of 1:1 ratio in a round robin manner.

# Congestion management configuration task list

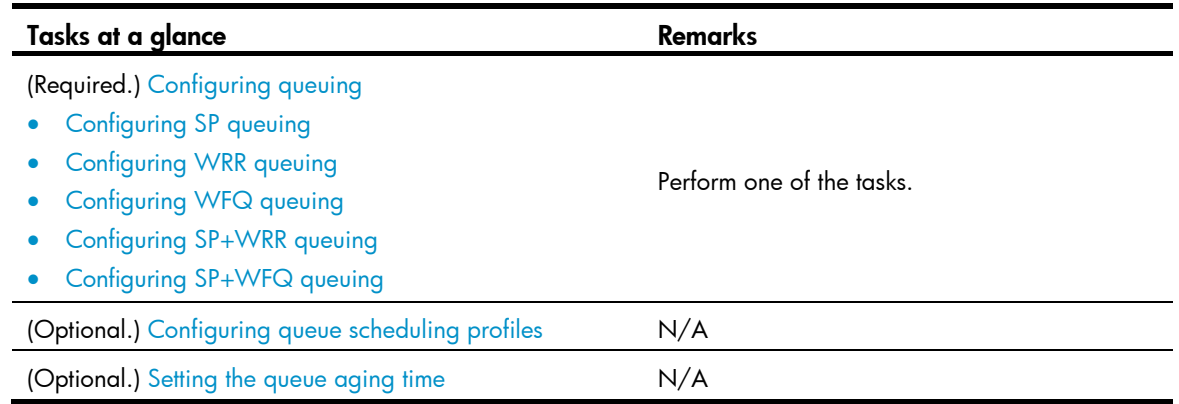

# <span id="page-55-0"></span>Configuring queuing

## <span id="page-55-1"></span>Configuring SP queuing

### Configuration procedure

To configure SP queuing:

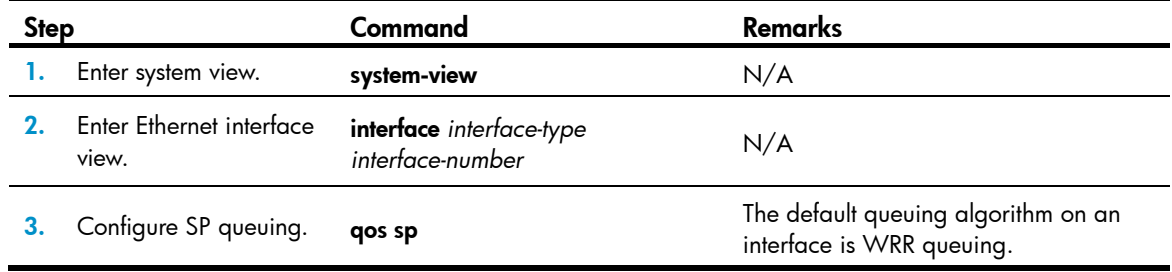

### Configuration example

Configure Ten-GigabitEthernet 1/0/1 to use SP queuing:

# Enter system view

<Sysname> system-view

# Configure Ten-GigabitEthernet1/0/1 to use SP queuing.

[Sysname] interface ten-gigabitethernet 1/0/1

[Sysname-Ten-GigabitEthernet1/0/1] qos sp

### <span id="page-55-2"></span>Configuring WRR queuing

#### Configuration procedure

To configure WRR queuing:

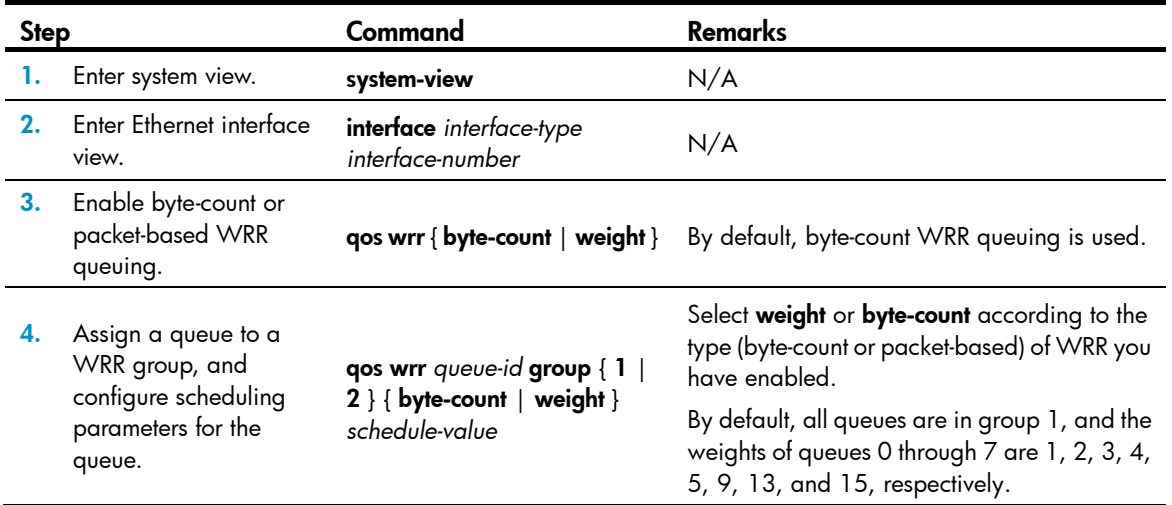

1. Network requirements

Enable packet-based WRR on port Ten-GigabitEthernet 1/0/1, assign queues 0 through 3 to WRR group 1, with their weights being 1, 2, 4, 6, respectively, and assign queues 4 through 7 to WRR group 2, with their weights being 1, 2, 4, 6, respectively.

2. Configuration procedure

# Enter system view.

<Sysname> system-view

# Configure WRR queuing on Ten-GigabitEthernet 1/0/1.

[Sysname] interface Ten-GigabitEthernet 1/0/1

```
[Sysname-Ten-GigabitEthernet1/0/1] qos wrr weight
```
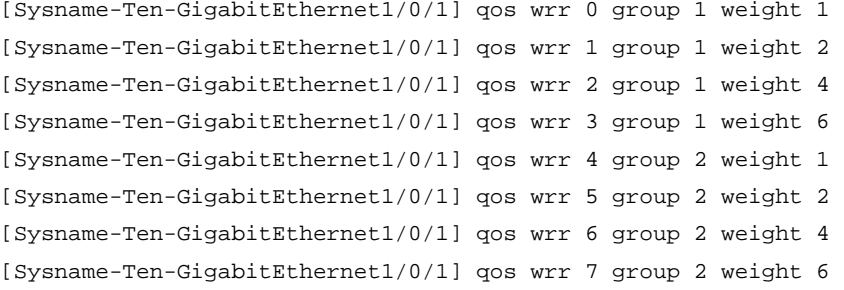

## <span id="page-56-0"></span>Configuring WFQ queuing

### Configuration procedure

To configure WFQ queuing:

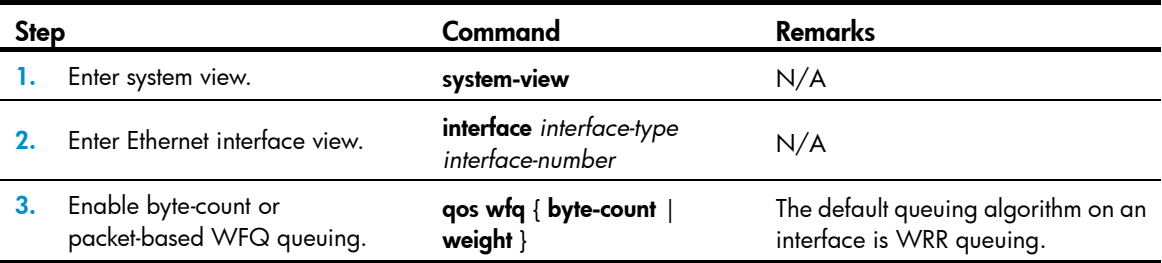

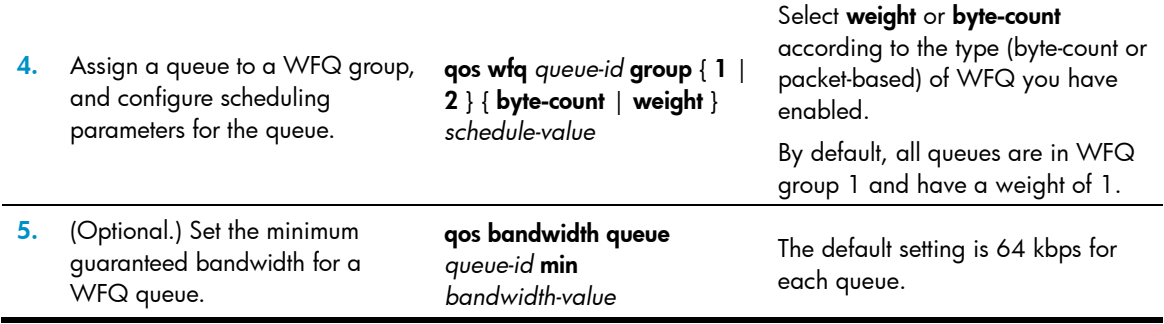

- 1. Network requirements
	- $\circ$  Configure byte-count WFQ queuing on interface Ten-GigabitEthernet  $1/0/1$ .
	- $\circ$  Assign queues 1, 3, 4, 5, and 6 to WFQ group 1, with their weights being 2, 5, 10, 10, and 10, respectively, and assign queues 0, 2, and 7 to WFQ group 2, with their weights being 1, 2, and 4, respectively.
	- $\circ$  Configure the minimum guaranteed bandwidth as 100 Mbps for each queue.
- 2. Configuration procedure

# Enter system view.

<Sysname> system-view

```
# Configure byte-count WFQ queuing on interface Ten-GigabitEthernet 1/0/1.
```

```
[Sysname] interface ten-gigabitethernet 1/0/1
```

```
[Sysname-Ten-GigabitEthernet1/0/1] qos wfq byte-count 
[Sysname-Ten-GigabitEthernet1/0/1] qos wfq 1 group 1 byte-count 2 
[Sysname-Ten-GigabitEthernet1/0/1] qos wfq 3 group 1 byte-count 5 
[Sysname-Ten-GigabitEthernet1/0/1] qos wfq 4 group 1 byte-count 10 
[Sysname-Ten-GigabitEthernet1/0/1] qos wfq 5 group 1 byte-count 10 
[Sysname-Ten-GigabitEthernet1/0/1] qos wfq 6 group 1 byte-count 10 
[Sysname-Ten-GigabitEthernet1/0/1] qos wfq 0 group 2 byte-count 1 
[Sysname-Ten-GigabitEthernet1/0/1] qos wfq 2 group 2 byte-count 2 
[Sysname-Ten-GigabitEthernet1/0/1] qos wfq 7 group 2 byte-count 4 
[Sysname-Ten-GigabitEthernet1/0/1] qos bandwidth queue 0 min 100000 
[Sysname-Ten-GigabitEthernet1/0/1] qos bandwidth queue 1 min 100000 
[Sysname-Ten-GigabitEthernet1/0/1] qos bandwidth queue 2 min 100000 
[Sysname-Ten-GigabitEthernet1/0/1] qos bandwidth queue 3 min 100000 
[Sysname-Ten-GigabitEthernet1/0/1] qos bandwidth queue 4 min 100000 
[Sysname-Ten-GigabitEthernet1/0/1] qos bandwidth queue 5 min 100000 
[Sysname-Ten-GigabitEthernet1/0/1] qos bandwidth queue 6 min 100000 
[Sysname-Ten-GigabitEthernet1/0/1] qos bandwidth queue 7 min 100000
```
### <span id="page-57-0"></span>Configuring SP+WRR queuing

#### Configuration procedure

To configure SP+WRR queuing:

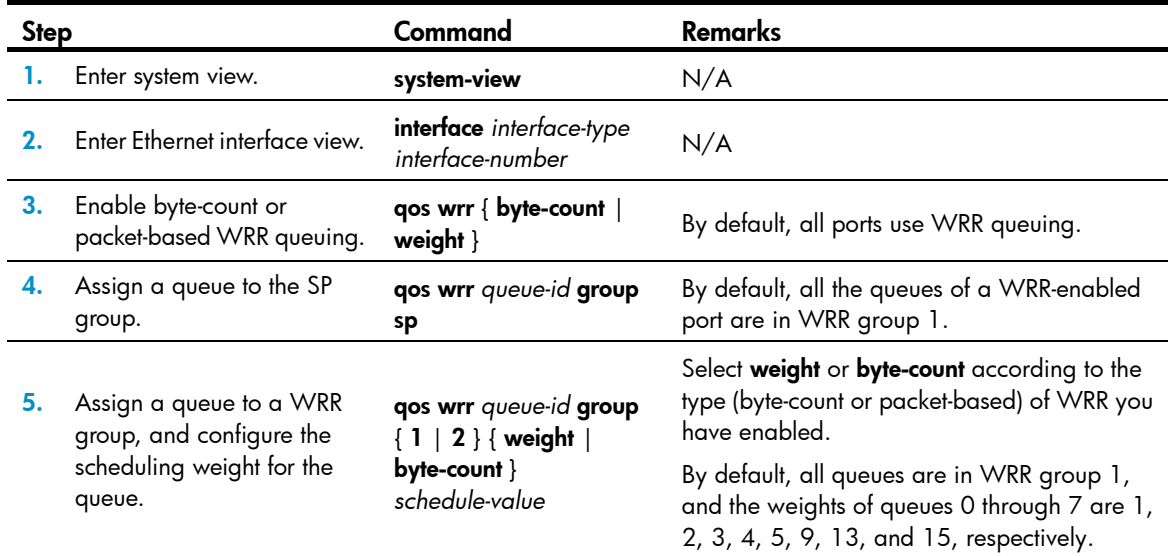

- 1. Network requirements
	- $\circ$  Configure SP+WRR queuing on Ten-GigabitEthernet  $1/0/1$ , and use byte-count WRR.
	- $\circ$  Assign queues 4 through 7 on Ten-GigabitEthernet 1/0/1 to the SP group.
	- $\circ$  Assign queues 0 and 1 on Ten-GigabitEthernet 1/0/1 to WRR group 1, with the weights being 1 and 2, respectively. Assign queues 2 and 3 to WRR group 2, with the weights being 1 and 3, respectively.
- 2. Configuration procedure

# Enter system view.

<Sysname> system-view

```
# Configure SP+WRR queuing on Ten-GigabitEthernet1/0/1.
```

```
[Sysname] interface Ten-GigabitEthernet 1/0/1 
[Sysname-Ten-GigabitEthernet1/0/1] qos wrr byte-count 
[Sysname-Ten-GigabitEthernet1/0/1] qos wrr 4 group sp 
[Sysname-Ten-GigabitEthernet1/0/1] qos wrr 5 group sp 
[Sysname-Ten-GigabitEthernet1/0/1] qos wrr 6 group sp 
[Sysname-Ten-GigabitEthernet1/0/1] qos wrr 7 group sp 
[Sysname-Ten-GigabitEthernet1/0/1] qos wrr 0 group 1 byte-count 1 
[Sysname-Ten-GigabitEthernet1/0/1] qos wrr 1 group 1 byte-count 2 
[Sysname-Ten-GigabitEthernet1/0/1] qos wrr 2 group 2 byte-count 1 
[Sysname-Ten-GigabitEthernet1/0/1] qos wrr 3 group 2 byte-count 3
```
### <span id="page-58-0"></span>Configuring SP+WFQ queuing

#### Configuration procedure

To configure SP+WFQ queuing:

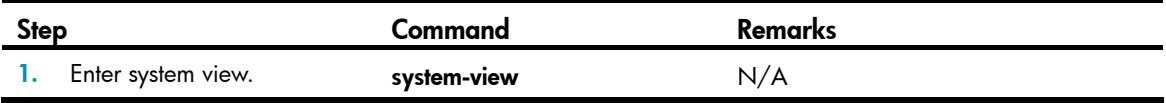

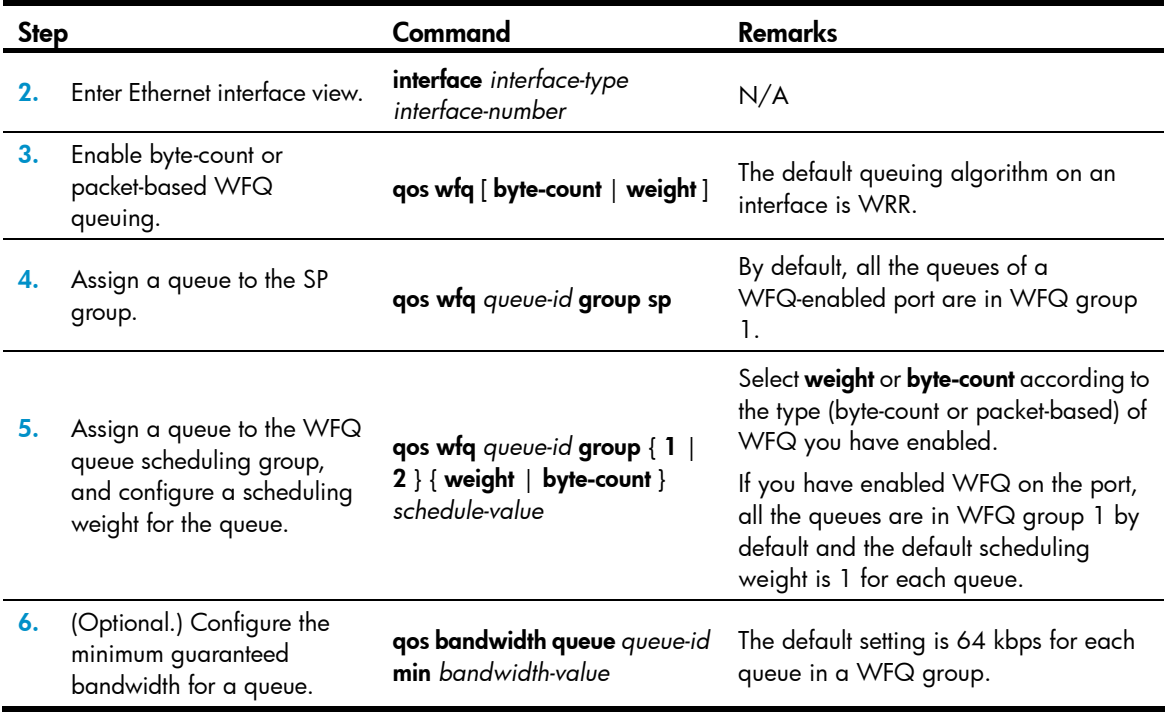

- 1. Network requirements
	- o Configure SP+WFQ queuing on interface Ten-GigabitEthernet 1/0/1, and use packet-based WFQ.
	- $\circ$  Assign queues 4 through 7 to the SP group.
	- $\circ$  Assign queues 0 and 1 to WFQ group 1, with the weights being 1 and 2, respectively. Assign queues 2 and 3 to WFQ group 2, with the weights being 1 and 3, respectively.
	- $\circ$  Configure the minimum guaranteed bandwidth for each of the four queues as 128 Mbps.
- 2. Configuration procedure

# Enter system view.

<Sysname> system-view

```
# Configure SP+WFQ queuing on Ten-GigabitEthernet 1/0/1. 
[Sysname] interface ten-gigabitEthernet 1/0/1 
[Sysname-Ten-GigabitEthernet1/0/1] qos wfq weight 
[Sysname-Ten-GigabitEthernet1/0/1] qos wfq 4 group sp 
[Sysname-Ten-GigabitEthernet1/0/1] qos wfq 5 group sp 
[Sysname-Ten-GigabitEthernet1/0/1] qos wfq 6 group sp 
[Sysname-Ten-GigabitEthernet1/0/1] qos wfq 7 group sp 
[Sysname-Ten-GigabitEthernet1/0/1] qos wfq 0 group 1 weight 1 
[Sysname-Ten-GigabitEthernet1/0/1] qos bandwidth queue 4 min 128000 
[Sysname-Ten-GigabitEthernet1/0/1] qos wfq 1 group 1 weight 2 
[Sysname-Ten-GigabitEthernet1/0/1] qos bandwidth queue 5 min 128000 
[Sysname-Ten-GigabitEthernet1/0/1] qos wfq 2 group 2 weight 1 
[Sysname-Ten-GigabitEthernet1/0/1] qos bandwidth queue 6 min 128000 
[Sysname-Ten-GigabitEthernet1/0/1] qos wfq 3 group 2 weight 3 
[Sysname-Ten-GigabitEthernet1/0/1] qos bandwidth queue 7 min 128000
```
## Displaying and maintaining queuing

Execute **display** commands in any view.

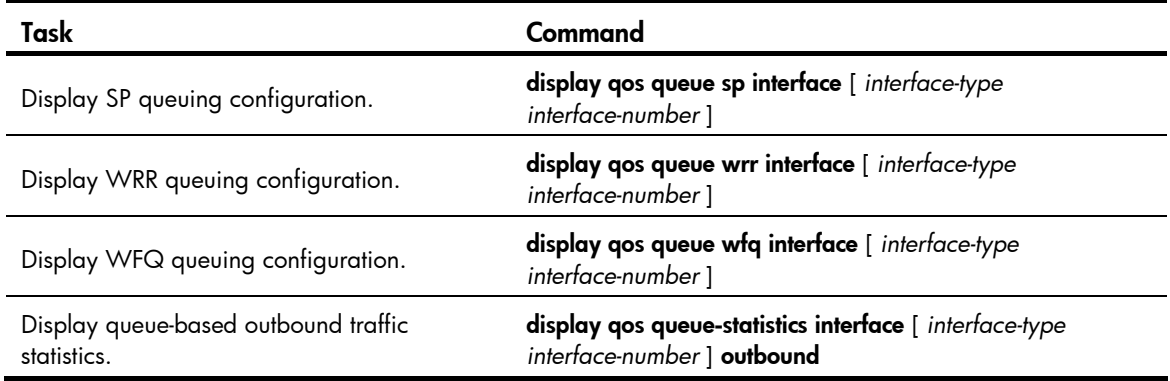

# <span id="page-60-0"></span>Configuring queue scheduling profiles

In a queue scheduling profile, you can configure scheduling parameters for each queue. By applying the queue scheduling profile to an interface, you can implement congestion management on the interface.

Queue scheduling profiles support three queue scheduling methods: SP, WRR, and WFQ. In a queue scheduling profile, you can configure SP+WRR or SP+WFQ. When SP+WRR or SP+WFQ is configured, the scheduling priority is as follows:

- The SP group has higher priority than WRR groups and WFQ groups.
- Queues in the SP group are scheduled in descending order of queue IDs.
- WRR or WFQ groups are scheduled in the 1:1 ratio.
- In a WRR or WFQ group, queues are scheduled based on their weights.

When SP and WRR groups are configured in a queue scheduling profile, [Figure 16](#page-60-1) shows the scheduling order.

<span id="page-60-1"></span>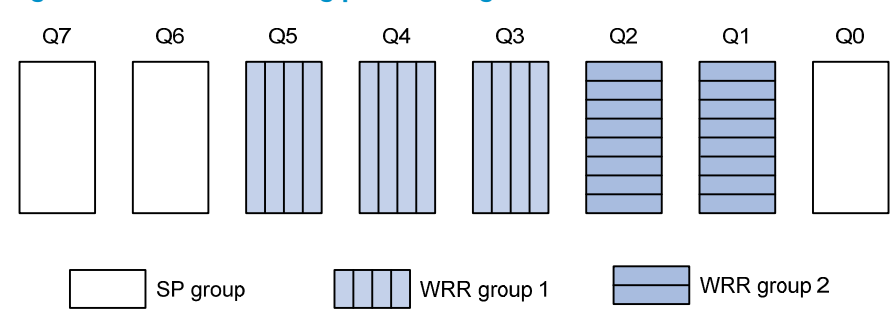

#### Figure 16 Queue scheduling profile configured with both SP and WRR

- Queue 7 has the highest priority. Its packets are sent preferentially.
- Queue 6 has the second highest priority. Packets in queue 6 are sent when queue 7 is empty.
- Queue 0 has the third highest priority, and it is scheduled when queue 7 and queue 6 are empty.
- Queues 3 through 5 in WRR group 1 are scheduled according to their weights when queue 7, queue 6, and queue 0 are empty.

• Queues 1 and 2 in WRR group 2 are scheduled according to their weights when all other queues are empty.

## Configuring a queue scheduling profile

You can modify the scheduling parameters in a queue scheduling profile already applied to an interface. The modification takes effect immediately.

To configure a queue scheduling profile:

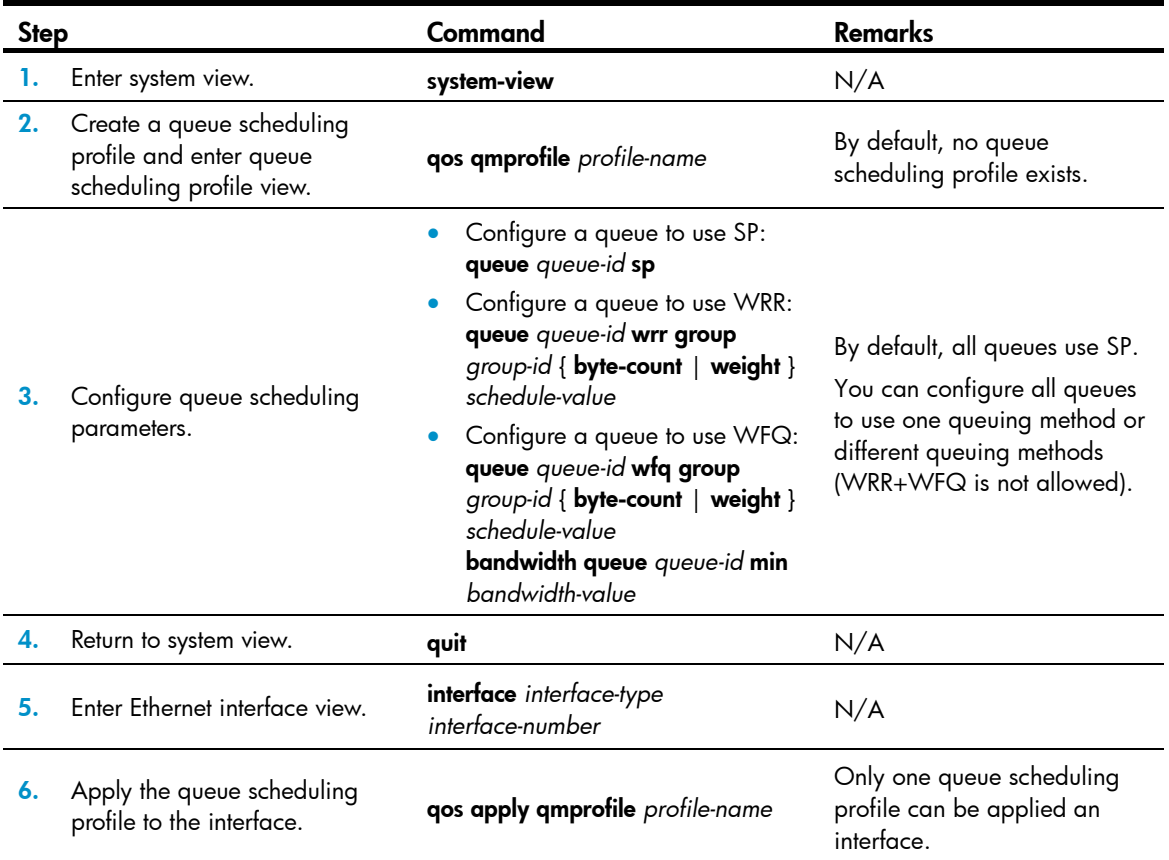

## Displaying and maintaining queue scheduling profiles

Execute **display** commands in any view.

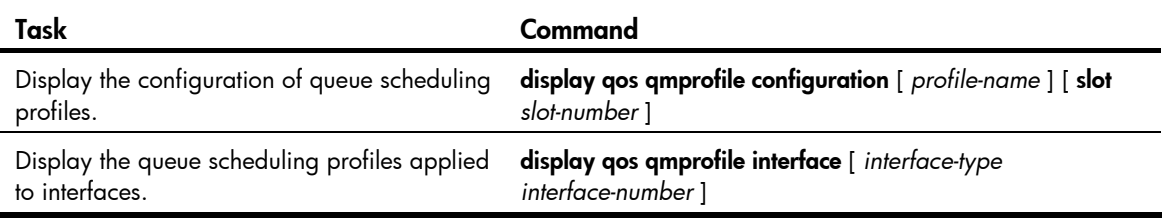

## Queue scheduling profile configuration example

### Network requirements

Configure a queue scheduling profile on interface Ten-GigabitEthernet 1/0/1 to meet the following requirements:

- Queue 7 has the highest priority, and its packets are sent preferentially.
- Queue 4, queue 5, and queue 6 in WRR group 1 are scheduled according to their weights, which are 1, 5, and 10, respectively. When queue 7 is empty, WRR group 1 is scheduled.
- Queues 0 through 3 in WRR group 2 are scheduled according to their weights, which are 1, 1, 10, and 15, respectively. When queues 4 through 7 are all empty, WRR group 2 is scheduled.

### Configuration procedure

# Enter system view.

<Sysname> system-view

# Create a queue scheduling profile named qm1.

[Sysname] qos qmprofile qm1 [Sysname-qmprofile-qm1]

# Configure queue 7 to use SP queuing.

[Sysname-qmprofile-qm1] queue 7 sp

# Assign queue 4, queue 5, and queue 6 to WRR group 1, with the weights of 1, 5, and 10, respectively.

```
[Sysname-qmprofile-qm1] queue 4 wrr group 1 weight 1 
[Sysname-qmprofile-qm1] queue 5 wrr group 1 weight 5 
[Sysname-qmprofile-qm1] queue 6 wrr group 1 weight 10
```
# Assign queues 0 through 3 to WRR group 2, with their weights as 1, 1, 10, and 15, respectively.

```
[Sysname-qmprofile-qm1] queue 0 wrr group 2 weight 1 
[Sysname-qmprofile-qm1] queue 1 wrr group 2 weight 1 
[Sysname-qmprofile-qm1] queue 2 wrr group 2 weight 10 
[Sysname-qmprofile-qm1] queue 3 wrr group 2 weight 15 
[Sysname-qmprofile-qm1] quit
```
# Apply the queue scheduling profile  $gml$  to interface Ten-GigabitEthernet  $1/0/1$ .

```
[Sysname] interface Ten-GigabitEthernet 1/0/1
```
[Sysname-Ten-GigabitEthernet1/0/1] qos apply qmprofile qm1

# <span id="page-62-0"></span>Setting the queue aging time

When the queue aging time expires, packets already in queues are dropped.

To set the queue aging time:

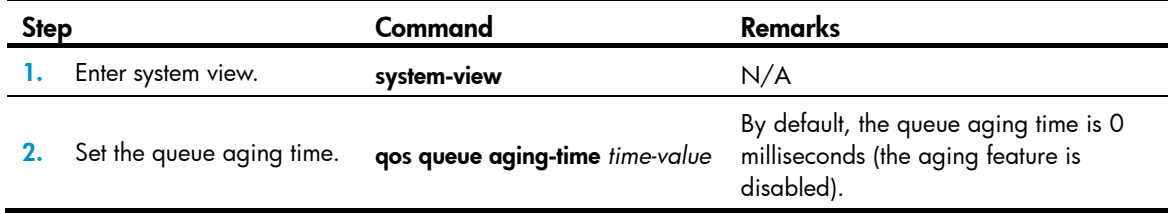

# Configuring congestion avoidance

## **Overview**

Avoiding congestion before it occurs is a proactive approach to improving network performance. As a flow control mechanism, congestion avoidance:

- Actively monitors network resources (such as queues and memory buffers).
- Drops packets when congestion is expected to occur or deteriorate.

When dropping packets from a source end, congestion avoidance cooperates with the flow control mechanism at the source end to regulate the network traffic size. The combination of the local packet drop policy and the source-end flow control mechanism helps maximize throughput and network use efficiency and minimize packet loss and delay.

### Tail drop

Congestion management techniques drop all packets that are arriving at a full queue. This tail drop mechanism results in global TCP synchronization. If packets from multiple TCP connections are dropped, these TCP connections go into the state of congestion avoidance and slow start to reduce traffic, but traffic peak occurs later. Consequently, the network traffic jitters all the time.

### RED and WRED

You can use Random Early Detection (RED) or Weighted Random Early Detection (WRED) to avoid global TCP synchronization.

Both RED and WRED avoid global TCP synchronization by randomly dropping packets. When the sending rates of some TCP sessions slow down after their packets are dropped, other TCP sessions remain at high sending rates. Link bandwidth is efficiently used, because TCP sessions at high sending rates always exist.

The RED or WRED algorithm sets an upper limit and lower limit for each queue, and processes the packets in a queue as follows:

- When the queue size is shorter than the lower limit, no packet is dropped.
- When the queue size reaches the upper limit, all subsequent packets are dropped.
- When the queue size is between the lower limit and the upper limit, the received packets are dropped based on the user-configured drop probability.

If the current queue size is compared with the upper limit and lower limit to determine the drop policy, burst traffic is not fairly treated. To solve this problem, WRED compares the average queue size with the upper limit and lower limit to determine the drop probability.

The average queue size reflects the queue size change trend but is not sensitive to burst queue size changes, and burst traffic can be fairly treated.

## **FCN**

By dropping packets, WRED alleviates the influence of congestion on the network. However, the network resources for transmitting packets from the sender to the device which drops the packets are wasted. When congestion occurs, it is a better idea to inform the sender of the congestion status and have the sender proactively slow down the packet sending rate or decrease the window size of packets. This better utilizes the network resources.

RFC 2482 defined an end-to-end congestion notification mechanism named Explicit Congestion Notification (ECN). ECN uses the DS field in the IP header to mark the congestion status along the packet transmission path. A ECN-capable terminal can determine whether congestion occurs on the transmission path according to the packet contents, and then adjusts the packet sending speed to avoid deteriorating congestion. ECN defines the last two bits (ECN field) in the DS field of the IP header as follows:

- Bit 6 indicates whether the sending terminal device supports ECN, and is called the "ECN-Capable Transport (ECT)" bit.
- Bit 7 indicates whether the packet has experienced congestion along the transmission path, and is called the "Congestion Experienced (CE)" bit.

For more information about the DS field, see "[Appendixes.](#page-90-0)"

In actual applications, the packets with ECT set to 1 and CE set to 0 and the packets with ECT set to 0 and CE set to 1 are considered as packets that an ECN-capable endpoint transmits.

After you enable ECN on a device, congestion management processes packets as follows:

- When the average queue size is below the lower limit, no packet is dropped, and the ECN fields of packets are not identified or marked.
- When the average queue size exceeds the lower limit and is below the upper limit, before the device drops a packet which should be dropped according to the drop probability, the device examines the ECN field of the packet.
	- $\circ$  If the ECN field shows that the packet is sent out of ECN-capable terminal, the device sets both the ECT bit and the CE bit to 1 and forwards the packet.
	- If the ECN field shows that the packet has experienced congestion along the transmission path (both the ECT bit and the CE bit are 1), the device forwards the packet without modifying the ECN field.
	- If both the ECT bit and the CE bit are 0s, the device drops the packet.
- When the average queue size exceeds the upper limit, the device drops the packet, regardless of whether the packet is sent out from an ECN-capable terminal.

ECN is enabled on a per-queue basis. You can configure the switch to identify and mark the ECN fields of packets for a specific queue.

# Configuring and applying a WRED table

The switch supports the queue-based WRED table. You can configure separate drop parameters for different queues. When congestion occurs, packets of a queue are randomly dropped based on drop parameters of the queue.

Determine the following parameters before configuring WRED:

- Upper limit and lower limit—When the average queue size is smaller than the lower limit, packets are not dropped. When the average queue size is between the lower limit and the upper limit, the packets are dropped based on the user-configured drop probability. When the average queue size exceeds the upper limit, subsequent packets are dropped.
- **Drop precedence**—A parameter used for packet drop. The value 0 corresponds to green packets, the value 1 corresponds to yellow packets, and the value 2 corresponds to red packets. Red packets are dropped preferentially.
- **Exponent for average queue size calculation**—The greater the exponent, the less sensitive the average queue size is to real-time queue size changes. The formula for calculating the average queue size is average queue size = (previous average queue size  $x(1 - 2^{-n})$ ) + (current queue size  $\times$  2<sup>-n</sup>), where n is the exponent.
- **Drop probability in percentage**—The larger the value is, the greater the drop probability is.

### Configuration procedure

A WRED table can be applied to multiple interfaces. For a WRED table already applied to an interface, you can modify the values of the WRED table, but you cannot remove the WRED table.

To configure and apply a WRED table:

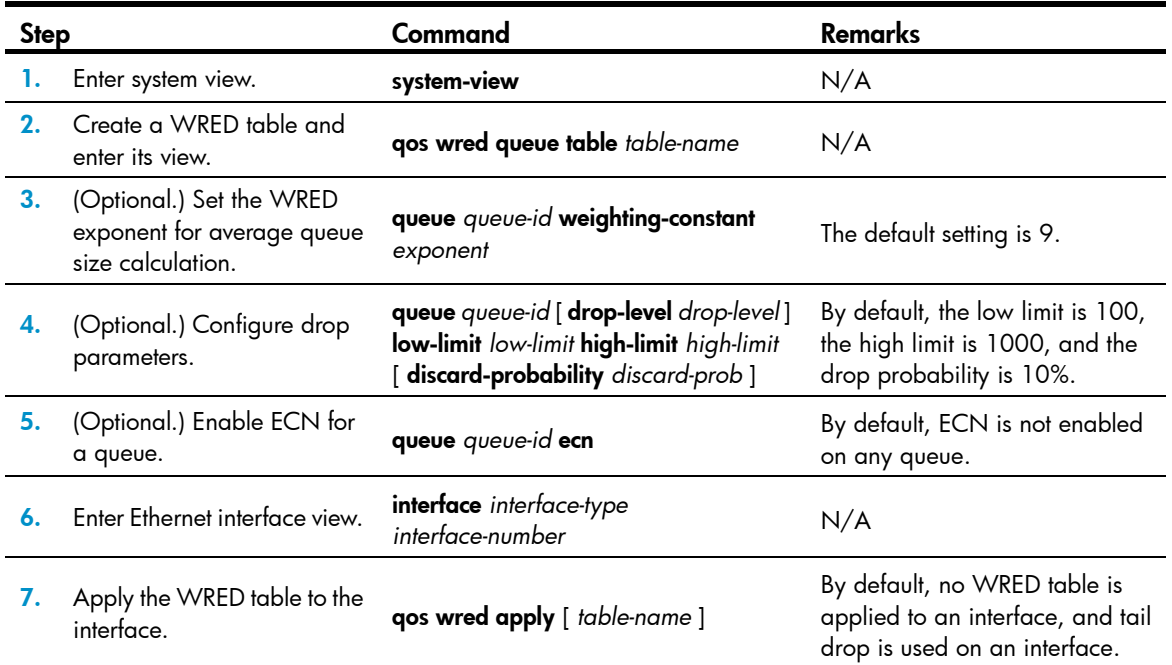

## Configuration example

#### Network requirements

Apply a WRED table to interface Ten-GigabitEthernet 1/0/2, so that the packets are dropped as follows when congestion occurs:

- For the interface to preferentially forward higher-priority traffic, set a lower drop probability for a queue with a greater queue ID. Set different drop parameters for queue 0, queue 3, and queue 7.
- Drop packets according to their colors.
- $\circ$  In queue 0, set the drop probability to 25%, 50%, and 75% for green, yellow, and red packets, respectively.
- $\circ$  In queue 3, set the drop probability to 5%, 10%, and 25% for green, yellow, and red packets, respectively.
- $\circ$  In queue 7, set the drop probability to 1%, 5%, and 10% for green, yellow, and red packets, respectively.
- Enable ECN for queue 7.

#### Configuration procedure

# Configure a queue-based WRED table, and set different drop parameters for packets with different drop levels in different queues.

```
<Sysname> system-view 
[Sysname] qos wred queue table queue-table1 
[Sysname-wred-table-queue-table1] queue 0 drop-level 0 low-limit 128 high-limit 512 
discard-probability 25 
[Sysname-wred-table-queue-table1] queue 0 drop-level 1 low-limit 128 high-limit 512 
discard-probability 50 
[Sysname-wred-table-queue-table1] queue 0 drop-level 2 low-limit 128 high-limit 512 
discard-probability 75 
[Sysname-wred-table-queue-table1] queue 3 drop-level 0 low-limit 256 high-limit 640 
discard-probability 5 
[Sysname-wred-table-queue-table1] queue 3 drop-level 1 low-limit 256 high-limit 640 
discard-probability 10 
[Sysname-wred-table-queue-table1] queue 3 drop-level 2 low-limit 256 high-limit 640 
discard-probability 25 
[Sysname-wred-table-queue-table1] queue 7 drop-level 0 low-limit 512 high-limit 1024 
discard-probability 1 
[Sysname-wred-table-queue-table1] queue 7 drop-level 1 low-limit 512 high-limit 1024 
discard-probability 5 
[Sysname-wred-table-queue-table1] queue 7 drop-level 2 low-limit 512 high-limit 1024 
discard-probability 10 
[Sysname-wred-table-queue-table1] queue 7 ecn 
[Sysname-wred-table-queue-table1] quit
```
# Apply the queue-based WRED table to interface Ten-GigabitEthernet 1/0/2.

```
[Sysname] interface Ten-GigabitEthernet 1/0/2
```
[Sysname-Ten-GigabitEthernet1/0/2] qos wred apply queue-table1

# Displaying and maintaining WRED

Execute **display** commands in any view.

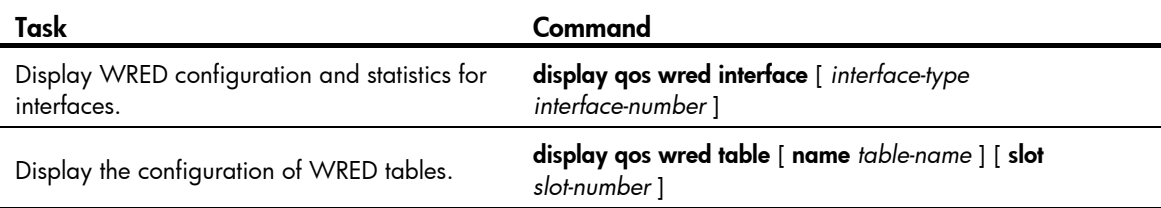

# Configuring traffic filtering

You can filter in or filter out traffic of a class by associating the class with a traffic filtering action. For example, you can filter packets sourced from an IP address according to network status.

# Configuration procedure

To configure traffic filtering:

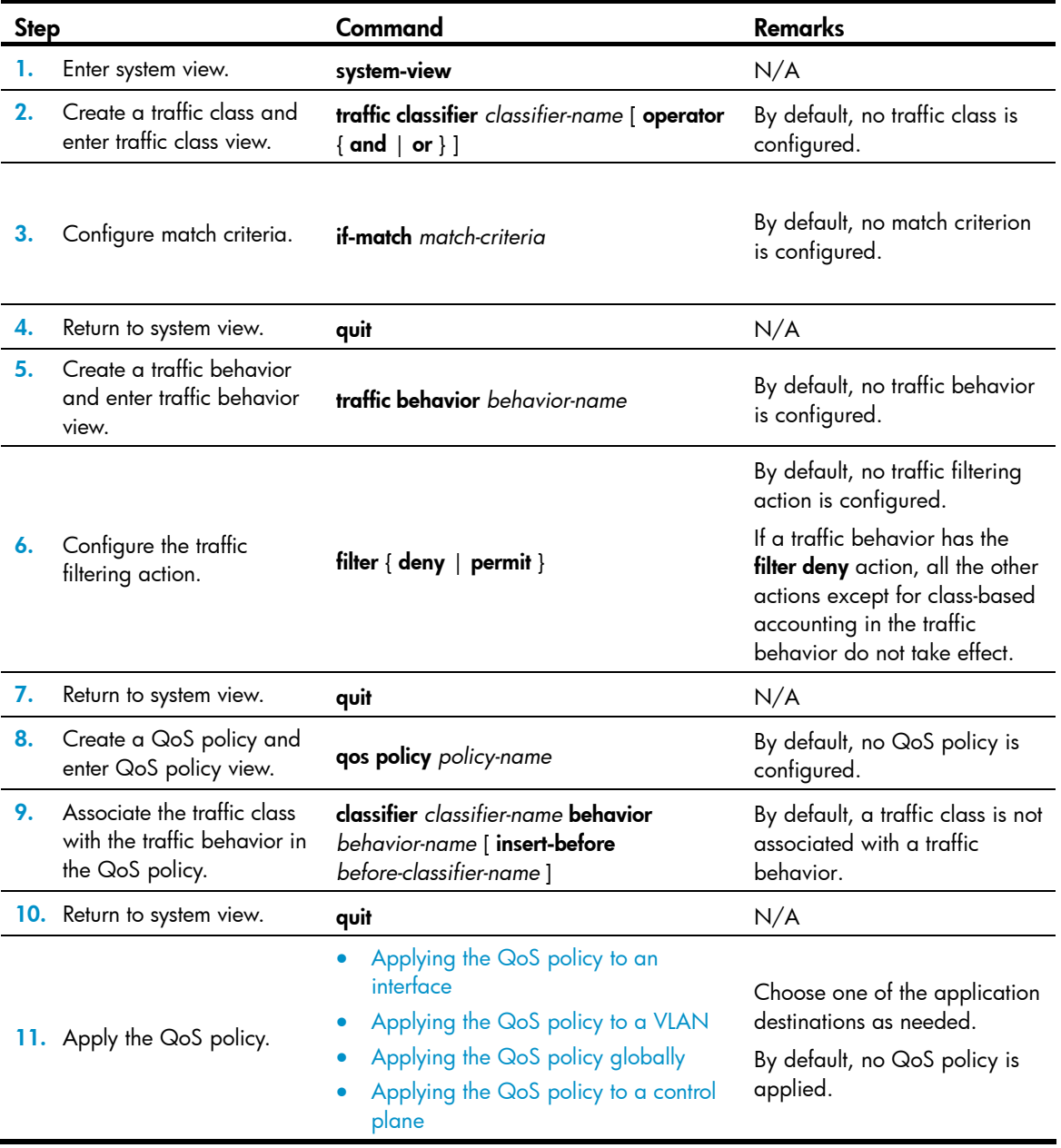

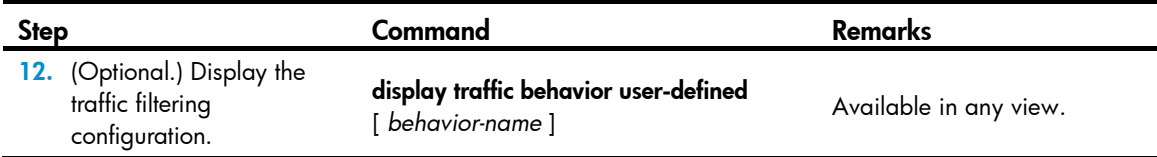

### <span id="page-68-0"></span>Network requirements

As shown in [Figure 17,](#page-68-0) configure traffic filtering on Ten-GigabitEthernet 1/0/1 to deny the incoming packets with port 21 as the source port.

#### Figure 17 Network diagram

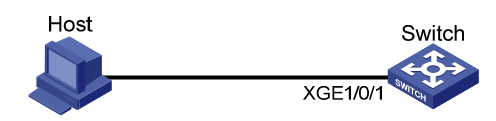

### Configuration procedure

# Create advanced ACL 3000, and configure a rule to match packets whose source port number is 21.

<Switch> system-view [Switch] acl number 3000 [Switch-acl-adv-3000] rule 0 permit tcp source-port eq 21 [Switch-acl-adv-3000] quit

# Create a traffic class named **classifier\_1**, and use ACL 3000 as the match criterion in the traffic class. [Switch] traffic classifier classifier\_1

[Switch-classifier-classifier\_1] if-match acl 3000 [Switch-classifier-classifier\_1] quit

# Create a traffic behavior named **behavior\_1**, and configure the traffic filtering action to drop packets.

[Switch] traffic behavior behavior\_1 [Switch-behavior-behavior\_1] filter deny [Switch-behavior-behavior\_1] quit

# Create a QoS policy named **policy**, and associate traffic class **classifier\_1** with traffic behavior **behavior\_1** in the QoS policy.

```
[Switch] qos policy policy 
[Switch-qospolicy-policy] classifier classifier_1 behavior behavior_1 
[Switch-qospolicy-policy] quit
```
# Apply the QoS policy named **policy** to the incoming traffic of Ten-GigabitEthernet  $1/0/1$ .

```
[Switch] interface ten-gigabitethernet 1/0/1 
[Switch-Ten-GigabitEthernet1/0/1] qos apply policy policy inbound
```
# Configuring priority marking

## **Overview**

Priority marking sets the priority fields or flag bits of packets to modify the priority of packets. For example, you can use priority marking to set IP precedence or DSCP for a traffic class of IP packets to control the forwarding of these packets.

To configure priority marking to set the priority fields or flag bits for a class of packets, perform the following tasks:

- 1. Configure a traffic behavior with a priority marking action.
- 2. Associate the traffic class with the traffic behavior.

Priority marking can be used together with priority mapping. For more information, see "[Configuring](#page-31-0)  [priority mapping](#page-31-0)."

# Color-based priority marking

### Packet coloring methods

The color of a packet indicates the device's evaluation for the packet transmission priority. The device can color a packet by using either of the following methods:

- Traffic policing
- [Mapping drop precedence](#page-69-1)

### <span id="page-69-0"></span>Traffic policing

Traffic policing is a common traffic control technology. Traffic policing uses the token bucket mechanism to evaluate the incoming or outgoing packets and colors the packets according to the evaluation result. By configuring different traffic control polices for packets in different colors, you can provide differentiated services for different traffic flows and ensure that the network resources are well utilized.

The device supports evaluating traffic by using two token buckets (bucket C and bucket E), and it colors a packet according to the number of tokens in the token buckets.

The device supports coloring packets by using either of the following traffic policing functions: common CAR and aggregate CAR. For more information about coloring packets by using token buckets and about common CAR and aggregate CAR, see ["Configuring traffic policing, GTS, and rate limit"](#page-41-0) and ["Configuring aggregate CAR](#page-84-0)."

### <span id="page-69-1"></span>Mapping drop precedence

Without traffic policing configured, a switch looks up the 802.1p priority of a packet in the 802.1p-to-drop priority mapping table, allocates the drop precedence value to the packet, and colors the packet according to the drop precedence value. Drop precedence value 0 denotes green packets, 1 denotes yellow packets, and 2 denotes red packets. For more information about priority mapping tables, see "[Configuring priority mapping.](#page-31-0)"

## Configuring color-based priority marking

### Configuring priority marking based on colors obtained through traffic policing

After traffic policing evaluates and colors packets, the switch can mark traffic with various priority values (including DSCP values, 802.1p priority values, and local precedence values) by color. Configure priority marking by using either of the following methods:

- Configuring the priority marking actions by color in the traffic policing action.
- Configuring the priority marking actions by color in the behavior where the traffic policing action is configured.

You can use both methods to mark multiple priority values for packets in the same color. However, do not use the two methods to mark different values of the same priority type for packets. Otherwise, the QoS policy configured with the behavior cannot be applied normally.

In a traffic behavior, an aggregate CAR action cannot be configured together with a priority marking action. Otherwise, the QoS policy configured with the behavior cannot be applied normally.

The switch implements both common CAR and aggregate CAR by using a QoS policy. For more information about configuring classes and behaviors in a QoS policy, see ["Configuring traffic policing,](#page-41-0)  [GTS, and rate limit](#page-41-0)" and ["Configuring aggregate CAR](#page-84-0)."

### Configuring priority marking based on colors obtained through mapping drop precedence

When packets are colored based on drop precedence values, you can create priority marking actions for packets in different colors in a traffic behavior and mark DSCP values, 802.1p priority values, and local precedence values for packets.

# Configuration procedure

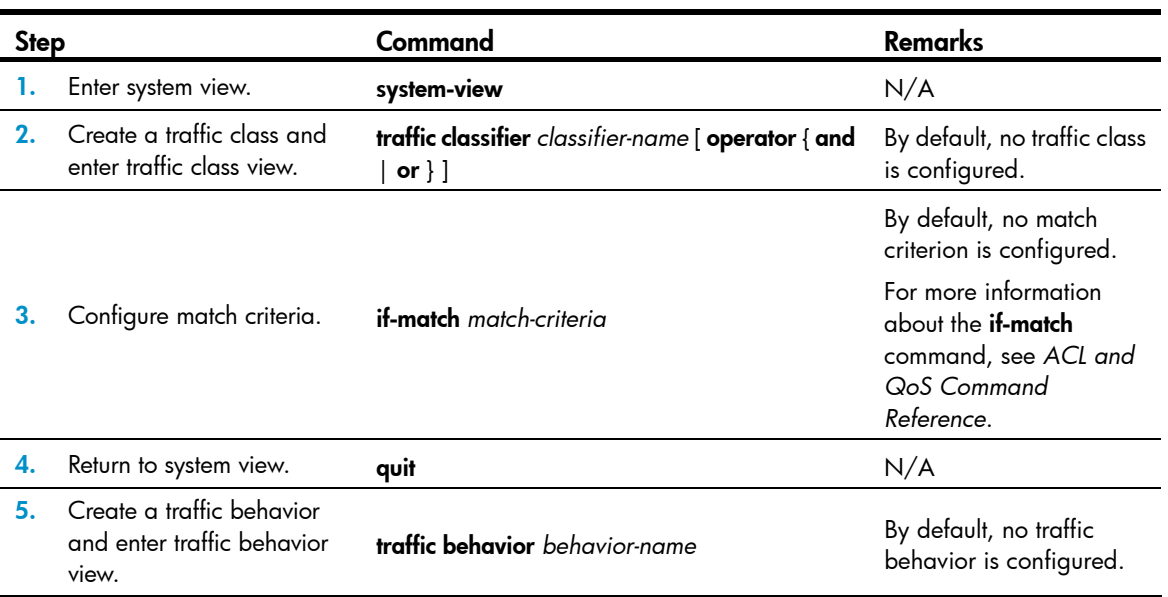

To configure priority marking:

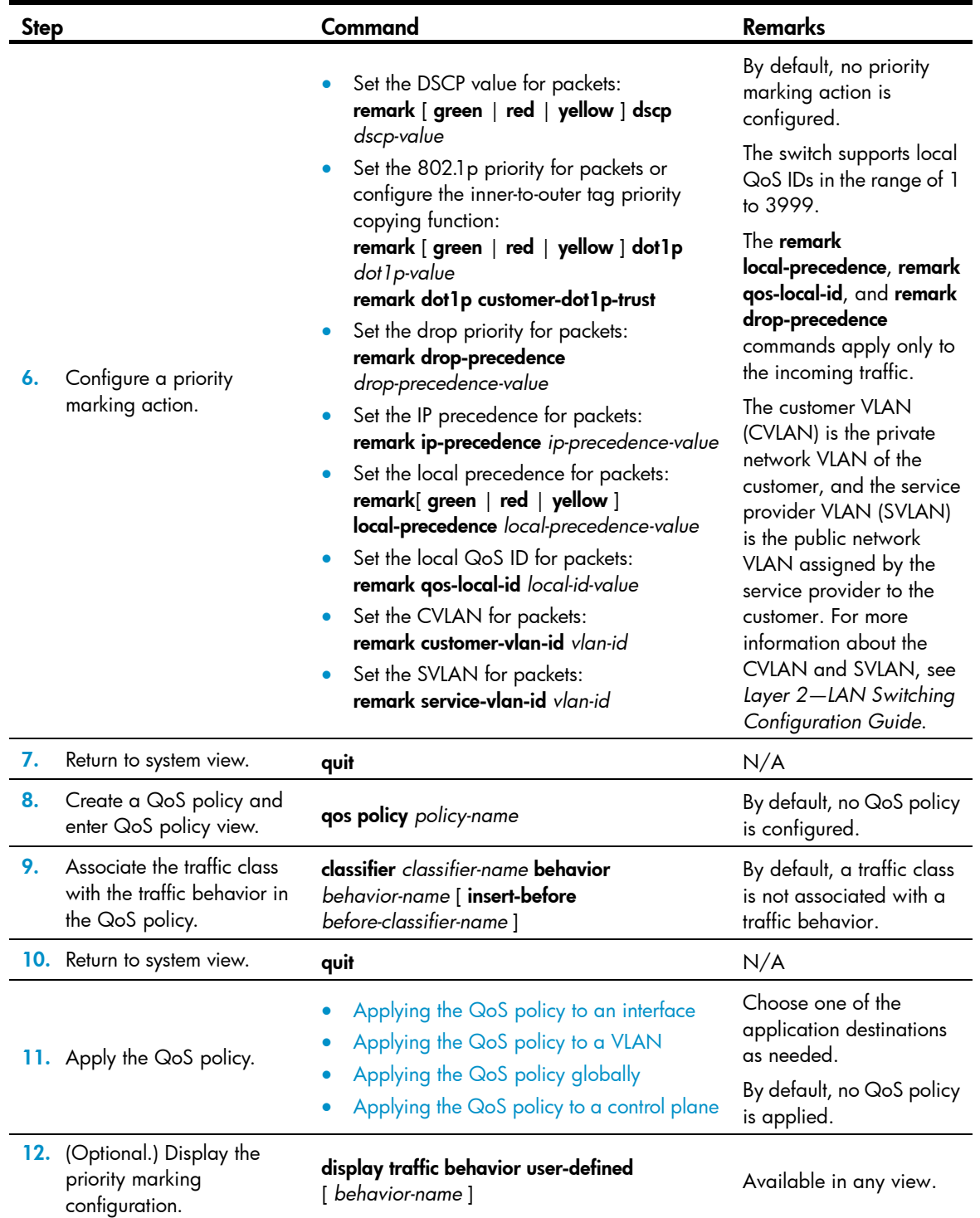

# Priority marking configuration examples

# Local precedence marking configuration example

### Network requirements

As shown in [Figure 18,](#page-72-0) configure priority marking on the switch to meet the following requirements:
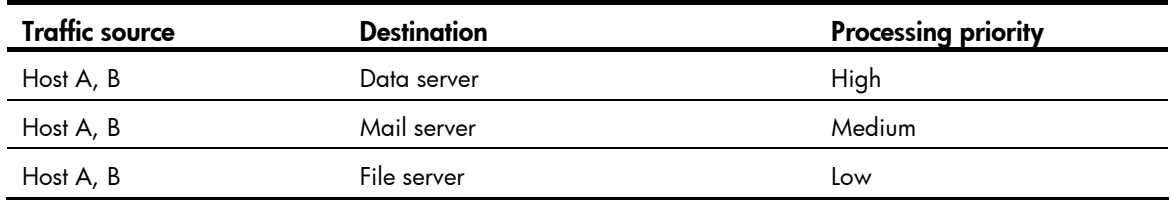

#### Figure 18 Network diagram

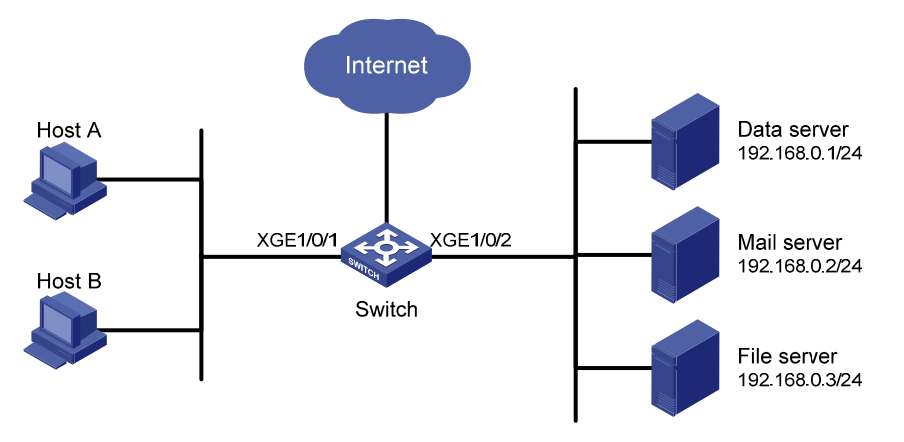

#### Configuration procedure

# Create advanced ACL 3000, and configure a rule to match packets with destination IP address 192.168.0.1.

<Switch> system-view [Switch] acl number 3000 [Switch-acl-adv-3000] rule permit ip destination 192.168.0.1 0 [Switch-acl-adv-3000] quit

# Create advanced ACL 3001, and configure a rule to match packets with destination IP address 192.168.0.2.

[Switch] acl number 3001

[Switch-acl-adv-3001] rule permit ip destination 192.168.0.2 0 [Switch-acl-adv-3001] quit

# Create advanced ACL 3002, and configure a rule to match packets with destination IP address 192.168.0.3.

[Switch] acl number 3002 [Switch-acl-adv-3002] rule permit ip destination 192.168.0.3 0 [Switch-acl-adv-3002] quit

# Create a traffic class named classifier\_dbserver, and use ACL 3000 as the match criterion in the traffic class.

[Switch] traffic classifier classifier\_dbserver [Switch-classifier-classifier\_dbserver] if-match acl 3000 [Switch-classifier-classifier\_dbserver] quit

# Create a traffic class named **classifier\_mserver**, and use ACL 3001 as the match criterion in the traffic class.

[Switch] traffic classifier classifier\_mserver [Switch-classifier-classifier\_mserver] if-match acl 3001 [Switch-classifier-classifier mserver] quit

# Create a traffic class named **classifier\_fserver**, and use ACL 3002 as the match criterion in the traffic class.

```
[Switch] traffic classifier classifier fserver
[Switch-classifier-classifier_fserver] if-match acl 3002 
[Switch-classifier-classifier fserver] quit
```
# Create a traffic behavior named **behavior\_dbserver**, and configure the action of setting the local precedence value to 4.

```
[Switch] traffic behavior behavior_dbserver 
[Switch-behavior-behavior_dbserver] remark local-precedence 4 
[Switch-behavior-behavior_dbserver] quit
```
# Create a traffic behavior named **behavior mserver**, and configure the action of setting the local precedence value to 3.

```
[Switch] traffic behavior behavior mserver
[Switch-behavior-behavior_mserver] remark local-precedence 3 
[Switch-behavior-behavior_mserver] quit
```
# Create a traffic behavior named **behavior\_fserver**, and configure the action of setting the local precedence value to 2.

```
[Switch] traffic behavior behavior_fserver 
[Switch-behavior-behavior_fserver] remark local-precedence 2 
[Switch-behavior-behavior_fserver] quit
```
# Create a QoS policy named **policy\_server**, and associate traffic classes with traffic behaviors in the QoS policy.

```
[Switch] qos policy policy_server 
[Switch-qospolicy-policy_server] classifier classifier_dbserver behavior 
behavior_dbserver 
[Switch-qospolicy-policy_server] classifier classifier_mserver behavior 
behavior_mserver 
[Switch-qospolicy-policy_server] classifier classifier_fserver behavior 
behavior_fserver 
[Switch-qospolicy-policy_server] quit
```

```
# Apply the QoS policy named policy_server to the incoming traffic of Ten-GigabitEthernet 1/0/1.
```

```
[Switch] interface Ten-GigabitEthernet 1/0/1
```

```
[Switch-Ten-GigabitEthernet1/0/1] qos apply policy policy_server inbound 
[Switch-Ten-GigabitEthernet1/0/1] quit
```
### Local QoS ID marking configuration example

Local QoS ID marking allows you to mark the same local QoS ID for packets of multiple classes and configure a new class to match the local QoS ID to group these packets into the new class. With this feature, you can perform QoS actions for the old classes respectively and perform other QoS actions for the new class. In this way, you can perform layers of QoS actions for the specific packets.

#### Network requirements

As shown in [Figure 19,](#page-74-0) configure local QoS ID marking and traffic policing to limit the outgoing traffic of the Management department and the R&D department to 102400 kbps, respectively, and limit the outgoing traffic of the Marketing department (containing two sub-departments) to 204800 kbps.

#### Figure 19 Network diagram

<span id="page-74-0"></span>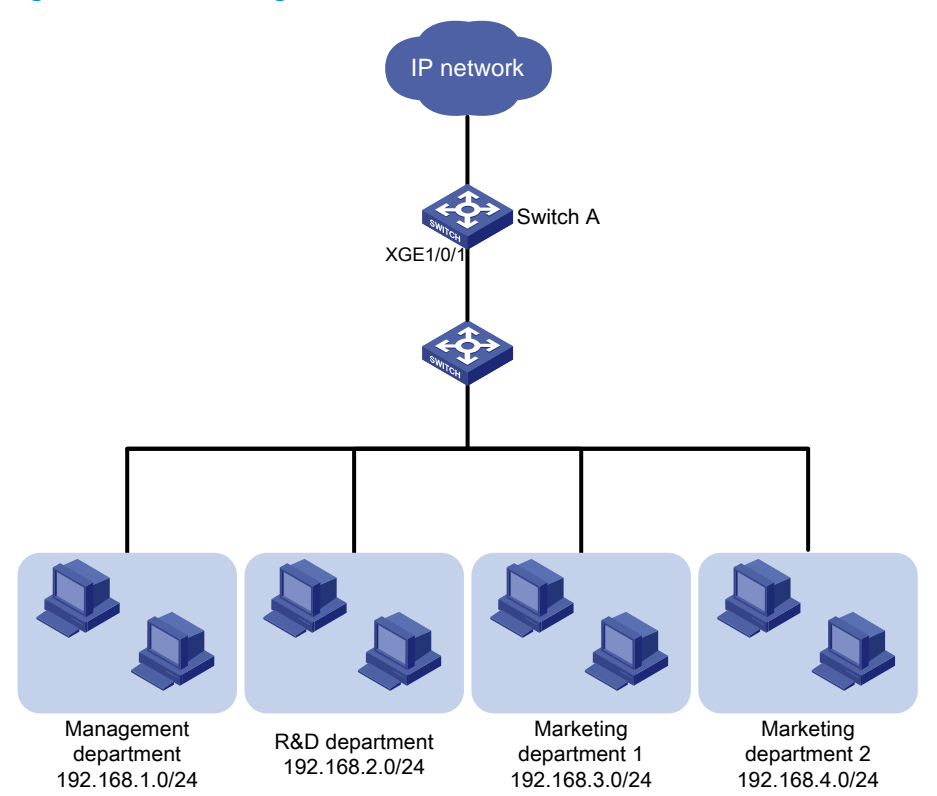

#### Configuration considerations

- Configure two classes to match the traffic from the Management department and the R&D department, respectively, and then configure traffic policing behaviors for the two classes.
- Mark the same local QoS ID for the traffic from the two sub-departments of the Marketing department, configure a class to match packets with the local QoS ID, and then configure a traffic policing behavior for the class to limit the outgoing traffic of the two sub-departments.

#### Configuration procedure

1. Limit the upstream traffic of the Management department and R&D department:

# Configure IPv4 basic ACL 2001 to match the outgoing traffic of the Management department.

```
<SwitchA> system-view 
[SwitchA] acl number 2001 
[SwitchA-acl-basic-2001] rule permit source 192.168.1.0 0.0.0.255 
[SwitchA-acl-basic-2001] quit
```
#### # Configure IPv4 basic ACL 2002 to match the outgoing traffic of the R&D department.

```
[SwitchA] acl number 2002 
[SwitchA-acl-basic-2002] rule permit source 192.168.2.0 0.0.0.255 
[SwitchA-acl-basic-2002] quit
```
# Create class **admin**, and use ACL 2001 as the match criterion.

[SwitchA] traffic classifier admin

[SwitchA-classifier-admin] if-match acl 2001

```
[SwitchA-classifier-admin] quit
```
# Create class rd, and use ACL 2002 as the match criterion.

[SwitchA] traffic classifier rd

[SwitchA-classifier-rd] if-match acl 2002 [SwitchA-classifier-rd] quit

# Create traffic behavior car\_admin\_rd, and configure traffic policing to limit the traffic rate to 102400 kbps.

[SwitchA] traffic behavior car\_admin\_rd [SwitchA-behavior-car\_admin\_rd] car cir 102400 [SwitchA-behavior-car\_admin\_rd] quit

# Create QoS policy car, and associate classes admin and rd with behavior car\_admin\_rd.

```
[SwitchA] qos policy car 
[SwitchA-qospolicy-car] classifier admin behavior car_admin_rd 
[SwitchA-qospolicy-car] classifier rd behavior car_admin_rd 
[SwitchA-qospolicy-car] quit
```
#### 2. Limit the upstream traffic of the marketing department:

# Configure IPv4 basic ACL 2003 to match the outgoing traffic of the sub-department 1 of the marketing department.

```
[SwitchA] acl number 2003 
[SwitchA-acl-basic-2003] rule permit source 192.168.3.0 0.0.0.255 
[SwitchA-acl-basic-2003] quit
```
# Configure IPv4 basic ACL 2004 to match the outgoing traffic of the sub-department 2 of the Marketing department.

[SwitchA] acl number 2004

```
[SwitchA-acl-basic-2004] rule permit source 192.168.4.0 0.0.0.255 
[SwitchA-acl-basic-2004] quit
```
# Configure class **marketing** to match the outgoing traffic of the two sub-departments of the marketing department.

```
[SwitchA] traffic classifier marketing operator or 
[SwitchA-classifier-marketing] if-match acl 2003 
[SwitchA-classifier-marketing] if-match acl 2004 
[SwitchA-classifier-marketing] quit
```
# Configure behavior remark\_local\_id to mark traffic with local QoS ID 100.

[SwitchA] traffic behavior remark\_local\_id

[SwitchA-behavior-remark\_local\_id] remark qos-local-id 100

[SwitchA-behavior-remark\_local\_id] quit

# Configure class marketing\_car to match the outgoing traffic of the two sub-departments of the Marketing department.

[SwitchA] traffic classifier marketing\_car

[SwitchA-classifier-marketing\_car] if-match qos-local-id 100

[SwitchA-classifier-marketing\_car] quit

# Create behavior **marketing\_car**, and configure traffic policing to limit the traffic rate to 204800 kbps.

[SwitchA] traffic behavior marketing\_car

[SwitchA-behavior-marketing\_car] car cir 204800

[SwitchA-behavior-marketing\_car] quit

# In QoS policy car, associate class marketing with behavior remark\_local\_id to mark the outgoing traffic of the Marketing department with local QoS ID 100.

[SwitchA] qos policy car

[SwitchA-qospolicy-car] classifier marketing behavior remark\_local\_id

#### # In QoS policy car, associate class marketing\_car with behavior marketing\_car to limit the traffic rate of traffic with local QoS ID 100.

[SwitchA-qospolicy-car] classifier marketing\_car behavior marketing\_car [SwitchA-qospolicy-car] quit

# Apply QoS policy car to the incoming traffic of Ten-GigabitEthernet1/0/1.

[SwitchA] interface ten-gigabitethernet 1/0/1

[SwitchA-Ten-GigabitEthernet1/0/1] qos apply policy car inbound

# Configuring nesting

Nesting adds a VLAN tag to the matching packets to allow the VLAN-tagged packets to pass through the corresponding VLAN. For example, you can add an outer VLAN tag to packets from a customer network to a service provider network. This allows the packets to pass through the service provider network by carrying a VLAN tag assigned by the service provider.

# Configuration procedure

To configure nesting:

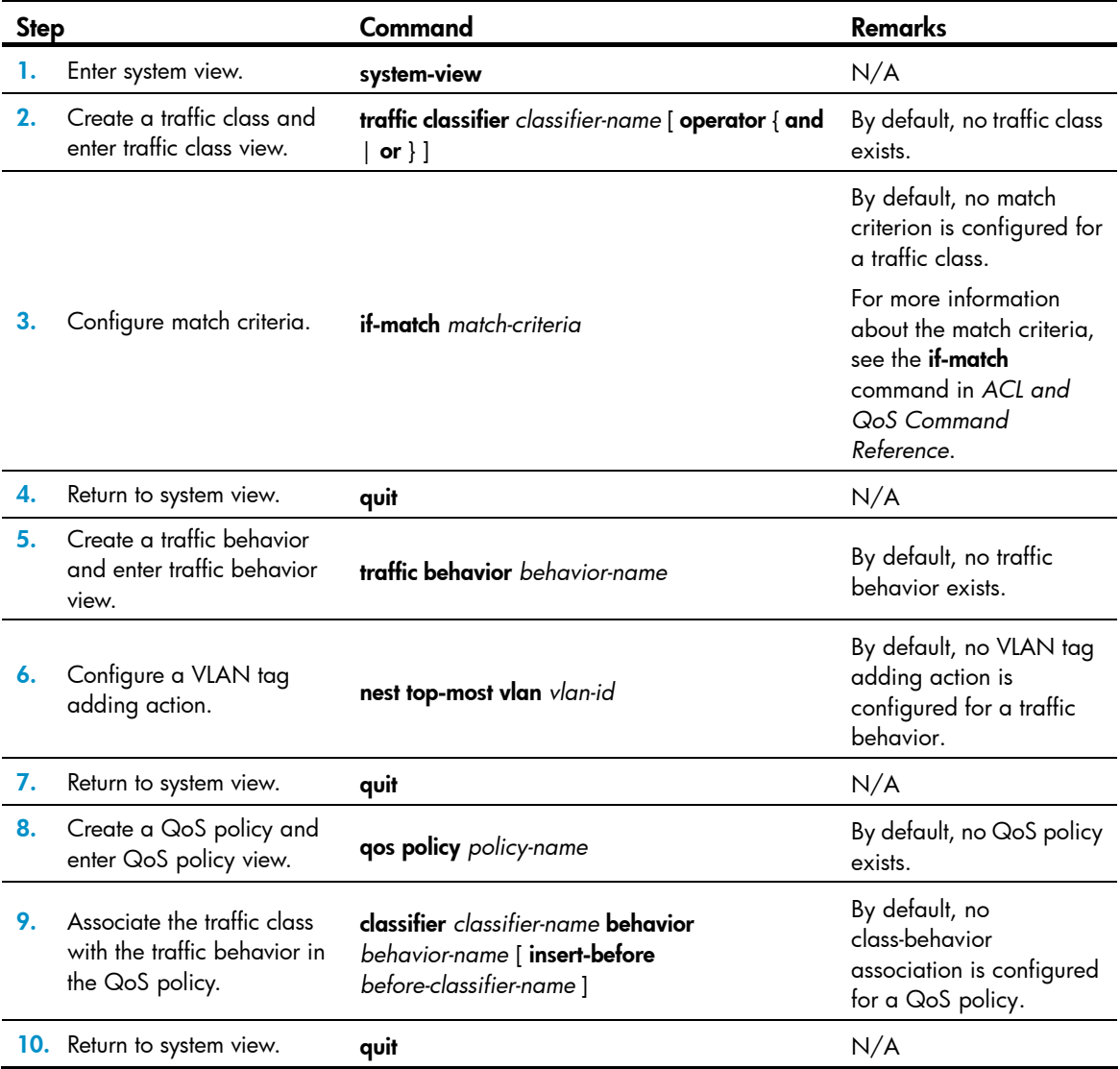

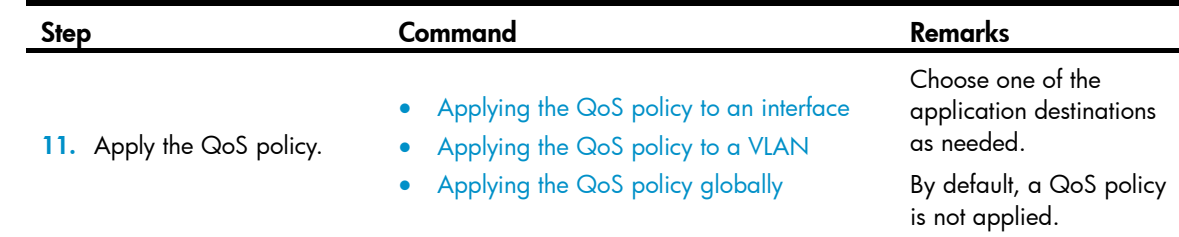

### Configuration example

### Network requirements

As shown in [Figure 20](#page-78-0), Site 1 and Site 2 in VPN A are two branches of a company, and they use VLAN 5 to transmit traffic. Because Site 1 and Site 2 are located in different areas, the two sites use the VPN access service of a service provider. The service provider assigns VLAN 100 to the two sites.

Configure nesting, so that the two branches can communicate through the service provider network.

#### Figure 20 Network diagram

<span id="page-78-0"></span>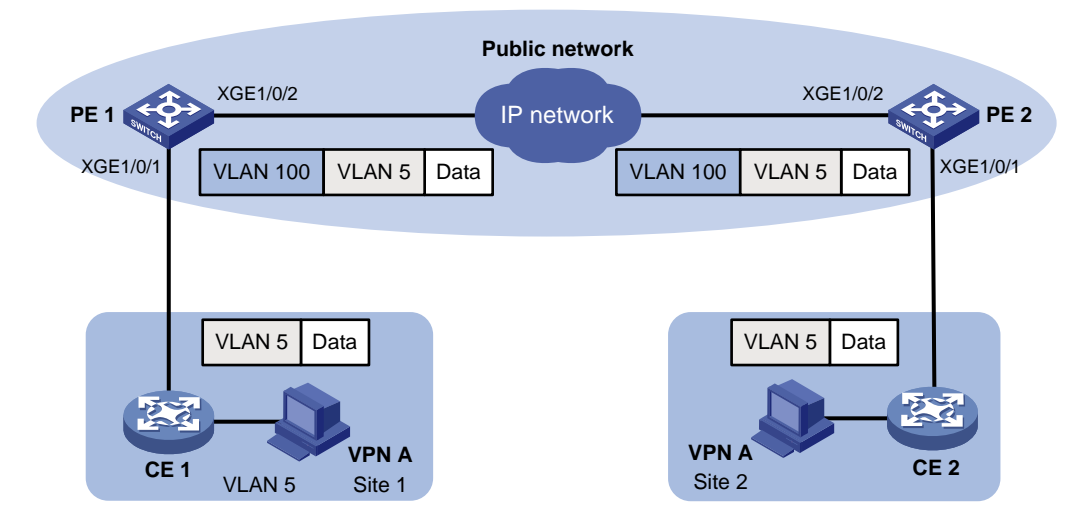

### Configuration procedure

#### Configuring PE 1

# Create a class named test to match packets with VLAN ID 5.

```
<PE1> system-view 
[PE1] traffic classifier test 
[PE1-classifier-test] if-match service-vlan-id 5 
[PE1-classifier-test] quit
```
# Configure an action to add outer VLAN tag 100 in the traffic behavior named test.

```
[PE1] traffic behavior test 
[PE1-behavior-test] nest top-most vlan 100 
[PE1-behavior-test] quit
```
# Create a QoS policy named test, and associate class test with behavior test in the QoS policy.

```
[PE1] qos policy test 
[PE1-qospolicy-test] classifier test behavior test 
[PE1-qospolicy-test] quit
```
# Configure the downlink port Ten-GigabitEthernet 1/0/1 as a hybrid port, and assign the port to VLAN 100 as an untagged member.

[PE1] interface Ten-GigabitEthernet 1/0/1 [PE1-Ten-GigabitEthernet1/0/1] port link-type hybrid [PE1-Ten-GigabitEthernet1/0/1] port hybrid vlan 100 untagged

# Apply QoS policy test to the incoming traffic of the downlink port Ten-GigabitEthernet 1/0/1.

[PE1-Ten-GigabitEthernet1/0/1] qos apply policy test inbound [PE1-Ten-GigabitEthernet1/0/1] quit

# Configure the uplink port Ten-GigabitEthernet 1/0/2 as a trunk port, and assign it to VLAN 100.

[PE1] interface Ten-GigabitEthernet 1/0/2

[PE1-Ten-GigabitEthernet1/0/2] port link-type trunk

[PE1-Ten-GigabitEthernet1/0/2] port trunk permit vlan 100

[PE1-Ten-GigabitEthernet1/0/2] quit

#### Configuring PE 2

Configure PE 2 in the same way PE 1 is configured.

# Configuring traffic redirecting

Traffic redirecting redirects packets matching the specified match criteria to a location for processing.

The following redirect actions are supported:

- Redirecting traffic to the CPU—Redirects packets that require processing by the CPU to the CPU.
- Redirecting traffic to an interface—Redirects packets that require processing by an interface to the interface. This action applies only to Layer 2 packets, and the target interface must be a Layer 2 interface.

# Configuration procedure

To configure traffic redirecting:

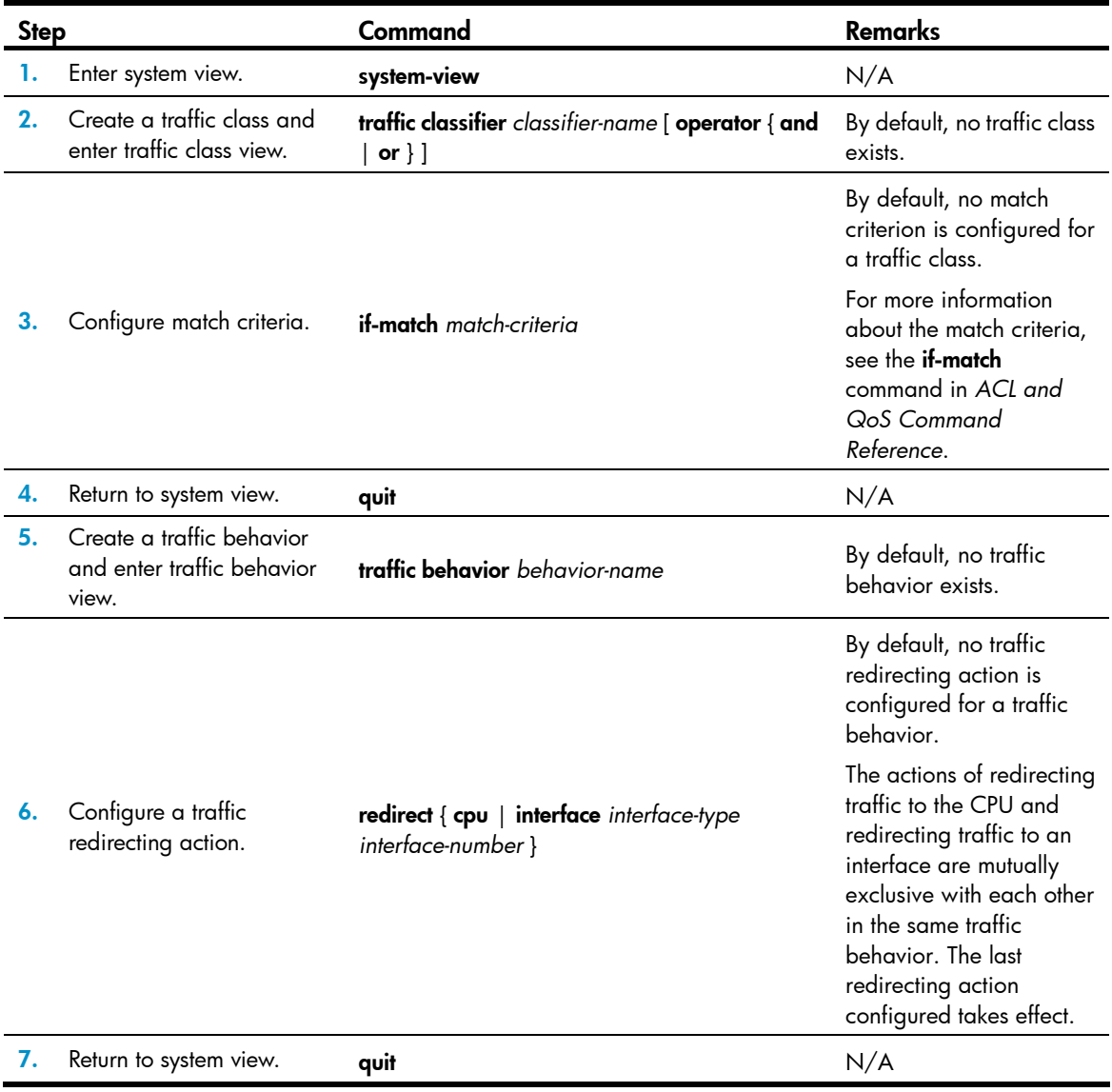

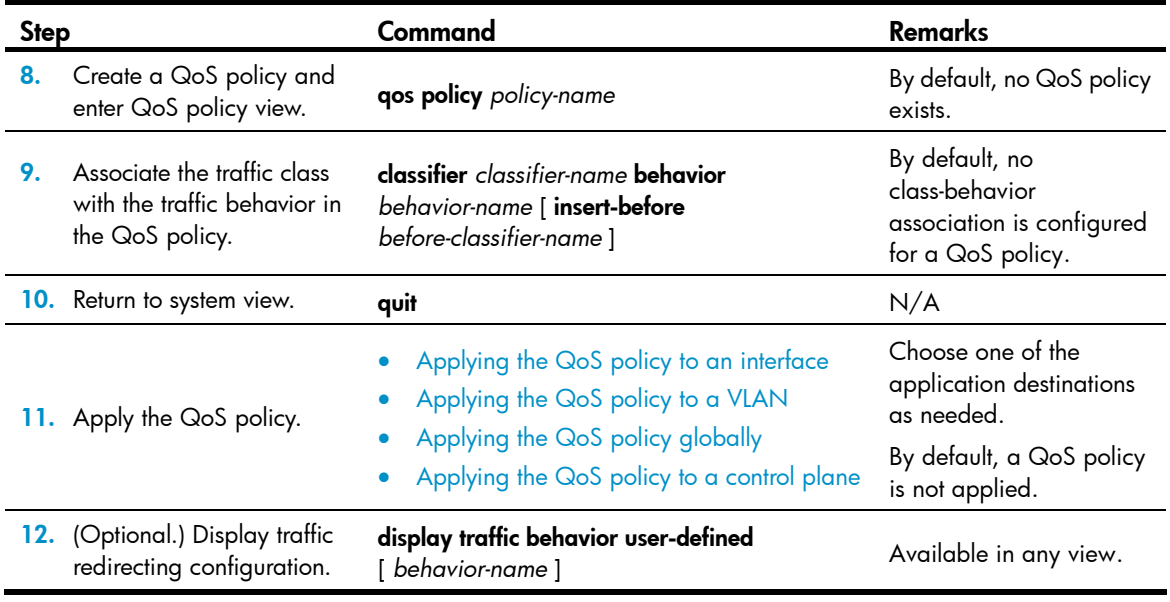

# Configuration example

### Network requirements

As shown in [Figure 21:](#page-82-0)

- Switch A is connected to Switch B through two links. Switch A and Switch B are each connected to other devices.
- Ten-GigabitEthernet 1/0/2 of Switch A and Ten-GigabitEthernet 1/0/2 of Switch B belong to VLAN 200.
- Ten-GigabitEthernet 1/0/3 of Switch A and Ten-GigabitEthernet 1/0/3 of Switch B belong to VLAN 201.
- On Switch A, the IP address of VLAN-interface 200 is 200.1.1.1/24, and that of VLAN-interface 201 is 201.1.1.1/24.
- On Switch B, the IP address of VLAN-interface 200 is 200.1.1.2/24, and that of VLAN-interface 201 is 201.1.1.2/24.

Configure the actions of redirecting traffic to an interface to meet the following requirements:

- Packets with source IP address 2.1.1.1 received on Ten-GigabitEthernet 1/0/1 of Switch A are forwarded to Ten-GigabitEthernet 1/0/2.
- Packets with source IP address 2.1.1.2 received on Ten-GigabitEthernet 1/0/1 of Switch A are forwarded to Ten-GigabitEthernet 1/0/3.
- Other packets received on Ten-GigabitEthernet 1/0/1 of Switch A are forwarded according to the routing table.

#### <span id="page-82-0"></span>Figure 21 Network diagram

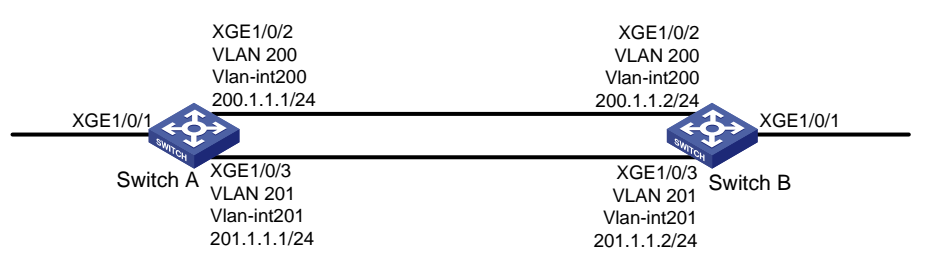

### Configuration procedure

# Create basic ACL 2000, and configure a rule to match packets with source IP address 2.1.1.1.

<SwitchA> system-view

[SwitchA] acl number 2000 [SwitchA-acl-basic-2000] rule permit source 2.1.1.1 0 [SwitchA-acl-basic-2000] quit

# Create basic ACL 2001, and configure a rule to match packets with source IP address 2.1.1.2.

```
[SwitchA] acl number 2001 
[SwitchA-acl-basic-2001] rule permit source 2.1.1.2 0 
[SwitchA-acl-basic-2001] quit
```
# Create a traffic class named **classifier\_1**, and use ACL 2000 as the match criterion in the traffic class.

```
[SwitchA] traffic classifier classifier_1 
[SwitchA-classifier-classifier_1] if-match acl 2000 
[SwitchA-classifier-classifier_1] quit
```
# Create a traffic class named **classifier\_2**, and use ACL 2001 as the match criterion in the traffic class. [SwitchA] traffic classifier classifier\_2

```
[SwitchA-classifier-classifier_2] if-match acl 2001 
[SwitchA-classifier-classifier_2] quit
```
# Create a traffic behavior named **behavior\_1**, and configure the action of redirecting traffic to Ten-GigabitEthernet 1/0/2.

[SwitchA] traffic behavior behavior\_1 [SwitchA-behavior-behavior\_1] redirect interface ten-gigabitethernet 1/0/2 [SwitchA-behavior-behavior\_1] quit

# Create a traffic behavior named **behavior\_2**, and configure the action of redirecting traffic to Ten-GigabitEthernet 1/0/3.

```
[SwitchA] traffic behavior behavior_2 
[SwitchA-behavior-behavior_2] redirect interface ten-gigabitethernet 1/0/3 
[SwitchA-behavior-behavior_2] quit
```
# Create a QoS policy named **policy**, associate traffic class **classifier\_1** with traffic behavior **behavior\_1**, and associate traffic class **classifier\_2** with traffic behavior **behavior\_2** in the QoS policy.

```
[SwitchA] qos policy policy 
[SwitchA-qospolicy-policy] classifier classifier_1 behavior behavior_1 
[SwitchA-qospolicy-policy] classifier classifier_2 behavior behavior_2 
[SwitchA-qospolicy-policy] quit
```
# Apply the QoS policy named **policy** to the incoming traffic of Ten-GigabitEthernet  $1/0/1$ .

[SwitchA] interface ten-gigabitethernet 1/0/1 [SwitchA-Ten-GigabitEthernet1/0/1] qos apply policy policy inbound

# Configuring aggregate CAR

An aggregate CAR action is created globally and can be directly applied to interfaces or used in the traffic behaviors associated with different traffic classes to police multiple traffic flows as a whole. The total rate of the traffic flows must conform to the traffic policing specifications set in the aggregate CAR action.

## Configuration procedure

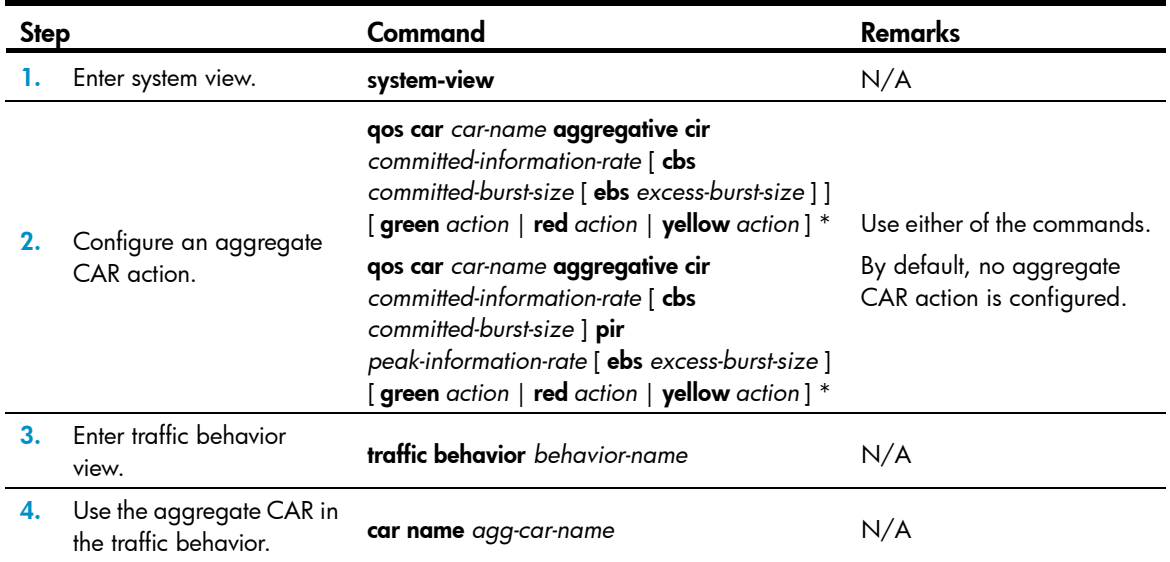

# Displaying and maintaining aggregate CAR

Execute **display** commands in any view and **reset** commands in user view.

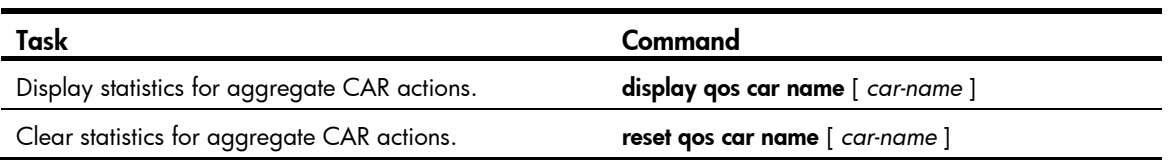

# Aggregate CAR configuration example

### Network requirements

As shown in [Figure 22](#page-85-0), configure an aggregate CAR to rate-limit the traffic of VLAN 10 and VLAN 100 received on Ten-GigabitEthernet 1/0/1 by using these parameters: CIR is 2560 kbps, CBS is 20480 bytes, and the action for red packets is discard.

#### Figure 22 Network diagram

<span id="page-85-0"></span>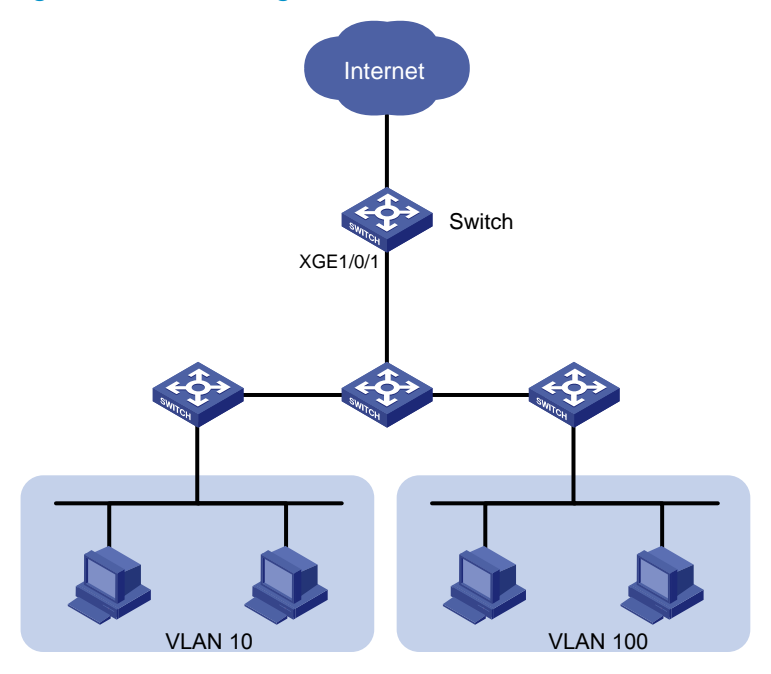

### Configuration procedure

# Configure an aggregate CAR according to the rate limit requirements.

```
<Switch> system-view
```
[Switch] qos car aggcar-1 aggregative cir 2560 cbs 20480 red discard

# Create class 1 to match traffic of VLAN 10. Create behavior 1 and use the aggregate CAR in the behavior.

```
[Switch] traffic classifier 1 
[Switch-classifier-1] if-match customer-vlan-id 10 
[Switch-classifier-1] quit 
[Switch] traffic behavior 1 
[Switch-behavior-1] car name aggcar-1 
[Switch-behavior-1] quit
```
# Create class 2 to match traffic of VLAN 100. Create behavior 2 and use the aggregate CAR in the behavior.

```
[Switch] traffic classifier 2 
[Switch-classifier-2] if-match customer-vlan-id 100 
[Switch-classifier-2] quit 
[Switch] traffic behavior 2 
[Switch-behavior-2] car name aggcar-1 
[Switch-behavior-2] quit
```
# Create QoS policy car, associate class 1 with behavior 1, and associate class 2 with behavior 2. [Switch] qos policy car

```
[Switch-qospolicy-car] classifier 1 behavior 1 
[Switch-qospolicy-car] classifier 2 behavior 2 
[Switch-qospolicy-car] quit
```
#### # Apply the QoS policy to the incoming traffic of Ten-GigabitEthernet 1/0/1.

[Switch] interface ten-gigabitethernet 1/0/1 [Switch-Ten-GigabitEthernet1/0/1]qos apply policy car inbound

# Configuring class-based accounting

Class-based accounting collects statistics (in packets or bytes) on a per-traffic class basis. For example, you can define the action to collect statistics for traffic sourced from a certain IP address. By analyzing the statistics, you can determine whether anomalies have occurred and what action to take.

# Configuration procedure

To configure class-based accounting:

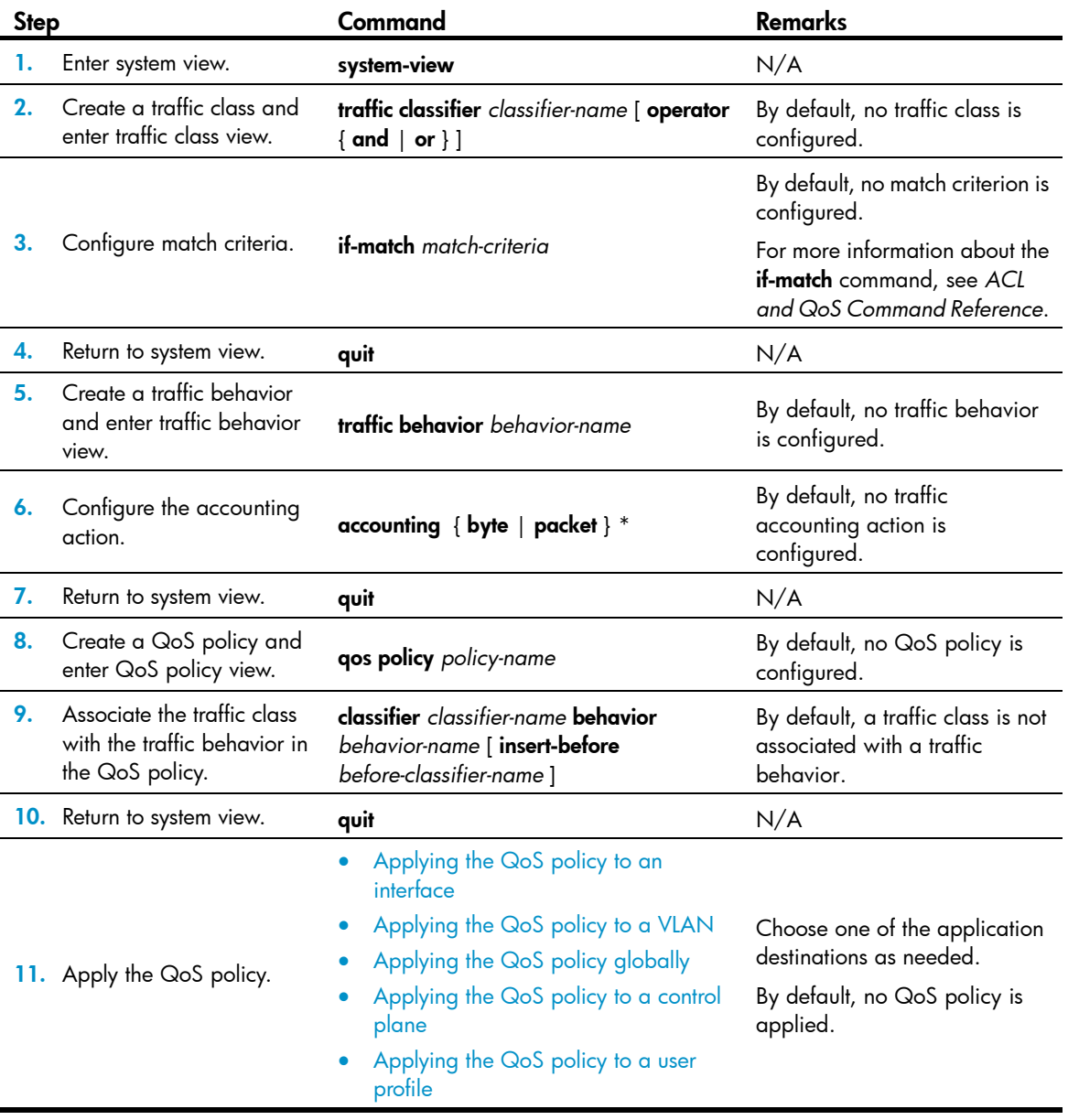

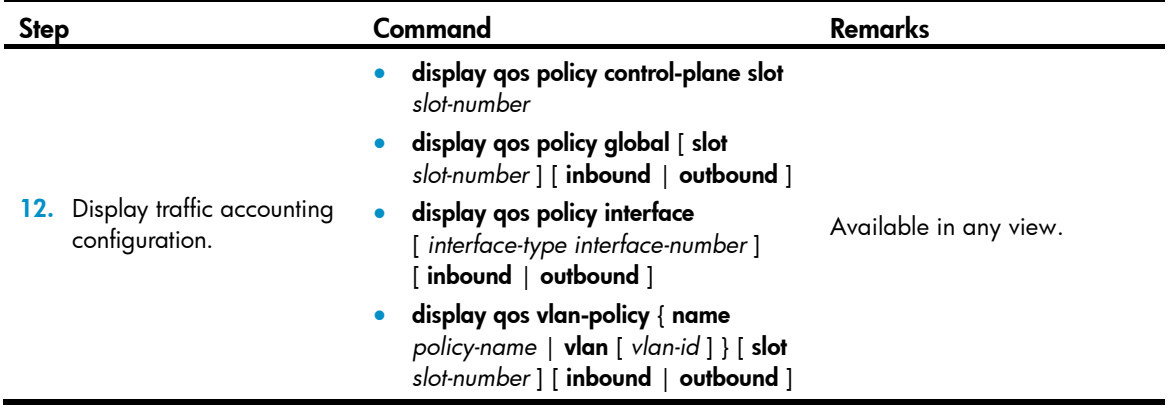

## Configuration example

### <span id="page-88-0"></span>Network requirements

As shown in [Figure 23](#page-88-0), configure class-based accounting on Ten-GigabitEthernet 1/0/1 to collect statistics for the incoming packets with 1.1.1.1/24 as the source IP address.

#### Figure 23 Network diagram

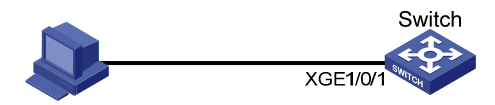

### Configuration procedure

# Create basic ACL 2000, and configure a rule to match packets with source IP address 1.1.1.1.

<Switch> system-view [Switch] acl number 2000 [Switch-acl-basic-2000] rule permit source 1.1.1.1 0 [Switch-acl-basic-2000] quit

# Create a traffic class named **classifier\_1**, and use ACL 2000 as the match criterion in the traffic class.

[Switch] traffic classifier classifier\_1 [Switch-classifier-classifier\_1] if-match acl 2000 [Switch-classifier-classifier\_1] quit

# Create a traffic behavior named **behavior\_1**, and configure the class-based accounting action.

[Switch] traffic behavior behavior\_1

[Switch-behavior-behavior\_1] accounting packet [Switch-behavior-behavior\_1] quit

# Create a QoS policy named **policy**, and associate traffic class **classifier\_1** with traffic behavior **behavior** 1 in the QoS policy.

[Switch] qos policy policy [Switch-qospolicy-policy] classifier classifier\_1 behavior behavior\_1 [Switch-qospolicy-policy] quit

# Apply the QoS policy named **policy** to the incoming traffic of Ten-GigabitEthernet  $1/0/1$ .

```
[Switch] interface Ten-GigabitEthernet 1/0/1 
[Switch-Ten-GigabitEthernet1/0/1] qos apply policy policy inbound 
[Switch-Ten-GigabitEthernet1/0/1] quit
```
#### # Display traffic statistics to verify the configuration.

[Switch] display qos policy interface Ten-GigabitEthernet 1/0/1

```
Interface: Ten-GigabitEthernet1/0/1 
  Direction: Inbound 
  Policy: policy 
   Classifier: classifier_1 
      Operator: AND 
     Rule(s) : 
      If-match acl 2000 
      Behavior: behavior_1 
      Accounting enable: 
         28529 (Packets)
```
# Appendixes

# Appendix A Default priority maps

For the default dscp-dscp priority maps, an input value yields a target value equal to it.

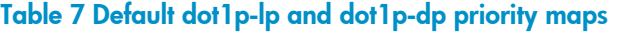

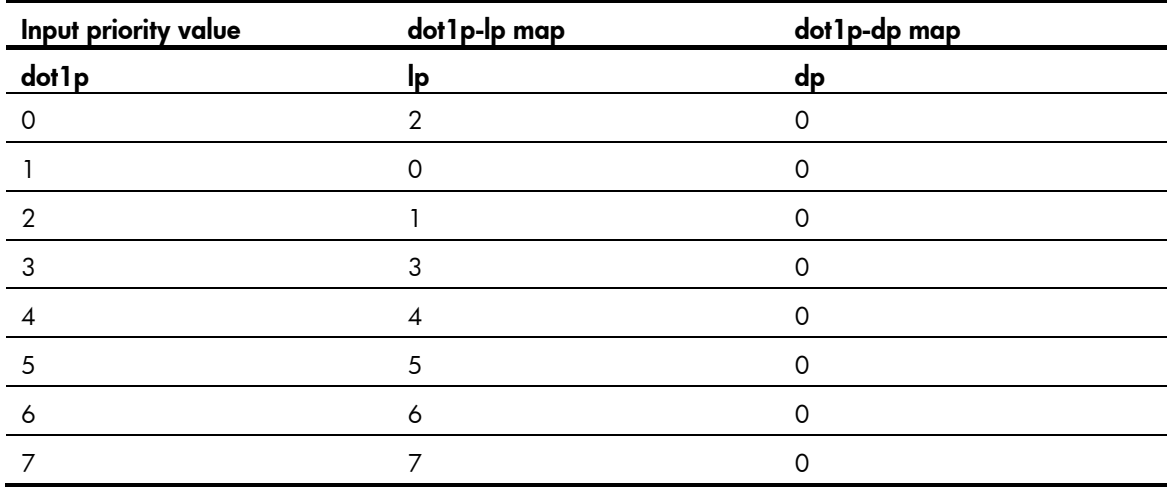

#### Table 8 Default dscp-dp and dscp-dot1p priority maps

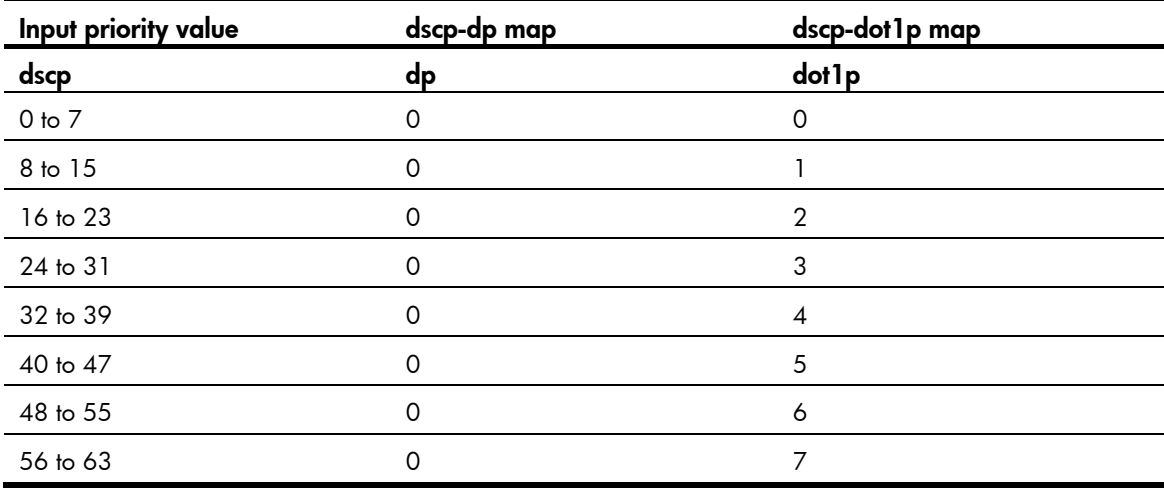

## Appendix B Introduction to packet precedences

### <span id="page-91-0"></span>IP precedence and DSCP values

#### Figure 24 ToS and DS fields

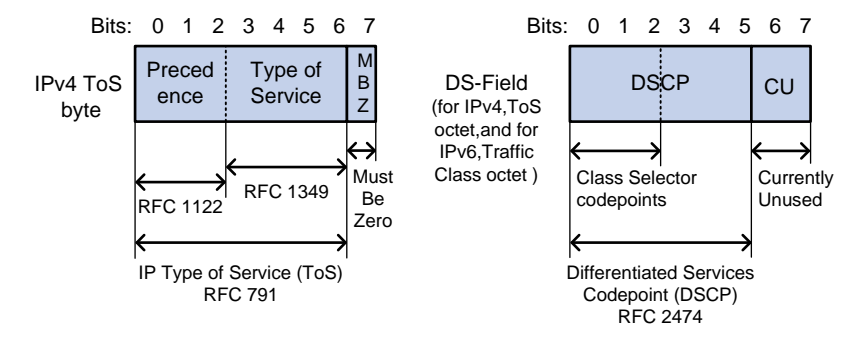

As shown in [Figure 24](#page-91-0), the ToS field in the IP header contains eight bits. The first three bits (0 to 2) represent IP precedence from 0 to 7. According to RFC 2474, the ToS field is redefined as the differentiated services (DS) field, where a DSCP value is represented by the first six bits (0 to 5) and is in the range 0 to 63. The remaining two bits (6 and 7) are reserved.

#### Table 9 IP precedence

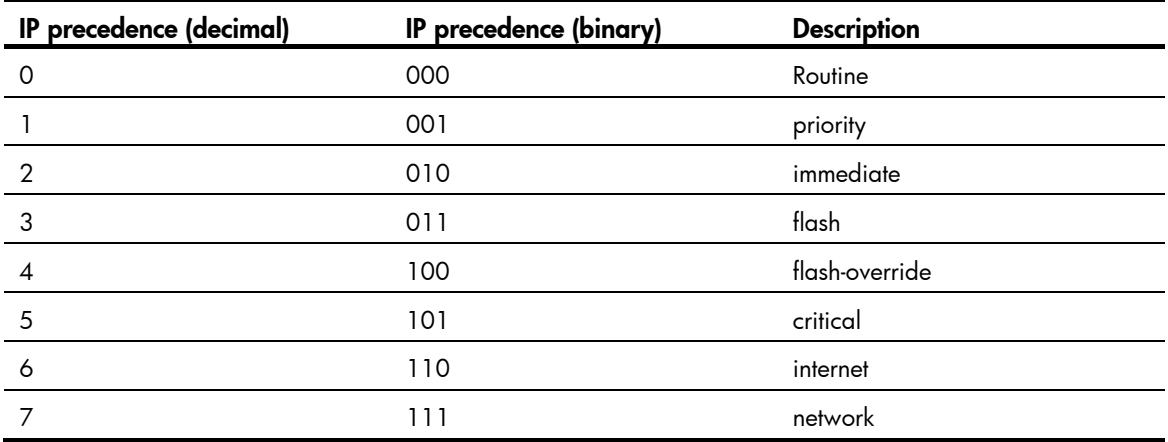

#### Table 10 DSCP values

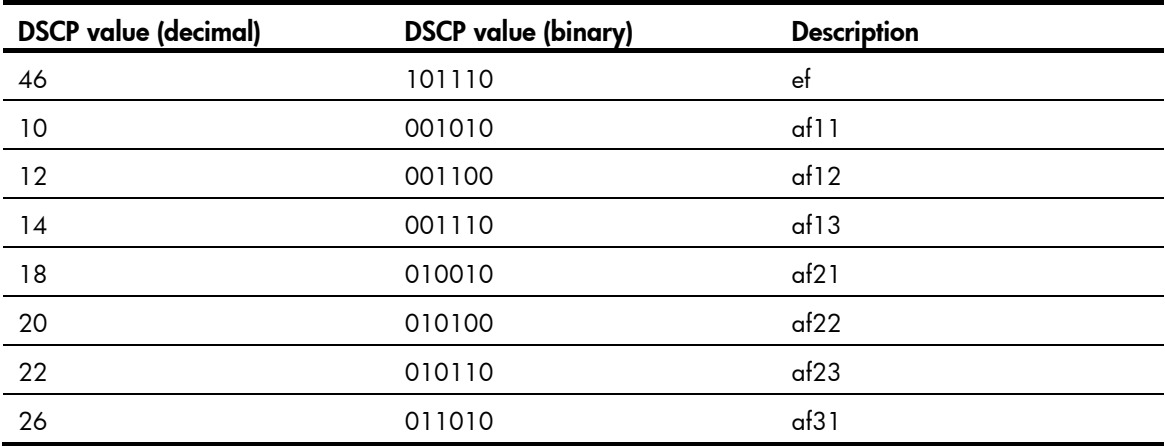

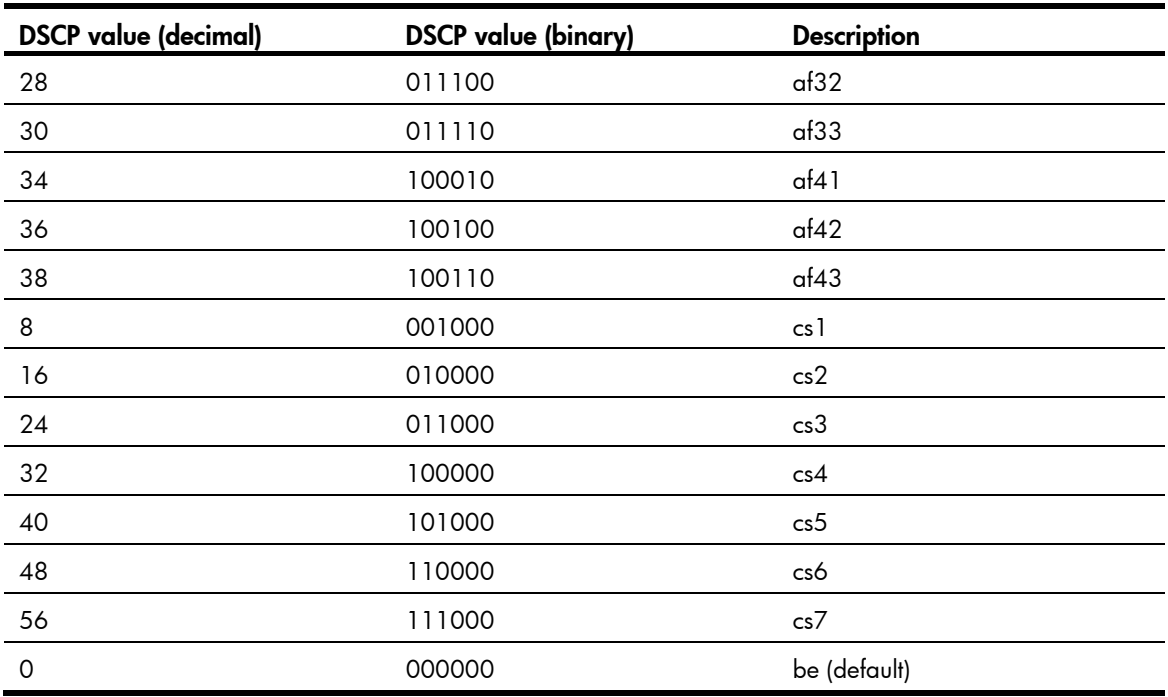

### <span id="page-92-0"></span>802.1p priority

802.1p priority lies in the Layer 2 header. It applies to occasions where Layer 3 header analysis is not needed and QoS must be assured at Layer 2.

Figure 25 An Ethernet frame with an 802.1Q tag header

| Destination<br>Address | Source<br><b>Address</b> | 802.1Q<br>header<br><b>TPID</b><br><b>TCI</b> | Length<br><b>Type</b> | Data          | FCS(CRC-<br>32) |
|------------------------|--------------------------|-----------------------------------------------|-----------------------|---------------|-----------------|
| 6 bytes                | 6 bytes                  | 4 bytes                                       | 2 bytes               | 46~1500 bytes | 4 bytes         |

As shown in [Figure 25,](#page-92-0) the 4-byte 802.1Q tag header consists of the 2-byte tag protocol identifier (TPID) and the 2-byte tag control information (TCI). The value of the TPID is 0x8100. [Figure 26](#page-92-1) shows the format of the 802.1Q tag header. The Priority field in the 802.1Q tag header is called the "802.1p priority", because its use is defined in IEEE 802.1p. [Table 11](#page-93-0) shows the values for 802.1p priority.

#### <span id="page-92-1"></span>Figure 26 802.1Q tag header

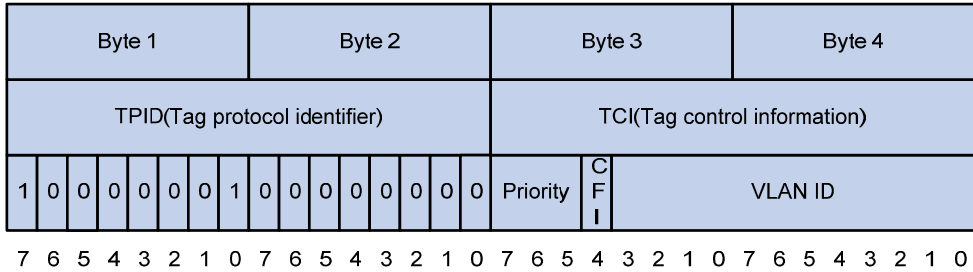

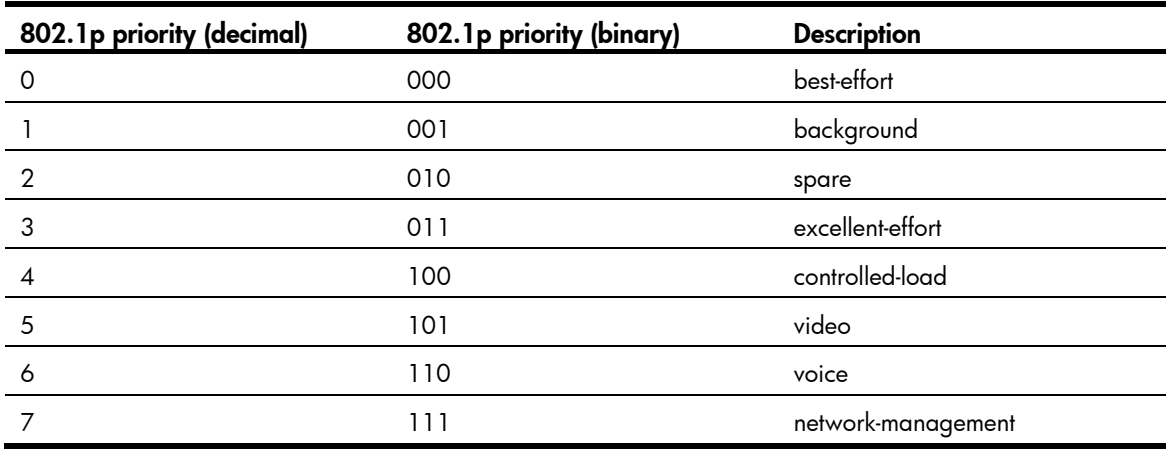

#### <span id="page-93-0"></span>Table 11 Description on 802.1p priority

# Configuring time ranges

You can implement a service based on the time of the day by applying a time range to it. A time-based service takes effect only in time periods specified by the time range. For example, you can implement time-based ACL rules by applying a time range to them. If a time range does not exist, the service based on the time range does not take effect.

The following basic types of time ranges are available:

- Periodic time range—Recurs periodically on a day or days of the week.
- **Absolute time range**—Represents only a period of time and does not recur.

A time range is uniquely identified by the time range name. You can create a maximum of 1024 time ranges, each with a maximum of 32 periodic statements and 12 absolute statements. The active period of a time range is calculated as follows:

- 1. Combining all periodic statements.
- 2. Combining all absolute statements.
- 3. Taking the intersection of the two statement sets as the active period of the time range.

## Configuration procedure

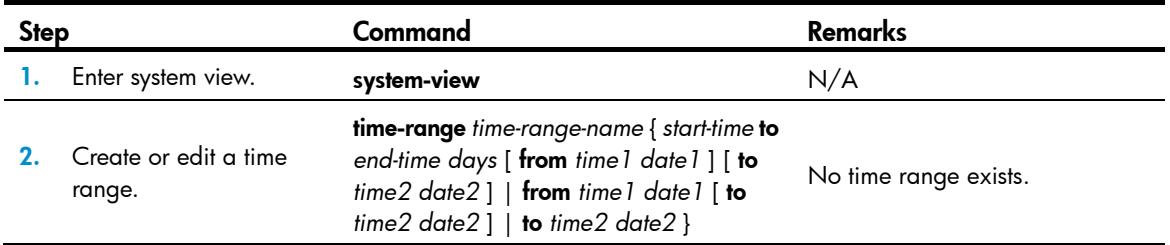

# Displaying and maintaining time ranges

Execute the **display** command in any view.

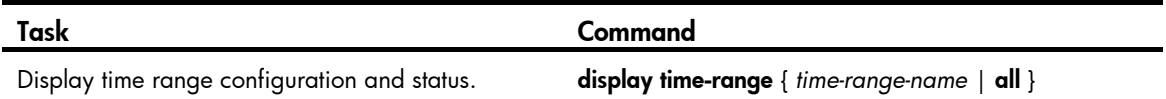

# Time range configuration example

#### Network requirements

As shown in [Figure 27,](#page-95-0) configure an ACL on Device A to allow Host A to access the server only during 8:00 and 18:00 on working days from June 2011 to the end of the year.

#### Figure 27 Network diagram

<span id="page-95-0"></span>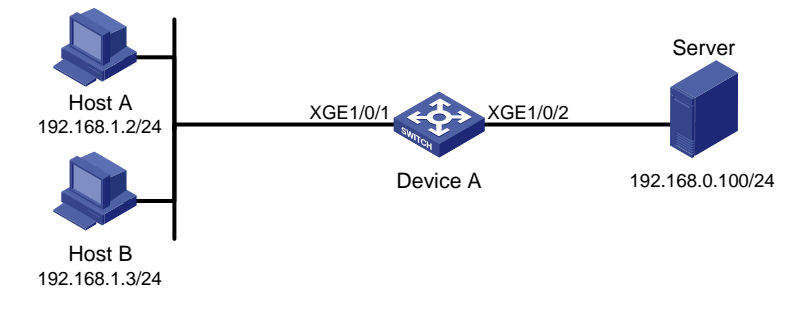

#### Configuration procedure

# Create a periodic time range during 8:00 and 18:00 on working days from June 2011 to the end of the year.

<DeviceA> system-view

```
[DeviceA] time-range work 8:0 to 18:0 working-day from 0:0 6/1/2011 to 24:0 12/31/2011
```
# Create an IPv4 basic ACL numbered 2001, and configure a rule in the ACL to permit packets only from 192.168.1.2/32 during the time range work.

```
[DeviceA] acl number 2001 
[DeviceA-acl-basic-2001] rule permit source 192.168.1.2 0 time-range work 
[DeviceA-acl-basic-2001] rule deny source any time-range work 
[DeviceA-acl-basic-2001] quit
```
# Apply IPv4 basic ACL 2001 to filter outgoing packets on interface Ten-GigabitEthernet 1/0/2.

```
[DeviceA] interface Ten-GigabitEthernet 1/0/2 
[DeviceA-Ten-GigabitEthernet1/0/2] packet-filter 2001 outbound 
[DeviceA-Ten-GigabitEthernet1/0/2] quit
```
#### Verifying the configuration

# Display time range configuration and status on Device A. [DeviceA] display time-range all Current time is 13:58:35 6/20/2011 Monday

Time-range : work ( Active ) 08:00 to 18:00 working-day from 00:00 6/1/2011 to 00:00 1/1/2012

The output shows that the time range work is active.

# Configuring data buffers

An interface stores outgoing packets in the egress buffer when congestion occurs.

An egress buffer uses the following types of resources:

- Cell resources—Store packets. The buffer uses cell resources based on packet sizes. Suppose a cell resource provides 208 bytes. The buffer allocates one cell resource to a 128-byte packet and two cell resources to a 300-byte packet.
- Packet resources—Store packet pointers. A packet pointer indicates where the packet is located in cell resources. The buffer uses one packet resource for each incoming or outgoing packet.

Each type of resources has a fixed area and a shared area.

- Fixed area-Partitioned into queues, each of which is equally divided by all the interfaces on a device, as shown in [Figure 28](#page-96-0). When congestion occurs, the following rules apply:
	- a. An interface first uses the relevant queues of the fixed area to store packets.
	- b. When a queue is full, the interface uses the space for the queue in the shared area.
	- c. When the queue in the shared area is also full, the interface discards subsequent packets.

The system allocates the fixed area among queues as specified by the user. Even if a queue is not full, other queues cannot preempt its space. Similarly, the share of a queue for an interface cannot be preempted by other interfaces even if it is not full.

**Shared area**—Partitioned into queues, each of which is not equally divided by the interfaces, as shown in [Figure 28](#page-96-0). The system determines the actual shared-area ratio for each queue according to user configuration and the number of packets actually sent. If a queue is not full, other queues can preempt its space.

The system puts packets received on all interfaces into a queue in the order they arrive. When the queue is full, subsequent packets are dropped.

<span id="page-96-0"></span>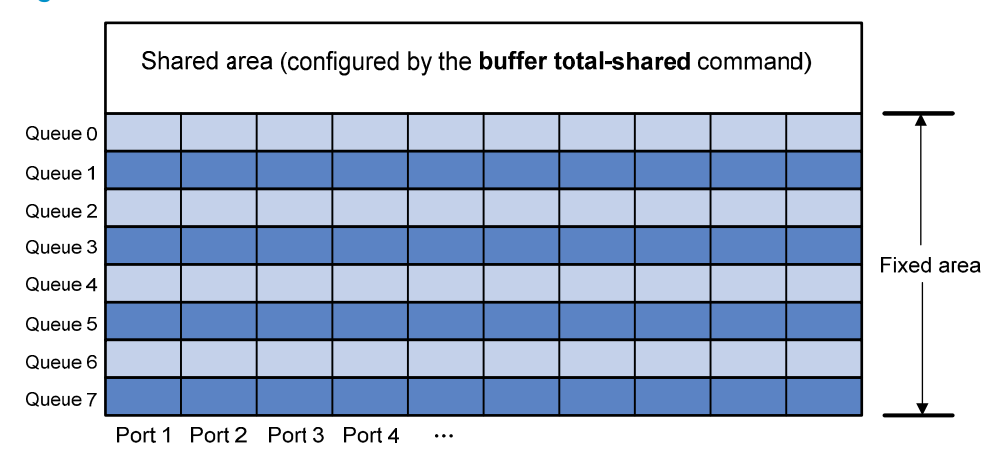

#### Figure 28 Fixed area and shared area

# Configuration task list

You can configure data buffers either automatically by enabling the Burst function or manually.

If you have configured data buffers in one way, delete the configuration before using the other way. Otherwise, the new configuration does not take effect.

To configure the data buffer, perform the following tasks:

#### Tasks at a glance

Perform one of the following tasks:

- Enabling the Burst function
- [Configuring data buffers manually](#page-97-1) 
	- { [Configuring the total shared-area ratio](#page-98-0)
	- o [Setting the maximum shared-area ratio for a queue](#page-98-1)
	- { [Setting the fixed-area ratio for a queue](#page-99-0)
	- o [Applying data buffer configuration](#page-99-1)

# <span id="page-97-0"></span>Enabling the Burst function

The Burst function enables the device to automatically allocate cell and packet resources. It is well suited to the following scenarios:

- Broadcast or multicast traffic is intensive, resulting in bursts of traffic.
- Traffic enters and goes out in one of the following ways:
	- $\circ$  Enters from a high-speed interface and goes out of a low-speed interface.
	- $\circ$  Enters from multiple same-rate interfaces at the same time and goes out of an interface with the same rate.

To enable the Burst function:

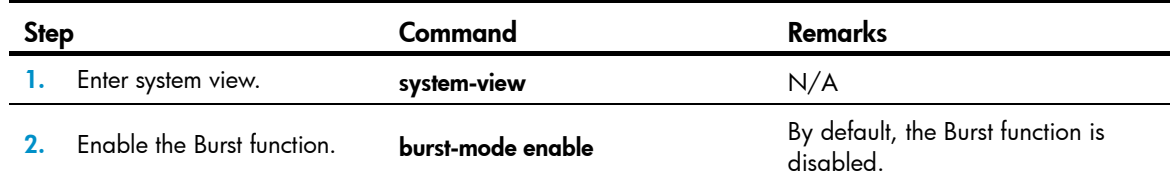

# <span id="page-97-1"></span>Configuring data buffers manually

#### A CAUTION:

- To avoid impact on the forwarding function of the system, do not manually change data buffer settings. If large buffer spaces are needed, use the Burst function.
- Manually configuring data buffers might cause generic flow control and PFC to operate incorrectly. For more information about generic flow control and PFC, see Layer 2–LAN Switching Configuration Guide.

The switch only supports configuring cell resources.

### <span id="page-98-0"></span>Configuring the total shared-area ratio

Each type of resources of a buffer, packet or cell, has a fixed size. After you set the total shared-area ratio for a type of resources, the rest is automatically assigned to the fixed area.

To configure the total shared-area ratio:

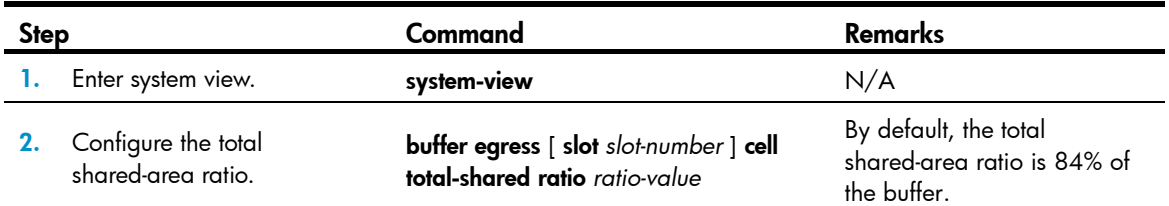

### <span id="page-98-1"></span>Setting the maximum shared-area ratio for a queue

By default, all queues have an equal share of the shared area. This task allows you to change the maximum shared-area ratio for a queue. The unconfigured queues use the default setting.

The actual maximum shared-area ratio for each queue is determined by the chip based on your configuration and the number of packets to be sent.

To set the maximum shared-area ratio for a queue:

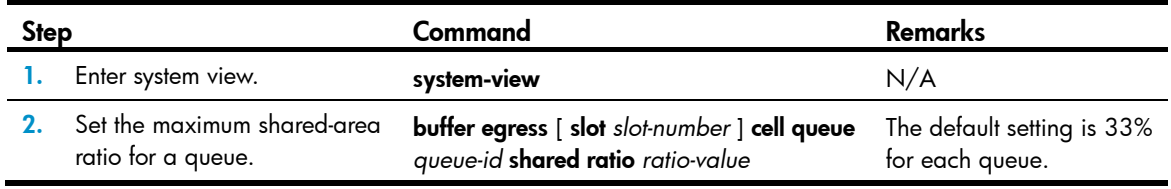

For the maximum shared-area ratio for a queue, the percentage values 0 to 100 are divided into 10 ranges. [Table 12](#page-98-2) shows the effective values that correspond to the configured values of *ratio-value*.

<span id="page-98-2"></span>Table 12 Mapping between values of ratio-value and effective values

| Value of ratio-value | <b>Effective value</b> |
|----------------------|------------------------|
| $0$ to $1$           |                        |
| $2$ to $3$           | 3                      |
| 4 to 7               | 6                      |
| 8 to 16              | 11                     |
| 17 to 29             | 20                     |
| 30 to 42             | 33                     |
| 43 to 60             | 50                     |
| 61 to 76             | 67                     |
| 77 to 86             | 80                     |
| 87 to 100            | 89                     |

### <span id="page-99-0"></span>Setting the fixed-area ratio for a queue

By default, all queues have an equal share of the fixed area. This task allows you to change the fixed-area ratio for a queue. The unconfigured queues equally share the remaining part.

The fixed-area space for a queue cannot be used by other queues. It is also called the minimum guaranteed buffer.

When you set the fixed-area ratio for a queue, follow these restrictions and guidelines:

- The sum of ratios configured for all queues cannot be greater than or equal to 100%. Queues 5, 6, and 7 must have available fixed-area space.
- After you configure the fixed-area ratios for some queues, the other queues each are assigned an equal share of the remaining part of the fixed area. The **display buffer queue** command displays the preceding whole number for each assignment result. Therefore, the sum of the ratios for all queues might be less than 100%.

To set the fixed-area ratio for a queue:

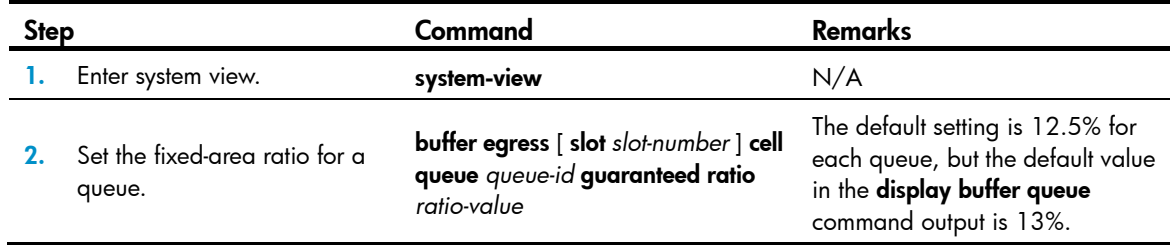

### <span id="page-99-1"></span>Applying data buffer configuration

Perform this task to apply the data buffer configuration.

You cannot directly modify the applied configuration. To modify the configuration, you must cancel the application, reconfigure data buffers, and reapply the configuration.

To apply data buffer configuration:

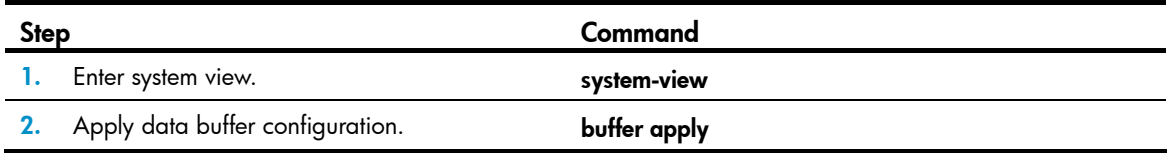

# Displaying and maintaining data buffers

Execute **display** commands in any view.

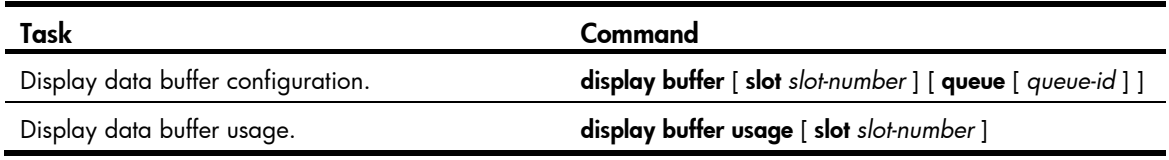

# Configuring QCN

Quantized Congestion Notification (QCN) is an end-to-end congestion notification mechanism that can reduce packet loss and delay in Layer 2 networks by actively sending reverse notifications. As part of data center standards, QCN is primarily used in data center networks.

## Basic concepts

- **Reaction point (RP)**—A source end host that supports QCN.
- Congestion point (CP)-A congestion detection device that is enabled with QCN.
- Congestion notification message (CNM)—A message transmitted by a CP to an RP when a queue on the CP is congested.
- **Congestion controlled flow (CCF)**—A flow of frames with the same priority value. A CP assigns frames of the same CCF to one queue before forwarding them.
- Congestion notification tag (CN tag)—Identifies a CCF. Devices in a CND must be able to process packets with a CN tag.
- Congestion notification priority (CNP)—An 802.1p priority that is enabled with QCN. The value of that 802.1p priority is called a Congestion Notification Priority Value (CNPV).
- Congestion notification domain (CND)—A set of RPs and CPs with QCN enabled for a CNPV.
- Congestion point identifier (CPID)—An 8-byte unique identifier for a CP in the network.
- Quantized feedback (QntzFb)—A 6-bit quantized feedback value indicating the extent of congestion.

# QCN message format

### Data flow format

An RP can add CN tags to outgoing Ethernet frames to distinguish between CCFs. A CN tag defines a CCF.

As shown in [Figure 29,](#page-101-0) the CN tag contains the following fields:

- **EtherType**—Indicates the Ethernet type of the data packet, 2 bytes in length and assigned a value of 0x22E9.
- RPID—Locally assigned and 2 bytes in length. When receiving a CNM, the RP uses this field to identify the CCF that causes congestion and then rate limits that CCF.

When only one CCF exists, the RP may not add a CN tag to packets. In this case, the triggered CNM carries a CN tag with the RPID as 0.

A CN tag is confined within its CND. When a packet leaves a CND, the CN tag is stripped off.

#### Figure 29 Data flow format

<span id="page-101-0"></span>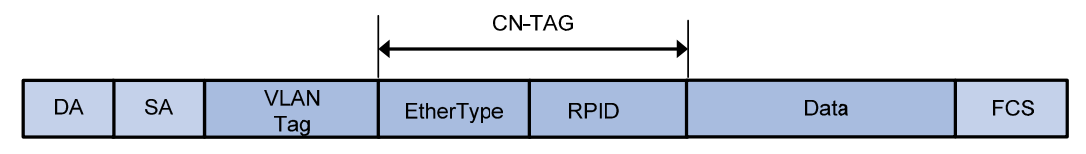

### CNM format

When a CP detects the congestion state by sampling frames, it sends CNMs to the RPs.

The CP constructs a CNM as follows:

- Uses the source MAC address of the sampled frame as the destination MAC address.
- Uses the destination MAC address of the sampled frame as the source MAC addresses.
- Copies the VLAN tag and CN tag of the sampled frame.
- <span id="page-101-1"></span>• Places the data as shown in [Figure 30](#page-101-1).
	- $\circ$  PDU EtherType-2 bytes in length. It indicates the Ethernet type of the PDU and has a value of 0x22E7.
	- $\circ$  **CNM PDU**-24 to 88 bytes of payload of the PDU.

#### Figure 30 CNM PDU format

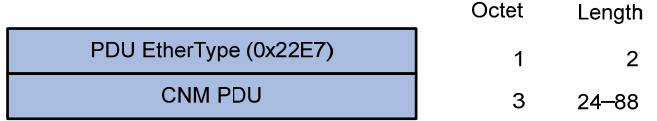

As shown in [Figure 31,](#page-102-0) a payload contains the following fields:

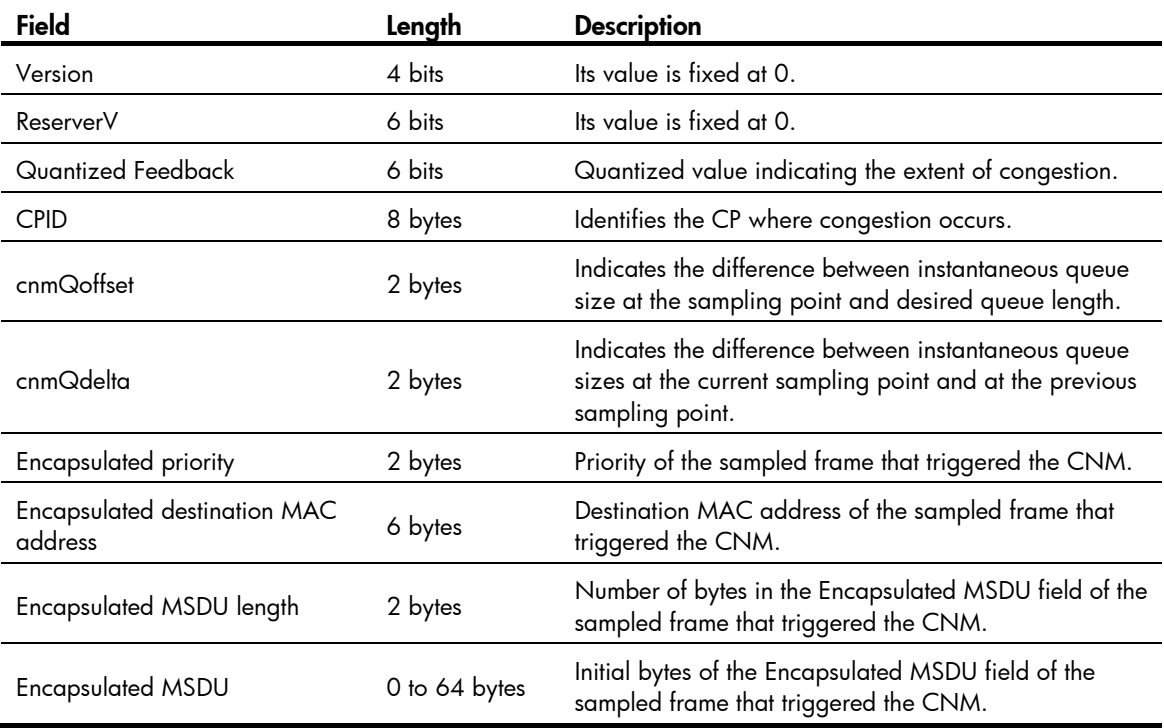

#### <span id="page-102-0"></span>Figure 31 CNM PDU format

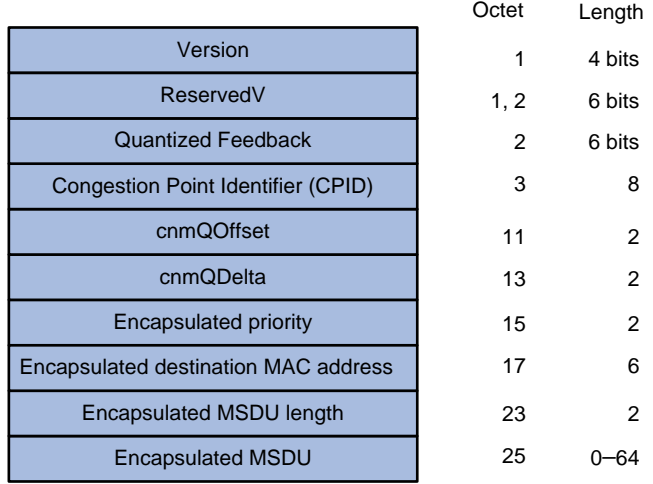

### How QCN works

[Figure 32](#page-102-1) shows how QCN works.

- The CP periodically samples frames from queues that are enabled with QCN and sends CNMs to the RPs when congestion occurs.
- The RPs reduce their transmission rates when receiving CNMs. The RPs also periodically probe the bandwidth and increase their transmission rates if they fail to receive CNMs for a specific period of time.

<span id="page-102-1"></span>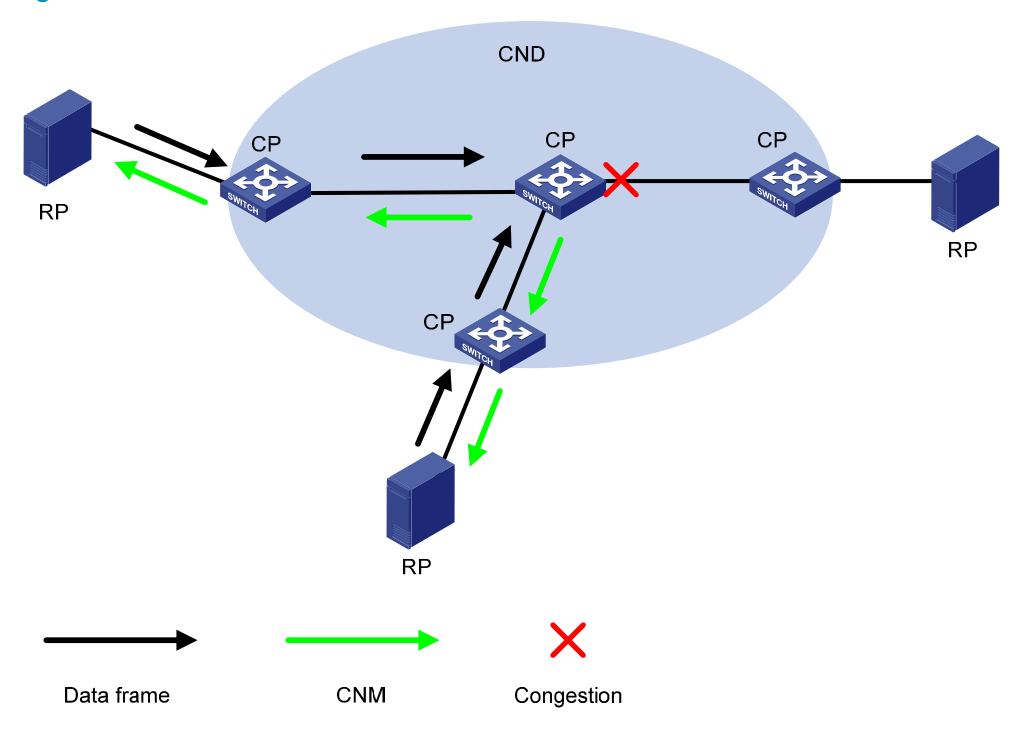

#### Figure 32 How QCN works

# QCN algorithm

The QCN algorithm includes the CP algorithm and the RP algorithm.

### CP algorithm

The CP measures the queue size by periodically sampling frames and computes the congestion state based on the sampling result.

As shown in [Figure 33](#page-103-0), the CP algorithm includes the following parameters:

- Q—Indicates the instantaneous queue size at the sampling point.
- Qeq-Indicates the desired queue size.
- **Gold**—Indicates the queue size at the previous sampling point.
- Fb-Indicates the extent of congestion in the form of a quantized value.

The following formulas apply:

- $Q \circ ff = Q Q \circ q$
- $Q\delta = Q Q$ old
- $Fb = (Qoff + wQ\delta)$

where w is a constant to control the weight of Qδ in determining the value of Fb.

The CP determines whether to generate CNMs based on the Fb value.

- When  $Fb \ge 0$ , no congestion occurs, and the CP does not generate a CNM.
- When Fb < 0, congestion occurs, and the CP generates an CNM containing the QntzFb. QntzFb is the quantized value of |Fb| and is calculated according to the following rules:
	- $\circ$  If Fb  $\lt$  Qeq x (2 x w + 1), QntzFb takes the maximum value of 63.
	- $\circ$  Otherwise, QntzFb = Fb x 63/(Qeq x (2 x w + 1)).

#### Figure 33 Congestion detection

<span id="page-103-0"></span>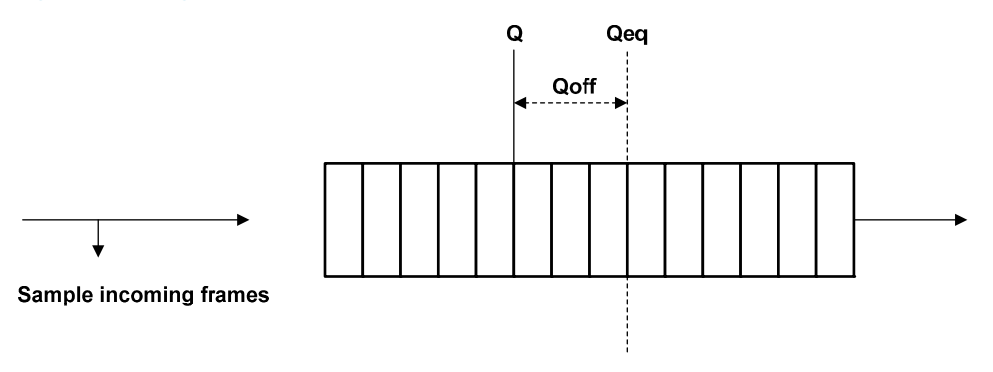

### RP algorithm

An RP decreases its transmission rate based on the value of  $|Fb|$  in the received CNM. The greater the Fb value, the lower the RP reduces its transmission rate. After the RP reduces its transmission rate, the RP gradually increases the transmission rate to the original level.

## CND

A CND is a set of RPs and CPs enabled with QCN for a CNPV. CNDs are identified based on CNPVs. Devices enabled with QCN for a CNPV are assigned to the corresponding CND. A CNPV-based CND prevents traffic from outside the CND from entering the CND. If a frame from outside the CND includes the CNPV, the 802.1p priority value of the frame is mapped to a configured alternate priority value.

### CND defense mode

Each interface on a device in a CND has a defense mode, which is statically configured or negotiated through LLDP.

The following defense modes are available:

- **disabled**—Disables congestion notification and performs priority mapping according to the priority mapping table.
- edge—Maps the priority of incoming frames with a CNPV to an alternate priority and removes CN tags before sending out the frames.
- interior—Does not alter the priority of incoming frames with a CNPV and removes CN tags before sending out the frames.
- interiorReady—Does not alter the priority of incoming frames with a CNPV and retains CN tags when sending out the frames.

### Priority mapping

Incoming frames with a CNPV are assigned to the corresponding output queue enabled with QCN. Traffic with other priority values cannot enter that output queue. Priority-to-queue mappings are determined by the QoS priority mapping table (see ["Configuring priority mapping"](#page-31-0)).

Modifying the priority mapping table for traffic with specific CNPVs might cause the system to fail to detect congestion.

When you map multiple 802.1p priorities to one queue, all packets with these 802.1p priorities will be included when determining congestion conditions. Therefore, do not map 802.1p priorities not enabled with QCN to a queue enabled with QCN.

Marking actions configured in QoS policies affect priority mapping. For information about marking actions, see "[Configuring priority marking.](#page-69-0)"

The priority trust mode must be configured as the 802.1p priority. For information about configuring trust modes, see "[Configuring priority mapping.](#page-31-0)"

The default port priority cannot be the same as the CNPV. For information about port priority, see ["Configuring priority mapping.](#page-31-0)"

# Protocols and standards

*IEEE 802.1Qau, Congestion notification* 

# QCN configuration task list

#### Tasks at a glance

(Required.) [Enabling QCN globally](#page-105-0)

[Configuring CND settings](#page-105-1)

- (Required.) [Configuring global CND settings](#page-106-0)
- (Optional.) [Configuring CND settings for an interface](#page-106-1)

(Optional.) [Configuring congestion detection parameters](#page-107-0)

# <span id="page-105-0"></span>Enabling QCN globally

QCN settings take effect only after you enable QCN globally.

### Configuration prerequisites

Before you enable QCN globally, enable LLDP. For more information about LLDP, see *Layer 2—LAN Switching Configuration Guide*.

### Configuration procedure

To enable QCN globally:

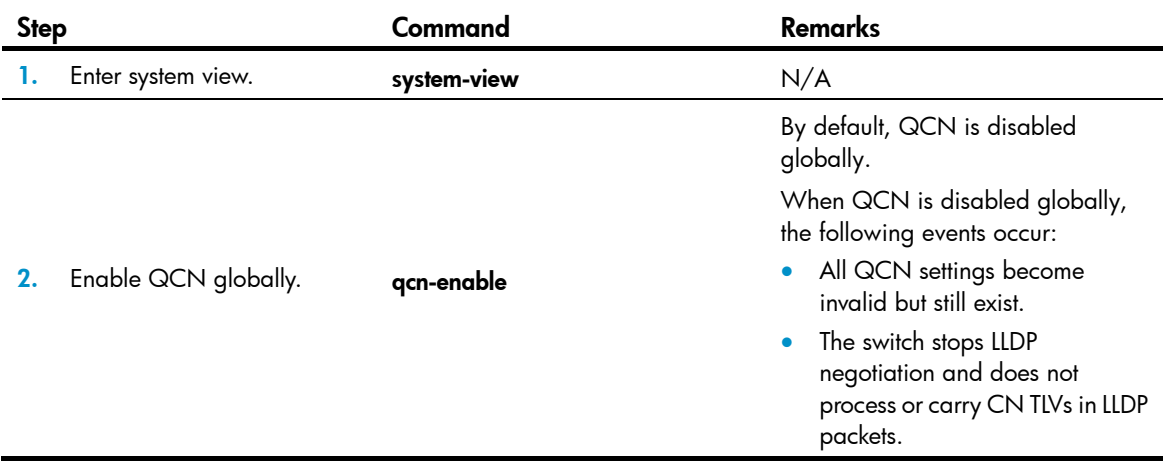

# <span id="page-105-1"></span>Configuring CND settings

You can configure CND settings both globally or for a specific interface. The interface-level CND settings take precedence over global settings.

### <span id="page-106-0"></span>Configuring global CND settings

Perform this task to assign a switch to a CND identified by the specified CNPV.

After you assign a switch to a CND, the switch can detect congestion for packets within the CND.

You can assign a switch to multiple CNDs by specifying multiple CNPVs for the switch. For example, a switch can be assigned to CND 1, CND 2, and CND 3 and have an alternate priority of 0 in all three CNDs. The following table shows priority mappings:

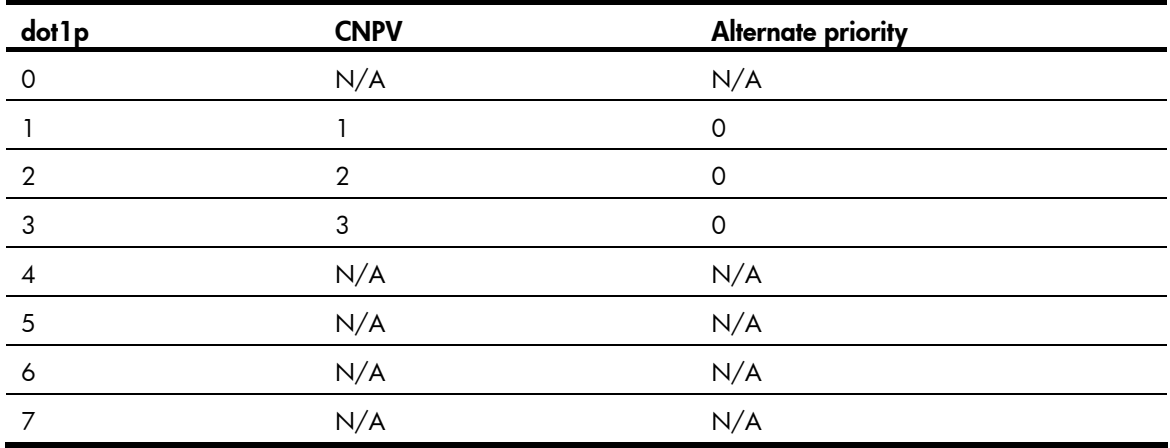

To configure global CND settings:

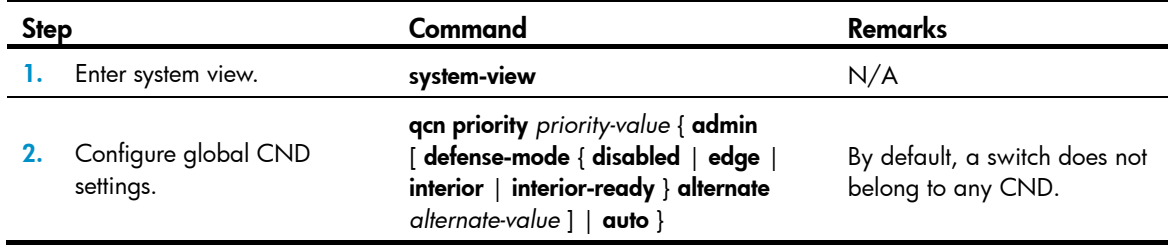

### <span id="page-106-1"></span>Configuring CND settings for an interface

You can configure interface CND settings to meet your granular requirements.

You must assign a switch to a CND before you configure CND settings for individual interfaces. To configure CND settings for an interface:

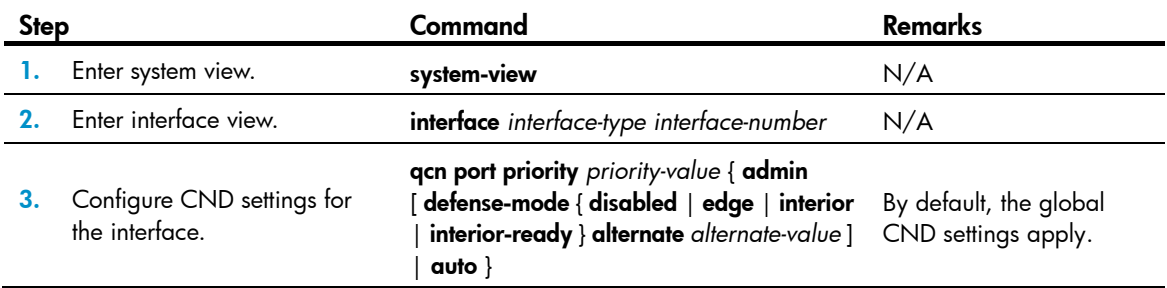

# <span id="page-107-0"></span>Configuring congestion detection parameters

Perform this task to detect congestion for packets in a CND. You configure congestion detection parameters in a profile.

Before you configure congestion detection parameters, you must assign the switch to the CND.

To configure congestion detection parameters:

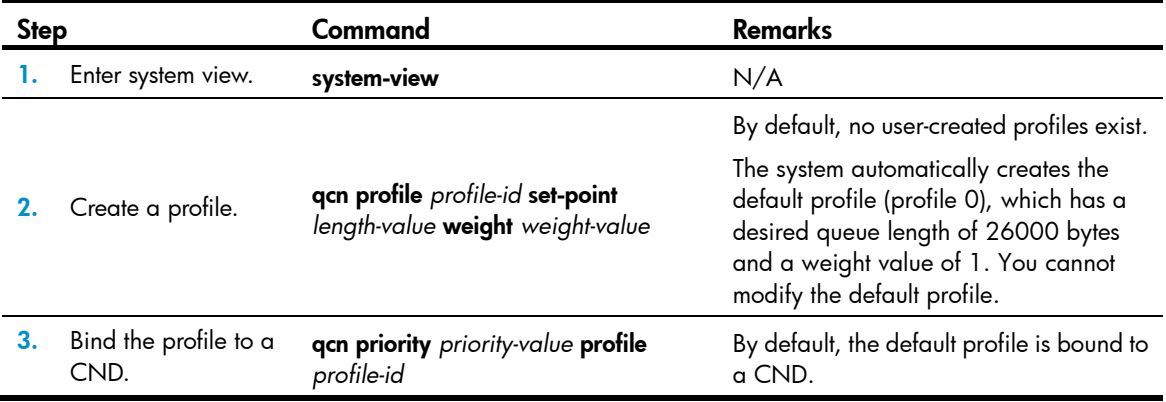

## Displaying and maintaining QCN

Execute display commands in any view and reset commands in user view.

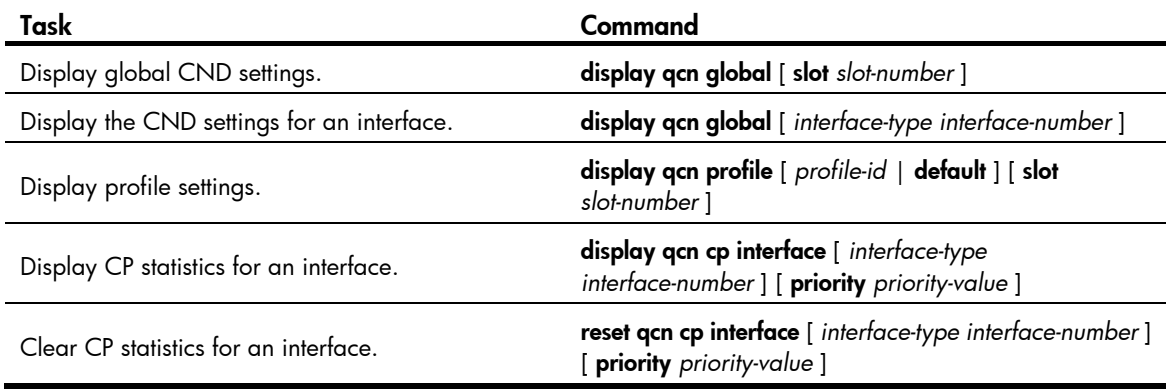

## QCN configuration examples

### Basic QCN configuration example

#### Network requirements

As shown in [Figure 34,](#page-108-0) RP 1 and RP 2 are in the same VLAN and both support QCN.

Configure QCN for CNPV 1 to meet the following requirements:

- Switch A, Switch B, and Switch C detect congestion for traffic with 802.1p priority 1.
- Switch A, Switch B, and Switch C do not detect congestion for all other traffic.
#### Figure 34 Network diagram

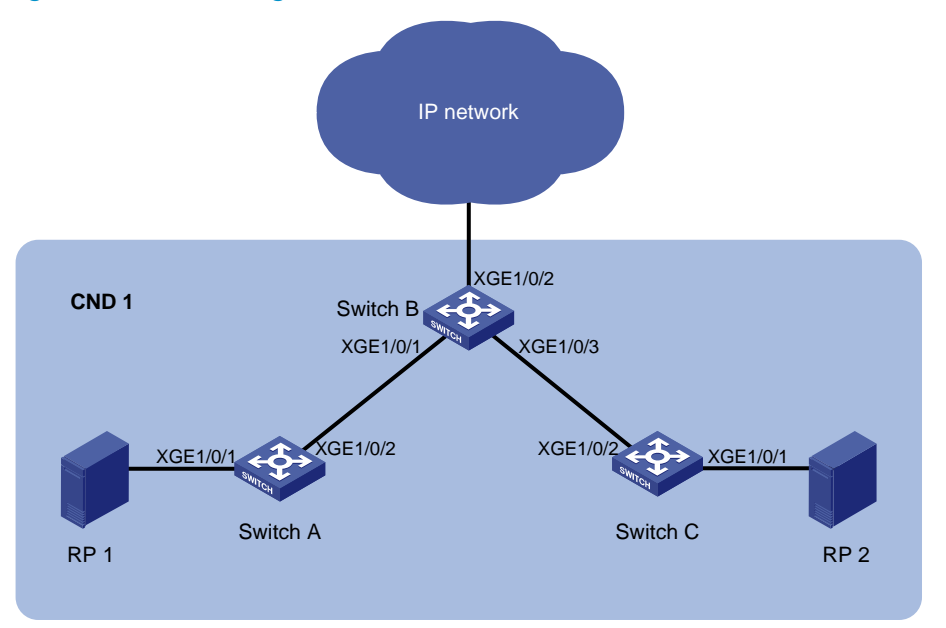

#### Configuration procedure

1. Configure Switch A:

# Create VLAN 100, and assign Ten-GigabitEthernet 1/0/1 to the VLAN.

<SwitchA> system-view [SwitchA] vlan 100 [SwitchA-vlan100] port ten-gigabitethernet 1/0/1

[SwitchA-vlan100] quit

# Configure Ten-GigabitEthernet 1/0/2 as a trunk port, and assign it to VLAN 100.

[SwitchA] interface ten-gigabitethernet 1/0/2

[SwitchA-Ten-GigabitEthernet1/0/2] port link-type trunk

[SwitchA-Ten-GigabitEthernet1/0/2] port trunk permit vlan 100

[SwitchA-Ten-GigabitEthernet1/0/2] quit

#### # Enable LLDP globally.

[SwitchA] lldp global enable

#### # Enable CN TLV advertising on Ten-GigabitEthernet 1/0/1.

[SwitchA] interface ten-gigabitethernet 1/0/1

[SwitchA-Ten-GigabitEthernet1/0/1] lldp tlv-enable dot1-tlv congestion-notification [SwitchA-Ten-GigabitEthernet1/0/1] quit

# Enable CN TLV advertising on Ten-GigabitEthernet 1/0/2.

[SwitchA] interface ten-gigabitethernet 1/0/2

[SwitchA-Ten-GigabitEthernet1/0/2] lldp tlv-enable dot1-tlv congestion-notification [SwitchA-Ten-GigabitEthernet1/0/2] quit

#### # Enable QCN globally.

[SwitchA] qcn enable

# Assign the switch to the CND with CNPV 1, and configure all interfaces to negotiate the defense mode and alternate priority by using LLDP.

[SwitchA] qcn priority 1 auto

#### 2. Configure Switch B:

# Create VLAN 100.

<SwitchB> system-view

[SwitchB] vlan 100

[SwitchB-vlan100] quit

# Configure the following interfaces as trunk ports, and assign all of them to VLAN 100:

- **o** Ten-GigabitEthernet  $1/0/1$ .
- { Ten-GigabitEthernet 1/0/2.
- **o** Ten-GigabitEthernet  $1/0/3$ .

[SwitchB] interface ten-gigabitethernet 1/0/1

[SwitchB-Ten-GigabitEthernet1/0/1] port link-type trunk

[SwitchB-Ten-GigabitEthernet1/0/1] port trunk permit vlan 100

[SwitchB-Ten-GigabitEthernet1/0/1] quit

[SwitchB] interface ten-gigabitethernet 1/0/2

[SwitchB-Ten-GigabitEthernet1/0/2] port link-type trunk

[SwitchB-Ten-GigabitEthernet1/0/2] port trunk permit vlan 100

[SwitchB-Ten-GigabitEthernet1/0/2] quit

[SwitchB] interface ten-gigabitethernet 1/0/3

[SwitchB-Ten-GigabitEthernet1/0/3] port link-type trunk

[SwitchB-Ten-GigabitEthernet1/0/3] port trunk permit vlan 100

[SwitchB-Ten-GigabitEthernet1/0/3] quit

#### # Enable LLDP globally.

[SwitchB] lldp global enable

# Enable CN TLV advertising on Ten-GigabitEthernet 1/0/1 and Ten-GigabitEthernet 1/0/2.

[SwitchB] interface ten-gigabitethernet 1/0/1

[SwitchB-Ten-GigabitEthernet1/0/1] lldp tlv-enable dot1-tlv congestion-notification [SwitchB-Ten-GigabitEthernet1/0/1] quit

[SwitchB] interface ten-gigabitethernet 1/0/3

[SwitchB-Ten-GigabitEthernet1/0/3] lldp tlv-enable dot1-tlv congestion-notification [SwitchB-Ten-GigabitEthernet1/0/3] quit

#### # Enable QCN globally.

[SwitchB] qcn enable

# Assign the switch to the CND with CNPV 1.

[SwitchB] qcn priority 1 auto

# Configure the CND defense mode **edge** and alternate value 0 for interface Ten-GigabitEthernet  $1/0/2$ .

[SwitchB-Ten-GigabitEthernet1/0/2] qcn port priority 1 admin defense-mode edge alternate 0

[SwitchB-Ten-GigabitEthernet1/0/2] quit

# Assign the switch to the CND with CNPV 1, and configure all interfaces to negotiate the defense mode and alternate priority by using LLDP.

[SwitchB] qcn priority 1 auto

3. Configure Switch C in the same way Switch A is configured. (Details not shown.)

### Verifying the configuration

# Display the CND settings for interfaces on Switch A.

[SwitchA] display qcn interface Interface: Ten-GigabitEthernet1/0/1 CNPV Mode Defense-mode Alternate --------------------------------------------------- 1 comp interior 0 Interface: Ten-GigabitEthernet1/0/2 CNPV Mode Defense-mode Alternate --------------------------------------------------- 1 comp interior 0 # Display the CND settings for interfaces on Switch B. [SwitchB] display qcn interface Interface: Ten-GigabitEthernet1/0/1 CNPV Mode Defense-mode Alternate --------------------------------------------------- 1 comp interior 0 Interface: Ten-GigabitEthernet1/0/2 CNPV Mode Defense-mode Alternate --------------------------------------------------- 1 admin edge 0 Interface: Ten-GigabitEthernet1/0/3 CNPV Mode Defense-mode Alternate --------------------------------------------------- 1 comp interior 0 # Display the CND settings for interfaces on Switch C. [SwitchC] display qcn interface Interface: Ten-GigabitEthernet1/0/1 CNPV Mode Defense-mode Alternate --------------------------------------------------- 1 comp interior 0 Interface: Ten-GigabitEthernet1/0/2 CNPV Mode Defense-mode Alternate --------------------------------------------------- 1 comp interior 0

## <span id="page-110-0"></span>MultiCND QCN configuration example

### Network requirements

As shown in [Figure 35](#page-111-0):

- RP 1 and RP 2 are in the same VLAN.
- RP 3 and RP 4 are in the same VLAN.
- RP 1, RP 2, Switch A, Switch B, and Switch C form a CND with CNPV 1.
- RP 3, RP 4, Switch C, Switch D, and Switch E form a CND with CNPV 5.

Configure QCN for CNPV 1 to meet the following requirements:

- Switch A, Switch B, and Switch C detect congestion for traffic with 802.1p priority 1.
- Switch A and Switch B do not detect congestion for traffic with 802.1p priority 5.

Configure QCN for CNPV 5 to meet the following requirements:

- Switch C, Switch D, and Switch E detect congestion for traffic with 802.1p priority 5.
- Switch D and Switch E do not detect congestion for traffic with 802.1 p priority 1.

### Figure 35 Network diagram

<span id="page-111-0"></span>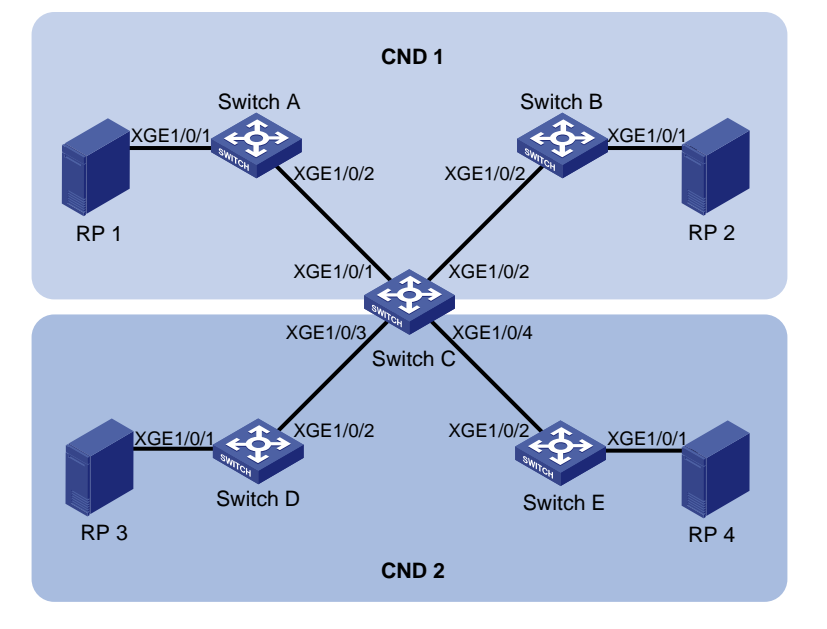

### Configuration procedure

#### 1. Configure Switch A:

# Create VLAN 100, and assign Ten-GigabitEthernet 1/0/1 to the VLAN.

<SwitchA> system-view

[SwitchA] vlan 100 [SwitchA-vlan100] port ten-gigabitethernet 1/0/1

[SwitchA-vlan100] quit

# Configure Ten-GigabitEthernet 1/0/2 as a trunk port, and assign it to VLAN 100.

[SwitchA] interface ten-gigabitethernet 1/0/2

[SwitchA-Ten-GigabitEthernet1/0/2] port link-type trunk

[SwitchA-Ten-GigabitEthernet1/0/2] port trunk permit vlan 100

[SwitchA-Ten-GigabitEthernet1/0/2] quit

#### # Enable LLDP globally.

[SwitchA] lldp global enable

#### # Enable CN TLV advertising on Ten-GigabitEthernet 1/0/1.

[SwitchA] interface ten-gigabitethernet 1/0/1

```
[SwitchA-Ten-GigabitEthernet1/0/1] lldp tlv-enable dot1-tlv congestion-notification 
[SwitchA-Ten-GigabitEthernet1/0/1] quit
```
### # Enable CN TLV advertising on Ten-GigabitEthernet 1/0/2.

[SwitchA] interface ten-gigabitethernet 1/0/2

[SwitchA-Ten-GigabitEthernet1/0/2] lldp tlv-enable dot1-tlv congestion-notification

[SwitchA-Ten-GigabitEthernet1/0/2] quit

# Enable QCN globally.

[SwitchA] qcn enable

# Assign the switch to the CND with CNPV 1, and configure all interfaces to negotiate the defense mode and alternate priority by using LLDP.

[SwitchA] qcn priority 1 auto

- 2. Configure Switch B in the same way Switch A is configured. (Details not shown.)
- 3. Configure Switch C:

# Create VLAN 100 and VLAN 200.

```
<SwitchC> system-view 
[SwitchC] vlan 100 
[SwitchC-vlan100] quit 
[SwitchC] vlan 200 
[SwitchC-vlan200] quit
```
# Configure the following interfaces as trunk ports, and assign all of them to VLAN 100 and VLAN 200:

- $\circ$  Ten-GigabitEthernet  $1/0/1$ .
- **o** Ten-GigabitEthernet 1/0/2.
- $\circ$  Ten-GigabitEthernet  $1/0/3$ .
- $\circ$  Ten-GigabitEthernet  $1/0/4$ .

```
[SwitchC] interface ten-gigabitethernet 1/0/1 
[SwitchC-Ten-GigabitEthernet1/0/1] port link-type trunk 
[SwitchC-Ten-GigabitEthernet1/0/1] port trunk permit vlan 100 200 
[SwitchC-Ten-GigabitEthernet1/0/1] quit 
[SwitchC] interface ten-gigabitethernet 1/0/2 
[SwitchC-Ten-GigabitEthernet1/0/2] port link-type trunk 
[SwitchC-Ten-GigabitEthernet1/0/2] port trunk permit vlan 100 200 
[SwitchC-Ten-GigabitEthernet1/0/2] quit 
[SwitchC] interface ten-gigabitethernet 1/0/3 
[SwitchC-Ten-GigabitEthernet1/0/3] port link-type trunk 
[SwitchC-Ten-GigabitEthernet1/0/3] port trunk permit vlan 100 200 
[SwitchC-Ten-GigabitEthernet1/0/3] quit 
[SwitchC] interface ten-gigabitethernet 1/0/4 
[SwitchC-Ten-GigabitEthernet1/0/4] port link-type trunk 
[SwitchC-Ten-GigabitEthernet1/0/4] port trunk permit vlan 100 200 
[SwitchC-Ten-GigabitEthernet1/0/4] quit
```
#### # Enable LLDP globally.

[SwitchC] lldp global enable

# Enable CN TLV advertising on the following interfaces:

- $\circ$  Ten-GigabitEthernet  $1/0/1$ .
- $\circ$  Ten-GigabitEthernet  $1/0/2$ .
- $\circ$  Ten-GigabitEthernet  $1/0/3$ .
- $\circ$  Ten-GigabitEthernet 1/0/4.

[SwitchC] interface ten-gigabitethernet 1/0/1

[SwitchC-Ten-GigabitEthernet1/0/1] lldp tlv-enable dot1-tlv congestion-notification

[SwitchC-Ten-GigabitEthernet1/0/1] quit

[SwitchC] interface ten-gigabitethernet 1/0/2

[SwitchC-Ten-GigabitEthernet1/0/2] lldp tlv-enable dot1-tlv congestion-notification [SwitchC-Ten-GigabitEthernet1/0/2] quit

[SwitchC] interface ten-gigabitethernet 1/0/3

[SwitchC-Ten-GigabitEthernet1/0/3] lldp tlv-enable dot1-tlv congestion-notification [SwitchC-Ten-GigabitEthernet1/0/3] quit

[SwitchC] interface ten-gigabitethernet 1/0/4

[SwitchC-Ten-GigabitEthernet1/0/4] lldp tlv-enable dot1-tlv congestion-notification [SwitchC-Ten-GigabitEthernet1/0/4] quit

#### # Enable QCN globally.

[SwitchC] qcn enable

# Assign the switch to the CNDs with CNPV 1 and CNPV 5.

[SwitchC] qcn priority 1 auto

[SwitchC] qcn priority 5 admin defense-mode interior-ready alternate 4

# Configure the CND defense mode **edge** and alternate value 4 for Ten-GigabitEthernet  $1/O/1$ and Ten-GigabitEthernet 1/0/2.

[SwitchC] interface ten-gigabitethernet 1/0/1

[SwitchC-Ten-GigabitEthernet1/0/1] qcn port priority 5 admin defense-mode edge alternate 4

[SwitchC-Ten-GigabitEthernet1/0/1] quit

[SwitchC] interface ten-gigabitethernet 1/0/2

[SwitchC-Ten-GigabitEthernet1/0/2] qcn port priority 5 admin defense-mode edge alternate 4

[SwitchC-Ten-GigabitEthernet1/0/2] quit

# Assign the switch to the CND with CNPV 1, and configure all interfaces to negotiate the defense mode and alternate priority by using LLDP.

[SwitchC] qcn priority 1 auto

4. Configure Switch D:

# Create VLAN 200, and assign Ten-GigabitEthernet 1/0/1 to the VLAN.

<SwitchD> system-view [SwitchD] vlan 200 [SwitchD-vlan200] port ten-gigabitethernet 1/0/1 [SwitchD-vlan200] quit

# Configure Ten-GigabitEthernet 1/0/2 as a trunk port, and assign it to VLAN 200.

```
[SwitchD] interface ten-gigabitethernet 1/0/2
```

```
[SwitchD-Ten-GigabitEthernet1/0/2] port link-type trunk
```
[SwitchD-Ten-GigabitEthernet1/0/2] port trunk permit vlan 200

```
[SwitchD-Ten-GigabitEthernet1/0/2] quit
```
#### # Enable QCN globally.

[SwitchD] qcn enable

# Assign the switch to the CND with CNPV 5.

[SwitchD] qcn priority 5 admin defense-mode interior-ready alternate 4

5. Configure Switch E in the same way Switch D is configured. (Details not shown.)

### Verifying the configuration

# Display the CND settings for interfaces on Switch A.

Interface: Ten-GigabitEthernet1/0/1 CNPV Mode Defense-mode Alternate --------------------------------------------------- 1 comp interior 0 Interface: Ten-GigabitEthernet1/0/2 CNPV Mode Defense-mode Alternate --------------------------------------------------- 1 comp interior 0 # Display the CND settings for interfaces on Switch B. [SwitchB] display qcn interface Interface: Ten-GigabitEthernet1/0/1 CNPV Mode Defense-mode Alternate --------------------------------------------------- 1 comp interior 0 Interface: Ten-GigabitEthernet1/0/2 CNPV Mode Defense-mode Alternate --------------------------------------------------- 1 comp interior 0 # Display the CND settings for interfaces on Switch C. [SwitchC] display qcn interface Interface: Ten-GigabitEthernet1/0/1 CNPV Mode Defense-mode Alternate --------------------------------------------------- 1 comp interior-ready 0 5 admin edge 4 Interface: Ten-GigabitEthernet1/0/2 CNPV Mode Defense-mode Alternate --------------------------------------------------- 1 comp interior-ready 0 5 admin edge 4 Interface: Ten-GigabitEthernet1/0/3 CNPV Mode Defense-mode Alternate --------------------------------------------------- 1 comp edge 0 5 comp interior-ready 4 Interface: Ten-GigabitEthernet1/0/4 CNPV Mode Defense-mode Alternate --------------------------------------------------- 1 comp edge 0 5 comp interior-ready 4 # Display the CND settings for interfaces on Switch D.

[SwitchD] display qcn interface

```
Interface: Ten-GigabitEthernet1/0/1 
  CNPV Mode Defense-mode Alternate 
--------------------------------------------------- 
  5 comp interior-ready 4 
Interface: Ten-GigabitEthernet1/0/2 
  CNPV Mode Defense-mode Alternate 
--------------------------------------------------- 
  5 comp interior-ready 4 
# Display the CND settings for interfaces on Switch E. 
[SwitchE] display qcn interface 
Interface: Ten-GigabitEthernet1/0/1 
  CNPV Mode Defense-mode Alternate 
--------------------------------------------------- 
  5 comp interior-ready 4 
Interface: Ten-GigabitEthernet1/0/2 
  CNPV Mode Defense-mode Alternate 
--------------------------------------------------- 
  5 comp interior-ready 4
```
# Support and other resources

## Contacting HP

For worldwide technical support information, see the HP support website:

<http://www.hp.com/support>

Before contacting HP, collect the following information:

- Product model names and numbers
- Technical support registration number (if applicable)
- Product serial numbers
- Error messages
- Operating system type and revision level
- Detailed questions

## Subscription service

HP recommends that you register your product at the Subscriber's Choice for Business website:

<http://www.hp.com/go/wwalerts>

After registering, you will receive email notification of product enhancements, new driver versions, firmware updates, and other product resources.

## Related information

## **Documents**

To find related documents, browse to the Manuals page of the HP Business Support Center website:

<http://www.hp.com/support/manuals>

- For related documentation, navigate to the Networking section, and select a networking category.
- For a complete list of acronyms and their definitions, see *HP FlexNetwork Technology Acronyms.*

## **Websites**

- HP.com [http://www.hp.com](http://www.hp.com/)
- HP Networking <http://www.hp.com/go/networking>
- HP manuals<http://www.hp.com/support/manuals>
- HP download drivers and software <http://www.hp.com/support/downloads>
- HP software depot [http://www.software.hp.com](http://www.software.hp.com/)
- HP Education <http://www.hp.com/learn>

## **Conventions**

This section describes the conventions used in this documentation set.

## Command conventions

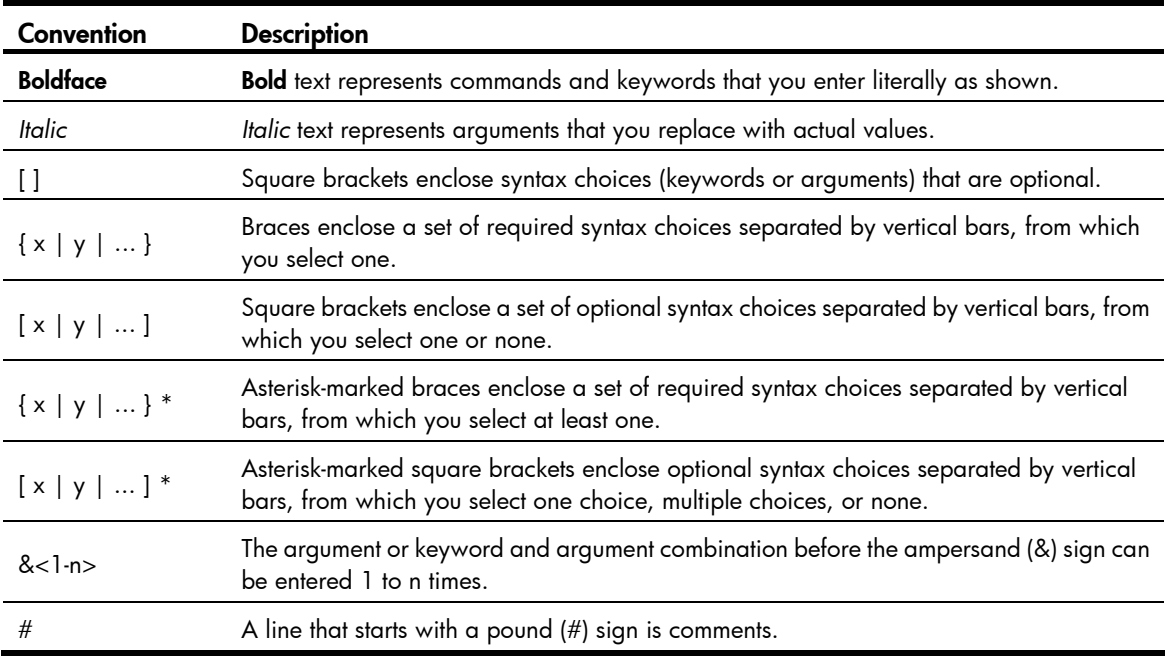

## GUI conventions

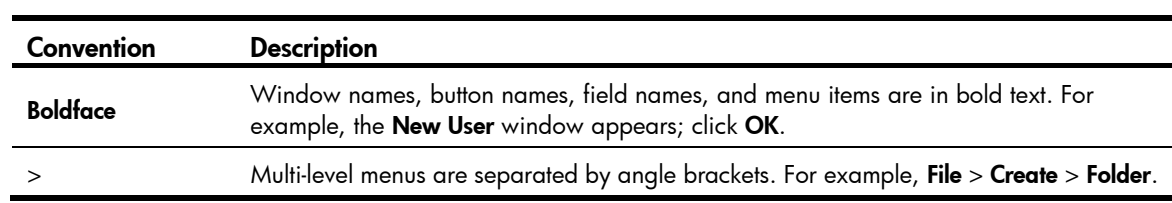

## **Symbols**

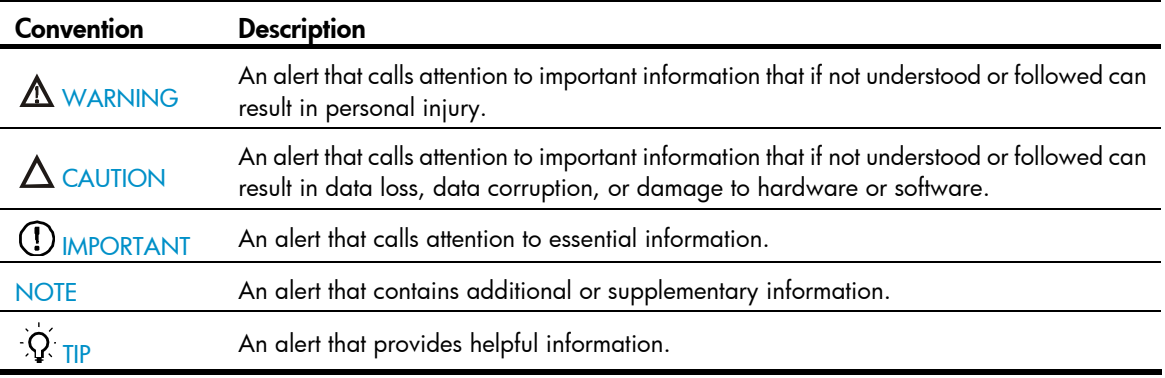

## Network topology icons

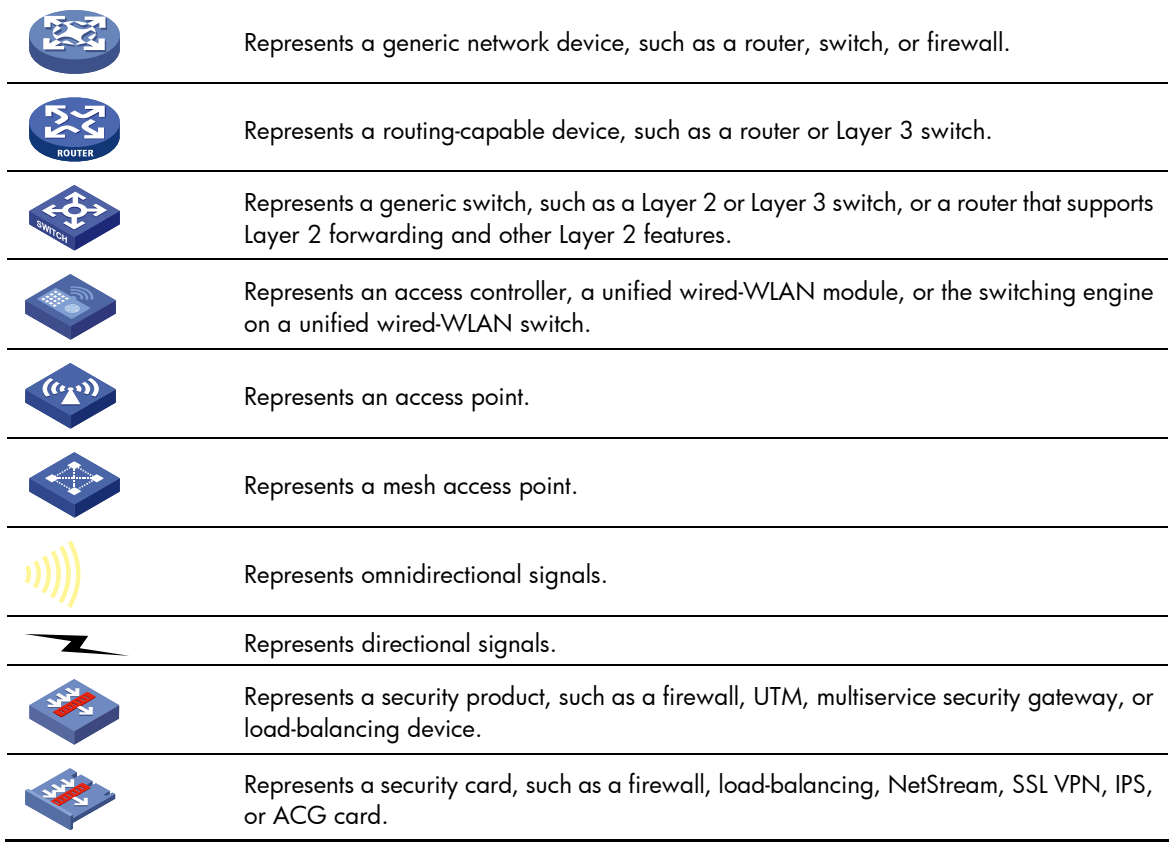

## Port numbering in examples

The port numbers in this document are for illustration only and might be unavailable on your device.

## **Index**

## Numerics

802 QoS packet 802.1p priority, [87](#page-92-0) 802.1p priority marking configuration, [65](#page-70-0) QCN CND, [99](#page-104-0) QCN CND priority mapping, [99](#page-104-1) 802.1p priority drop precedence, [64](#page-69-0)

## A

absolute time range (ACL), [89](#page-94-0), [89](#page-94-1) ACL advanced configuration, [5](#page-10-0) automatic rule numbering, [3](#page-8-0) automatic rule renumbering, [3](#page-8-0) basics configuration, [4](#page-9-0) categories, [1](#page-6-0) configuration, [1,](#page-6-1) [4](#page-9-1), [12](#page-17-0) copying, [10](#page-15-0) display, [12](#page-17-1) Ethernet frame header configuration, [8](#page-13-0) IPv4 advanced configuration, [6](#page-11-0) IPv4 basic configuration, [4](#page-9-2) IPv6 advanced configuration, [7](#page-12-0) IPv6 basic configuration, [5](#page-10-1) maintain, [12](#page-17-1) match order, [2](#page-7-0) naming, [2](#page-7-1) numbering, [2](#page-7-1) packet filtering applicable scope (VLAN interface), [11](#page-16-0) packet filtering application (interface), [11](#page-16-1) packet filtering configuration, [10](#page-15-1) packet filtering default action, [12](#page-17-2) packet filtering log interval, [11](#page-16-2) packet fragment filtering, [3](#page-8-1) rule numbering, [3](#page-8-2) rule numbering step, [3](#page-8-3) switch applications, [1](#page-6-2)

time range configuration, [89](#page-94-1), 89 time range display, [89](#page-94-2) user-defined configuration, [9](#page-14-0) advanced ACL category, [1](#page-6-0) naming, [2](#page-7-1) numbering, [2](#page-7-1) aggregate CAR configuration, [79](#page-84-0), [79](#page-84-1), [79](#page-84-2) priority marking configuration, [65](#page-70-0) algorithm QCN algorithm, [98](#page-103-0) QCN algorithm (CP), [98](#page-103-1) QCN algorithm (RP), [98](#page-103-2) QCN CND, [99](#page-104-0) Appendix A (Default priority maps), [85](#page-90-0) Appendix B (Packet precedence), [86](#page-91-0) application ACL switch applications, [1](#page-6-2) applying ACL packet filtering (interface), [11](#page-16-1) data buffer configuration, [94](#page-99-0) QoS congestion avoidance queue-based WRED table, [59](#page-64-0) QoS policy, [21](#page-26-0) QoS policy (control plane), [23](#page-28-0) QoS policy (global), [23](#page-28-1) QoS policy (user profile), [24](#page-29-0) QoS policy (VLAN), [22](#page-27-0) QoS policy to interface, [22](#page-27-1) area data buffer fixed area, [91](#page-96-0), [91](#page-96-1) data buffer shared area, [91](#page-96-0), [91](#page-96-1) QoS data buffer fixed-area max queue ratio, [94](#page-99-1) QoS data buffer shared-area max queue ratio, [93](#page-98-0) QoS data buffer total shared-area ratio, [93](#page-98-1)

auto

ACL auto match order sort, [2](#page-7-0) ACL automatic rule numbering, [3](#page-8-0)

## B

bandwidth QoS overview, [15](#page-20-0) QoS policy configuration, [18](#page-23-0) basic ACL category, [1](#page-6-0) configuration, [4](#page-9-0) behavior QoS traffic behavior definition, [20](#page-25-0) best-effort QoS service model, [15](#page-20-1) buffer data. *See* [data buffer](#page-121-0) burst function (data buffer), [92](#page-97-0)

## C

<span id="page-120-2"></span><span id="page-120-1"></span><span id="page-120-0"></span>**CAR** aggregate CAR configuration, [79](#page-84-0), [79](#page-84-1) global CAR configuration, [79](#page-84-0) QoS aggregate CAR configuration, [79](#page-84-2) category ACL advanced, [1](#page-6-0) ACL auto match order sort, [2](#page-7-0) ACL basic, [1](#page-6-0) ACL config match order sort, [2](#page-7-0) ACL Ethernet frame header, [1](#page-6-0) ACL user-defined, [1](#page-6-0) cell data buffer burst function, [92](#page-97-0) data buffer configuration, [91](#page-96-0), [91](#page-96-1) changing QoS priority mapping interface port priority, [31](#page-36-0) classifying QoS class-based accounting, [82](#page-87-0), [83](#page-88-0) QoS traffic class definition, [19](#page-24-0) **CND** algorithms, [99](#page-104-0) congestion detection parameter, [102](#page-107-0) defense mode, [99](#page-104-2) multi-CND QCN configuration, [105](#page-110-0) priority mapping, [99](#page-104-1) settings configuration, [100](#page-105-0) settings configuration (global), [101](#page-106-0) settings configuration (interface), [101](#page-106-1) CNM CNM PDU format, [96](#page-101-0) PDU EtherType format, [96](#page-101-0)

committed access rate. *Use* [CAR](#page-120-0) common CAR priority marking configuration, [65](#page-70-0) configuring ACL, [1](#page-6-1), [4](#page-9-1), [12](#page-17-0) ACL (advanced), [5](#page-10-0) ACL (basic), [4](#page-9-0) ACL (Ethernet frame header), [8](#page-13-0) ACL (user-defined), [9](#page-14-0) ACL packet filtering, [10](#page-15-1) ACL packet filtering applicable scope (VLAN interface), [11](#page-16-0) aggregate CAR, [79](#page-84-0) color-based priority marking, [65](#page-70-1) data buffer, [91](#page-96-0), [91](#page-96-1) data buffers manually, [92](#page-97-1) IPv4 ACL (advanced), [6](#page-11-0) IPv4 ACL (basic), [4](#page-9-2) IPv6 ACL (advanced), [7](#page-12-0) IPv6 ACL (basic), [5](#page-10-1) local precedence marking, [66](#page-71-0) local QoS ID marking, [68](#page-73-0) multi-CND QCN, [105](#page-110-0) priority marking based on colors obtained through mapping drop precedence, [65](#page-70-2) priority marking based on colors obtained through traffic policing, [65](#page-70-0) QCN, [95](#page-100-0), [100](#page-105-1), [102](#page-107-1) QCN basics, [102](#page-107-2) QCN CND congestion detection parameter, [102](#page-107-0) QCN CND settings, [100](#page-105-0) QCN CND settings (global), [101](#page-106-0) QCN CND settings (interface), [101](#page-106-1) QoS aggregate CAR, [79](#page-84-1), [79](#page-84-2) QoS class-based accounting, [82](#page-87-0), [83](#page-88-0) QoS congestion avoidance, [58](#page-63-0) QoS congestion avoidance WRED, [60](#page-65-0) QoS congestion management, [46](#page-51-0), [50](#page-55-0) QoS congestion management queue scheduling profile, [55](#page-60-0), [57](#page-62-0) QoS congestion management queue-based WRED table, [59](#page-64-0) QoS congestion management queuing, [50](#page-55-1) QoS congestion management SP queuing, [50](#page-55-2) QoS congestion management SP+WFQ queuing, [53](#page-58-0)

<span id="page-121-0"></span>QoS congestion management SP+WRR queuing, [52](#page-57-0) QoS congestion management WFQ queuing, [51](#page-56-0) QoS congestion management WRR queuing, [50](#page-55-3) QoS data buffer total shared-area ratio, [93](#page-98-1) QoS global CAR, [79](#page-84-0) QoS GTS, [36](#page-41-0), [41](#page-46-0) QoS nesting, [72](#page-77-0), [73](#page-78-0) QoS policy, [18](#page-23-0) QoS priority mapping, [26](#page-31-0), [29](#page-34-0) QoS priority mapping map, [30](#page-35-0) QoS priority mapping priority trust mode, [31](#page-36-1) QoS priority mapping table+priority marking, [32](#page-37-0) QoS priority mapping trusted port packet priority, [30](#page-35-1) QoS priority marking, [64](#page-69-1), [66](#page-71-1) QoS rate limit, [36](#page-41-0), [42](#page-47-0), [42](#page-47-0) QoS traffic filtering, [62](#page-67-0), [63](#page-68-0) QoS traffic policing, [36](#page-41-0), [40,](#page-45-0) [42](#page-47-1) QoS traffic redirection, [75](#page-80-0), [76](#page-81-0) time range, [89](#page-94-0), [89](#page-94-1) congestion avoidance configuration, [58](#page-63-0) ECN, [59](#page-64-1) queue-based WRED table, [59](#page-64-0) RED, [58](#page-63-1) tail drop, [58](#page-63-2) WRED, [58](#page-63-1) WRED configuration, [60](#page-65-0) congestion management configuration, [46,](#page-51-0) [50](#page-55-0) queue aging time setting, [57](#page-62-1) queue scheduling profile, [55](#page-60-0), [57](#page-62-0), [88](#page-93-0) queuing, [50](#page-55-1) SP queuing, [46](#page-51-1), [50](#page-55-2) SP+WFQ queuing, [49](#page-54-0) SP+WFQ queuing configuration, [53](#page-58-0) SP+WRR queuing, [49](#page-54-1) SP+WRR queuing configuration, [52](#page-57-0) WFQ queuing, [49](#page-54-2), [51](#page-56-0) WRR queuing, [47](#page-52-0), [50](#page-55-3) Congestion Notification

Domain. *Use* [CND](#page-120-1) Message. *Use* [CNM](#page-120-2) control plane QoS policy application, [21](#page-26-0) QoS policy application (control plane), [23](#page-28-0) copying ACL, [10](#page-15-0)

## D

<span id="page-121-1"></span>data buffer. *See* [data buffer](#page-121-0) multi-CND QCN configuration, [105](#page-110-0) QCN basic configuration, [102](#page-107-2) QCN configuration, [95](#page-100-0), [100](#page-105-1), [102](#page-107-1) QCN data flow format, [95](#page-100-1) data buffer burst function enable, [92](#page-97-0) configuration, [91](#page-96-0), [91](#page-96-1) configuration (manual), [92](#page-97-1) configuration application, [94](#page-99-0) display, [94](#page-99-2) fixed-area max queue ratio, [94](#page-99-1) shared-area max queue ratio, [93](#page-98-0) total shared-area ratio, [93](#page-98-1) default ACL packet filtering default action, [12](#page-17-2) defining QoS policy, [21](#page-26-1) QoS traffic behavior, [20](#page-25-0) QoS traffic class, [19](#page-24-0) detecting QCN CND congestion detection parameter, [102](#page-107-0) QoS congestion avoidance RED, [58](#page-63-1) QoS congestion avoidance WRED, [58](#page-63-1) device ACL packet filtering applicable scope (VLAN interface), [11](#page-16-0) ACL packet filtering application (interface), [11](#page-16-1) ACL packet filtering configuration, [10](#page-15-1) ACL packet filtering default action, [12](#page-17-2) ACL packet filtering log interval, [11](#page-16-2) ACL switch applications, [1](#page-6-2) QoS congestion management configuration, [50](#page-55-0) QoS policy application (control plane), [23](#page-28-0) QoS policy application (global), [23](#page-28-1)

QoS policy application (user profile), [24](#page-29-0) QoS policy application (VLAN), [22](#page-27-0) QoS policy interface application, [22](#page-27-1) DiffServ QoS service model, [15](#page-20-2) displaying ACL, [12](#page-17-1) data buffer, [94](#page-99-2) QCN, [102](#page-107-3) QoS aggregate CAR, [79](#page-84-3) QoS congestion avoidance WRED, [61](#page-66-0) QoS congestion management queue scheduling profile, [56](#page-61-0) QoS congestion management queuing, [55](#page-60-1) QoS GTS, [42](#page-47-2) QoS policies, [24](#page-29-1) QoS priority mapping, [31](#page-36-2) QoS rate limit, [42](#page-47-2) QoS traffic policing, [42](#page-47-2) time range, [89](#page-94-2) drop precedence priority marking configuration, [65](#page-70-2) drop priority (QoS priority mapping), [26](#page-31-1) DSCP QoS packet IP precedence and DSCP values, [86](#page-91-1)

## <span id="page-122-1"></span>E

<span id="page-122-0"></span>**FCN** QoS congestion avoidance, [59](#page-64-1) enabling data buffer burst function, [92](#page-97-0) QCN, [100](#page-105-2) Ethernet frame header ACL category, [1](#page-6-0) ACL configuration, [8](#page-13-0) evaluating QoS traffic, [36](#page-41-1) QoS traffic with token bucket, [36](#page-41-2), [36](#page-41-3), [36](#page-41-4) Explicit Congestion Notification. *Use* [ECN](#page-122-0)

## F

filtering ACL packet fragments, [3](#page-8-1) QoS traffic filtering configuration, [62](#page-67-0), [63](#page-68-0) QoS traffic redirection configuration, [75](#page-80-0), [76](#page-81-0) fixed area

data buffer configuration, [91](#page-96-0), [91](#page-96-1) QoS data buffer max queue ratio, [94](#page-99-1) format QCN CNM format, [96](#page-101-0) QCN data flow format, [95](#page-100-1) QCN message, [95](#page-100-2) forwarding ACL configuration, [1](#page-6-1), [4](#page-9-1), [12](#page-17-0) ACL configuration (advanced), [5](#page-10-0) ACL configuration (basic), [4](#page-9-0) ACL configuration (Ethernet frame header), [8](#page-13-0) ACL configuration (user-defined), [9](#page-14-0) QoS token bucket, [36](#page-41-1) fragment filtering (ACL), [3](#page-8-1)

## G

General Traffic Shaping. *Use* [GTS](#page-122-1) global QoS policy application (global), [23](#page-28-1) global CAR aggregate CAR configuration, [79](#page-84-0), [79](#page-84-1) configuration, [79](#page-84-0) green packet drop precedence, [64](#page-69-0) GTS QoS ACL-based, [41](#page-46-0) QoS all-traffic, [41](#page-46-0) QoS display, [42](#page-47-2) QoS GTS configuration, [36](#page-41-0) QoS MQC GTS, [41](#page-46-0) QoS non-MQC GTS, [41](#page-46-0) QoS queue-based, [41](#page-46-0) QoS traffic policing, [42](#page-47-1) QoS traffic shaping, [38](#page-43-0)

## I

IntServ QoS service model, [15](#page-20-3) IP addressing ACL configuration, [1](#page-6-1), [4](#page-9-1), [12](#page-17-0) ACL configuration (advanced), [5](#page-10-0) ACL configuration (Ethernet frame header), [8](#page-13-0) ACL configuration (user-defined), [9](#page-14-0) QoS class-based accounting configuration, [82](#page-87-0), [83](#page-88-0) QoS traffic filtering configuration, [62](#page-67-0), [63](#page-68-0) IPv4 ACL configuration (IPv4 advanced), [6](#page-11-0)

<span id="page-123-0"></span>ACL configuration (IPv4 basic), [4](#page-9-2) ACL naming, [2](#page-7-1) ACL numbering, [2](#page-7-1) ACL packet filtering configuration, [10](#page-15-1) IPv6 ACL configuration (IPv6 advanced), [7](#page-12-0) ACL configuration (IPv6 basic), [5](#page-10-1) ACL naming, [2](#page-7-1) ACL numbering, [2](#page-7-1) ACL packet filtering configuration, [10](#page-15-1)

## L

Layer 2 multi-CND QCN configuration, [105](#page-110-0) QCN basic configuration, [102](#page-107-2) QCN configuration, [95](#page-100-0), [100](#page-105-1), [102](#page-107-1) limiting QoS rate limit, [42](#page-47-0) local QoS priority mapping local precedence, [26](#page-31-1) local precedence priority marking configuration, [65](#page-70-0) local precedence marking configuration, [66](#page-71-0) local QoS ID marking, [68](#page-73-0) logging ACL packet filtering log interval, [11](#page-16-2)

## M

maintaining ACL, [12](#page-17-1) QCN, [102](#page-107-3) QoS aggregate CAR, [79](#page-84-3) QoS policies, [24](#page-29-1) mapping QCN CND priority mapping, [99](#page-104-1) match order ACL auto, [2](#page-7-0) ACL config, [2](#page-7-0) message QCN CNM format, [96](#page-101-0) QCN data flow format, [95](#page-100-1) QCN format, [95](#page-100-2) mode QCN CND defense disabled, [99](#page-104-2) QCN CND defense edge, [99](#page-104-2)

QCN CND defense interior, [99](#page-104-2) QCN CND defense interiorReady, [99](#page-104-2) modular QoS. *Use* [MQC](#page-123-0) MQC QoS GTS, [41](#page-46-0) MQC QoS traffic policing, [40](#page-45-0) multi-CND QCN, [105](#page-110-0)

## N

naming ACL, [2](#page-7-1) ACL copy, [10](#page-15-0) nesting QoS configuration, [72](#page-77-0), [73](#page-78-0) network ACL configuration (basic), [4](#page-9-0) ACL configuration (Ethernet frame header), [8](#page-13-0) ACL configuration (user-defined), [9](#page-14-0) ACL copy, [10](#page-15-0) ACL packet filtering applicable scope (VLAN interface), [11](#page-16-0) ACL packet filtering application (interface), [11](#page-16-1) ACL packet filtering configuration, [10](#page-15-1) ACL packet filtering default action, [12](#page-17-2) ACL packet filtering log interval, [11](#page-16-2) ACL packet fragment filtering, [3](#page-8-1) ACL switch applications, [1](#page-6-2) data buffer burst function, [92](#page-97-0) data buffer configuration application, [94](#page-99-0) multi-CND QCN configuration, [105](#page-110-0) QCN basic configuration, [102](#page-107-2) QoS aggregate CAR configuration, [79](#page-84-0), [79](#page-84-1), [79](#page-84-2) QoS class-based accounting configuration, [82](#page-87-0), [83](#page-88-0) QoS congestion avoidance configuration, [58](#page-63-0) QoS congestion avoidance WRED queue-based table, [59](#page-64-0) QoS congestion avoidance+ECN, [59](#page-64-1) QoS congestion management configuration, [46](#page-51-0) QoS congestion management queue scheduling profile, [55](#page-60-0), [57](#page-62-0), [88](#page-93-0) QoS congestion management queuing, [50](#page-55-1) QoS congestion management SP queuing, [50](#page-55-2) QoS congestion management SP+WFQ queuing configuration, [53](#page-58-0)

<span id="page-124-0"></span>QoS congestion management SP+WRR queuing configuration, [52](#page-57-0) QoS congestion management WFQ queuing, [51](#page-56-0) QoS congestion management WRR queuing, [50](#page-55-3) QoS data buffer fixed-area max queue ratio, [94](#page-99-1) QoS data buffer shared-area max queue ratio, [93](#page-98-0) QoS data buffer total shared-area ratio, [93](#page-98-1) QoS GTS, [38](#page-43-0), [41](#page-46-0) QoS GTS configuration, [36](#page-41-0) QoS MQC, [18](#page-23-1) QoS nesting configuration, [72](#page-77-0), [73](#page-78-0) QoS non-MQC, [18](#page-23-2) QoS policy application, [21](#page-26-0) QoS policy configuration, [18](#page-23-0) QoS policy definition, [21](#page-26-1) QoS priority mapping configuration, [26](#page-31-0), [29](#page-34-0) QoS priority mapping drop priority, [26](#page-31-1) QoS priority mapping interface port priority, [31](#page-36-0) QoS priority mapping map, [30](#page-35-0) QoS priority mapping trusted port packet priority, [30](#page-35-1) QoS priority marking configuration, [64](#page-69-1) QoS rate limit, [39](#page-44-0), [42](#page-47-0) QoS rate limit configuration, [36](#page-41-0) QoS traffic behavior definition, [20](#page-25-0) QoS traffic class definition, [19](#page-24-0) QoS traffic evaluation, [36](#page-41-1) QoS traffic filtering configuration, [62](#page-67-0), [63](#page-68-0) QoS traffic policing, [37](#page-42-0), [40](#page-45-0), [42](#page-47-1) QoS traffic policing configuration, [36](#page-41-0) QoS traffic redirection configuration, [75](#page-80-0), [76](#page-81-0) network management ACL configuration, [1](#page-6-1), [4,](#page-9-1) [12](#page-17-0) ACL configuration (advanced), [5](#page-10-0) data buffer configuration, [91](#page-96-0), [91](#page-96-1) local precedence marking configuration, [66](#page-71-0) local QoS ID marking, [68](#page-73-0) QCN configuration, [95](#page-100-0), [100](#page-105-1), [102](#page-107-1) QoS global CAR configuration, [79](#page-84-0) QoS overview, [15](#page-20-0) QoS priority mapping priority trust mode, [31](#page-36-1) QoS priority mapping table+priority marking, [32](#page-37-0)

QoS priority marking configuration, [66](#page-71-1) QoS service models, [15](#page-20-4) QoS techniques, [16](#page-21-0) time range configuration, [89](#page-94-1), 89 non-modular QoS. *Use* [non-MQC](#page-124-0) non-MQC QoS GTS, [41](#page-46-0) QoS traffic policing, [40](#page-45-0) notifying multi-CND QCN configuration, [105](#page-110-0) QCN basic configuration, [102](#page-107-2) QCN configuration, [95](#page-100-0), [100](#page-105-1), [102](#page-107-1) QoS congestion avoidance+ECN, [59](#page-64-1) numbering ACL, [2](#page-7-1) ACL automatic rule numbering, [3](#page-8-0) ACL automatic rule renumbering, [3](#page-8-0) ACL copy, [10](#page-15-0) ACL rule numbering, [3](#page-8-2) ACL rule numbering step, [3](#page-8-3)

## P

packet ACL configuration, [4](#page-9-1), [12](#page-17-0) ACL filtering application (interface), [11](#page-16-1) ACL packet fragment filtering, [3](#page-8-1) ACL switch applications, [1](#page-6-2) data buffer burst function, [92](#page-97-0) data buffer configuration, [91](#page-96-0), [91](#page-96-1) local precedence marking configuration, [66](#page-71-0) multi-CND QCN configuration, [105](#page-110-0) QCN basic configuration, [102](#page-107-2) QCN configuration, [95](#page-100-0), [100](#page-105-1), [102](#page-107-1) QoS aggregate CAR configuration, [79](#page-84-0), [79](#page-84-1), [79](#page-84-2) QoS class-based accounting configuration, [82](#page-87-0), [83](#page-88-0) QoS congestion avoidance configuration, [58](#page-63-0) QoS congestion avoidance+ECN, [59](#page-64-1) QoS global CAR configuration, [79](#page-84-0) QoS GTS, [38](#page-43-0) QoS nesting configuration, [72](#page-77-0), [73](#page-78-0) QoS overview, [15](#page-20-0) QoS policy configuration, [18](#page-23-0) QoS priority mapping configuration, [26](#page-31-0), [29](#page-34-0) QoS priority mapping priority trust mode, [31](#page-36-1) QoS priority mapping table+priority marking, [32](#page-37-0)

<span id="page-125-1"></span><span id="page-125-0"></span>QoS priority marking configuration, [64](#page-69-1), [66](#page-71-1) QoS rate limit, [39](#page-44-0) QoS traffic evaluation, [36](#page-41-1) QoS traffic filtering configuration, [62](#page-67-0), [63](#page-68-0) QoS traffic policing, [37](#page-42-0) QoS traffic redirection configuration, [75](#page-80-0), [76](#page-81-0) QoS trusted port packet priority, [30](#page-35-1) packet coloring drop precedence, [64](#page-69-2) traffic policing, [64](#page-69-2) packet filtering ACL applicable scope (VLAN interface), [11](#page-16-0) ACL configuration, [1](#page-6-1), [10](#page-15-1) ACL configuration (advanced), [5](#page-10-0) ACL configuration (Ethernet frame header), [8](#page-13-0) ACL configuration (user-defined), [9](#page-14-0) ACL default action, [12](#page-17-2) ACL log generation+output interval, [11](#page-16-2) parameter QCN CND congestion detection, [102](#page-107-0) QoS MQC, [18](#page-23-1) QoS non-MQC, [18](#page-23-2) periodic time range (ACL), [89](#page-94-0), [89](#page-94-1) policy QoS application, [21](#page-26-0) QoS application (control plane), [23](#page-28-0) QoS application (global), [23](#page-28-1) QoS application (user profile), [24](#page-29-0) QoS application (VLAN), [22](#page-27-0) QoS definition, [21](#page-26-1) QoS interface application, [22](#page-27-1) QoS MQC, [18](#page-23-1) QoS non-MQC, [18](#page-23-2) QoS policy configuration, [18](#page-23-0) port QoS priority mapping interface port priority, [31](#page-36-0) QoS trusted port packet priority, [30](#page-35-1) precedence QoS priority mapping configuration, [26](#page-31-0), [29](#page-34-0) QoS priority mapping local precedence, [26](#page-31-1) QoS priority mapping priority trust mode, [31](#page-36-1) QoS priority mapping table+priority marking, [32](#page-37-0) priority mapping. *See* [priority mapping](#page-125-0)

marking. *See* [priority marking](#page-125-1) QCN CND priority mapping, [99](#page-104-1) QoS packet 802.1 p priority, [87](#page-92-0) QoS packet IP precedence and DSCP values, [86](#page-91-1) priority mapping configuration, [26](#page-31-0), [29](#page-34-0) drop priority, [26](#page-31-1) interface port priority, [31](#page-36-0) local precedence, [26](#page-31-1) map, [26](#page-31-2) map configuration, [30](#page-35-0) mapping table+priority marking, [32](#page-37-0) priority trust mode, [27](#page-32-0), [31](#page-36-1) process, [28](#page-33-0) trusted port packet priority, [30](#page-35-1) user priority, [26](#page-31-1) priority mapping table drop precedence, [64](#page-69-0) priority marking configuration, [64,](#page-69-1) [66](#page-71-1) procedure applying ACL packet filtering (interface), [11](#page-16-1) applying data buffer configuration, [94](#page-99-0) applying QoS congestion avoidance queue-based WRED table, [59](#page-64-0) applying QoS policy, [21](#page-26-0) applying QoS policy (control plane), [23](#page-28-0) applying QoS policy (global), [23](#page-28-1) applying QoS policy (user profile), [24](#page-29-0) applying QoS policy (VLAN), [22](#page-27-0) applying QoS policy to interface, [22](#page-27-1) changing QoS priority mapping interface port priority, [31](#page-36-0) configuring ACL, [4,](#page-9-1) [12](#page-17-0) configuring ACL (advanced), [5](#page-10-0) configuring ACL (basic), [4](#page-9-0) configuring ACL (Ethernet frame header), [8](#page-13-0) configuring ACL (IPv4 advanced), [6](#page-11-0) configuring ACL (IPv4 basic), [4](#page-9-2) configuring ACL (IPv6 advanced), [7](#page-12-0) configuring ACL (IPv6 basic), [5](#page-10-1) configuring ACL (user-defined), [9](#page-14-0) configuring ACL packet filtering, [10](#page-15-1) configuring ACL packet filtering applicable scope (VLAN interface), [11](#page-16-0)

configuring color-based priority marking, [65](#page-70-1) configuring data buffer, [91](#page-96-1) configuring data buffers manually, [92](#page-97-1) configuring local precedence marking, [66](#page-71-0) configuring multi-CND QCN, [105](#page-110-0) configuring priority marking based on colors obtained through mapping drop precedence, [65](#page-70-2) configuring priority marking based on colors obtained through traffic policing, [65](#page-70-0) configuring QCN, [100](#page-105-1) configuring QCN basics, [102](#page-107-2) configuring QCN CND congestion detection parameter, [102](#page-107-0) configuring QCN CND settings, [100](#page-105-0) configuring QCN CND settings (global), [101](#page-106-0) configuring QCN CND settings (interface), [101](#page-106-1) configuring QoS aggregate CAR, [79](#page-84-0), [79](#page-84-1), [79](#page-84-2) configuring QoS class-based accounting, [82](#page-87-0), [83](#page-88-0) configuring QoS congestion avoidance queue-based WRED table, [59](#page-64-0) configuring QoS congestion avoidance WRED, [60](#page-65-0) configuring QoS congestion management, [50](#page-55-0) configuring QoS congestion management queue scheduling profile, [55](#page-60-0), [57](#page-62-0), [88](#page-93-0) configuring QoS congestion management queuing, [50](#page-55-1) configuring QoS congestion management SP queuing, [50](#page-55-2) configuring QoS congestion management SP+WFQ queuing, [53](#page-58-0) configuring QoS congestion management SP+WRR queuing, [52](#page-57-0) configuring QoS congestion management WFQ queuing, [51](#page-56-0) configuring QoS congestion management WRR queuing, [50](#page-55-3) configuring QoS data buffer total shared-area ratio, [93](#page-98-1) configuring QoS global CAR, [79](#page-84-0) configuring QoS GTS, [41](#page-46-0) configuring QoS nesting, [72](#page-77-0), [73](#page-78-0) configuring QoS priority mapping, [29](#page-34-0) configuring QoS priority mapping map, [30](#page-35-0)

configuring QoS priority mapping priority trust mode, [31](#page-36-1) configuring QoS priority mapping table+priority marking, [32](#page-37-0) configuring QoS priority mapping trusted port packet priority, [30](#page-35-1) configuring QoS priority marking, [64](#page-69-1), [66](#page-71-1) configuring QoS rate limit, [42](#page-47-0) configuring QoS traffic filtering, [62](#page-67-0), [63](#page-68-0) configuring QoS traffic policing, [40,](#page-45-0) [42](#page-47-1) configuring QoS traffic redirection, [75](#page-80-0), [76](#page-81-0) configuring time range, [89](#page-94-3), [89](#page-94-1) copying ACL, [10](#page-15-0) defining QoS policy, [21](#page-26-1) defining QoS traffic behavior, [20](#page-25-0) defining QoS traffic class, [19](#page-24-0) displaying ACL, [12](#page-17-1) displaying data buffer, [94](#page-99-2) displaying QCN, [102](#page-107-3) displaying QoS aggregate CAR, [79](#page-84-3) displaying QoS congestion avoidance WRED, [61](#page-66-0) displaying QoS congestion management queue scheduling profile, [56](#page-61-0) displaying QoS congestion management queuing, [55](#page-60-1) displaying QoS GTS, [42](#page-47-2) displaying QoS policies, [24](#page-29-1) displaying QoS priority mapping, [31](#page-36-2) displaying QoS rate limit, [42](#page-47-2) displaying QoS traffic policing, [42](#page-47-2) displaying time range, [89](#page-94-2) DSCP, [65](#page-70-0) enabling data buffer burst function, [92](#page-97-0) enabling QCN, [100](#page-105-2) maintaining ACL, [12](#page-17-1) maintaining QCN, [102](#page-107-3) maintaining QoS aggregate CAR, [79](#page-84-3) maintaining QoS policies, [24](#page-29-1) setting ACL packet filtering default action, [12](#page-17-2) setting ACL packet filtering log generation+output interval, [11](#page-16-2) setting QoS congestion management queuing, [57](#page-62-1) setting QoS data buffer fixed-area max queue ratio, [94](#page-99-1) setting QoS data buffer shared-area max queue ratio, [93](#page-98-0)

profile QoS policy application (user profile), [24](#page-29-0) protocols and standards QCN, [99](#page-104-3)

## Q

<span id="page-127-1"></span>**QCN** algorithm, [98](#page-103-0) algorithm (CP), [98](#page-103-1) algorithm (RP), [98](#page-103-2) basic concepts, [95](#page-100-3) basic configuration, [102](#page-107-2) CND, [99](#page-104-0) CND congestion detection parameter, [102](#page-107-0) CND defense mode, [99](#page-104-2) CND priority mapping, [99](#page-104-1) CND settings configuration, [100](#page-105-0) CNM format, [96](#page-101-0) configuration, [95](#page-100-0), [100](#page-105-1), [102](#page-107-1) data flow format, [95](#page-100-1) display, [102](#page-107-3) enabling, [100](#page-105-2) how it works, [97](#page-102-0) maintain, [102](#page-107-3) message format, [95](#page-100-2) multi-CND configuration, [105](#page-110-0) protocols and standards, [99](#page-104-3)

### <span id="page-127-0"></span>QoS

ACL configuration, [1](#page-6-1), [4,](#page-9-1) [12](#page-17-0) ACL configuration (advanced), [5](#page-10-0) ACL configuration (Ethernet frame header), [8](#page-13-0) ACL configuration (user-defined), [9](#page-14-0) ACL switch applications, [1](#page-6-2) aggregate CAR configuration, [79](#page-84-0), [79](#page-84-1), [79](#page-84-2) Appendix A (Default priority maps), [85](#page-90-0) Appendix B (Packet precedence), [86](#page-91-0) best-effort service model, [15](#page-20-1) class-based accounting configuration, [82](#page-87-0), [83](#page-88-0) complicated traffic evaluation with token bucket, [36](#page-41-4) congestion avoidance configuration, [58](#page-63-0) congestion avoidance RED, [58](#page-63-1) congestion avoidance tail drop, [58](#page-63-2) congestion avoidance WRED, [58](#page-63-1) congestion avoidance WRED configuration, [60](#page-65-0) congestion avoidance WRED display, [61](#page-66-0) congestion avoidance WRED queue-based table, [59](#page-64-0) congestion avoidance+ECN, [59](#page-64-1) congestion management configuration, [46,](#page-51-0) [50](#page-55-0) congestion management queue scheduling profile, [55](#page-60-0), [57](#page-62-0), [88](#page-93-0) congestion management queuing, [50](#page-55-1) congestion management SP queuing, [46](#page-51-1), [50](#page-55-2) congestion management SP+WFQ queuing configuration, [53](#page-58-0) congestion management SP+WRR queuing configuration, [52](#page-57-0) congestion management WFQ queuing, [49](#page-54-2), [51](#page-56-0) congestion management WRR queuing, [47](#page-52-0), [50](#page-55-3) data buffer burst function, [92](#page-97-0) data buffer configuration, [91](#page-96-0), [91](#page-96-1) data buffer configuration (manual), [92](#page-97-1) data buffer configuration application, [94](#page-99-0) data buffer display, [94](#page-99-2) data buffer fixed-area max queue ratio, [94](#page-99-1) data buffer shared-area max queue ratio, [93](#page-98-0) data buffer total shared-area ratio, [93](#page-98-1) DiffServ service model, [15](#page-20-2) displaying aggregate CAR, [79](#page-84-3) displaying congestion management queue scheduling profile, [56](#page-61-0) displaying congestion management queuing, [55](#page-60-1) global CAR configuration, [79](#page-84-0) GTS, [38](#page-43-0) GTS configuration, [36](#page-41-0), [41](#page-46-0) GTS display, [42](#page-47-2) IntServ service model, [15](#page-20-3) local precedence marking configuration, [66](#page-71-0) local QoS ID marking, [68](#page-73-0) maintaining aggregate CAR, [79](#page-84-3) MQC configuration, [18](#page-23-1) multi-CND QCN configuration, [105](#page-110-0) nesting configuration, [72](#page-77-0), [73](#page-78-0) non-MQC, [18](#page-23-2) overview, [15](#page-20-0) policy application, [21](#page-26-0) policy application (control plane), [23](#page-28-0) policy application (global), [23](#page-28-1) policy application (user profile), [24](#page-29-0)

policy application (VLAN), [22](#page-27-0) policy configuration, [18](#page-23-0) policy definition, [21](#page-26-1) policy display, [24](#page-29-1) policy interface application, [22](#page-27-1) policy maintain, [24](#page-29-1) priority mapping configuration, [26](#page-31-0), [29](#page-34-0) priority mapping display, [31](#page-36-2) priority mapping drop priority, [26](#page-31-1) priority mapping interface port priority, [31](#page-36-0) priority mapping local precedence, [26](#page-31-1) priority mapping map, [26](#page-31-2), [30](#page-35-0) priority mapping priority trust mode, [31](#page-36-1) priority mapping process, [28](#page-33-0) priority mapping table+priority marking, [32](#page-37-0) priority mapping trusted port packet priority, [30](#page-35-1) priority mapping user priority, [26](#page-31-1) priority marking configuration, [64](#page-69-1), [66](#page-71-1) priority trust mode, [27](#page-32-0) QCN algorithm, [98](#page-103-0) QCN basic concepts, [95](#page-100-3) QCN basic configuration, [102](#page-107-2) QCN CND, [99](#page-104-0) QCN CND congestion detection parameter, [102](#page-107-0) QCN CND settings, [100](#page-105-0) QCN CNM format, [96](#page-101-0) QCN configuration, [95](#page-100-0), [100](#page-105-1), [102](#page-107-1) QCN data flow format, [95](#page-100-1) QCN display, [102](#page-107-3) QCN enable, [100](#page-105-2) QCN maintain, [102](#page-107-3) QCN message format, [95](#page-100-2) QCN protocols and standards, [99](#page-104-3) queue aging time setting, [57](#page-62-1) rate limit, [39](#page-44-0), [42](#page-47-0) rate limit configuration, [36](#page-41-0) rate limit display, [42](#page-47-2) service models, [15](#page-20-4) SP+WFQ queuing, [49](#page-54-0) SP+WRR queuing, [49](#page-54-1) techniques, [16](#page-21-0) token bucket, [36](#page-41-1) traffic behavior definition, [20](#page-25-0) traffic class definition, [19](#page-24-0)

traffic evaluation, [36](#page-41-1) traffic evaluation with token bucket, [36](#page-41-2), [36](#page-41-3) traffic filtering configuration, [62](#page-67-0), [63](#page-68-0) traffic policing, [37](#page-42-0), [40](#page-45-0), [42](#page-47-1) traffic policing configuration, [36](#page-41-0) traffic policing display, [42](#page-47-2) traffic redirection configuration, [75](#page-80-0), [76](#page-81-0) QoS policy priority marking configuration, [65](#page-70-0) Quality of Service. *Use* [QoS](#page-127-0) Quantized Congestion Notification. *Use* [QCN](#page-127-1) queuing configuration, [50](#page-55-1) data buffer burst function, [92](#page-97-0) data buffer configuration, [91](#page-96-0), [91](#page-96-1) QoS congestion avoidance RED, [58](#page-63-1) QoS congestion avoidance WRED, [58](#page-63-1) QoS congestion management scheduling profile, [55](#page-60-0), [57](#page-62-0), [88](#page-93-0) QoS congestion management SP queuing, [46](#page-51-1), [50](#page-55-2) QoS congestion management SP+WFQ queuing configuration, [53](#page-58-0) QoS congestion management SP+WRR queuing configuration, [52](#page-57-0) QoS congestion management WFQ queuing, [49](#page-54-2), [51](#page-56-0) QoS congestion management WRR queuing, [47](#page-52-0), [50](#page-55-3) QoS data buffer fixed-area max queue ratio, [94](#page-99-1) QoS data buffer shared-area max queue ratio, [93](#page-98-0) queue aging time setting, [57](#page-62-1) SP+WFQ queuing, [49](#page-54-0) SP+WRR queuing, [49](#page-54-1)

## R

random early detection. *Use* RED rate limiting QoS rate limit, [42](#page-47-0) QoS rate limit display, [42](#page-47-2) QoS rate limiting, [39](#page-44-0) QoS rate limiting configuration, [36](#page-41-0) redirecting QoS traffic redirection to CPU, [75](#page-80-0), [76](#page-81-0) QoS traffic redirection to interface, [75](#page-80-0), [76](#page-81-0) routing ACL configuration, [1](#page-6-1), [4](#page-9-1), [12](#page-17-0)

ACL configuration (advanced), [5](#page-10-0) ACL configuration (basic), [4](#page-9-0) ACL configuration (Ethernet frame header), [8](#page-13-0) ACL configuration (user-defined), [9](#page-14-0) QoS congestion management configuration, [50](#page-55-0) QoS GTS configuration, [36](#page-41-0) QoS priority mapping configuration, [26](#page-31-0), [29](#page-34-0) QoS priority mapping priority trust mode, [31](#page-36-1) QoS priority mapping table+priority marking, [32](#page-37-0) QoS rate limit configuration, [36](#page-41-0) QoS traffic policing, [42](#page-47-1) QoS traffic policing configuration, [36](#page-41-0) rule ACL auto match order sort, [2](#page-7-0) ACL automatic rule numbering, [3](#page-8-0) ACL automatic rule renumbering, [3](#page-8-0) ACL config match order sort, [2](#page-7-0) ACL naming, [2](#page-7-1) ACL numbering, [2](#page-7-1)

ACL numbering step, [3](#page-8-3) ACL rule numbering, [3](#page-8-2)

## S

scheduling QoS congestion management queue scheduling profile, [55](#page-60-0), [57](#page-62-0), [88](#page-93-0) security ACL configuration, [1](#page-6-1), [4,](#page-9-1) [12](#page-17-0) ACL configuration (advanced), [5](#page-10-0) ACL configuration (basic), [4](#page-9-0) ACL configuration (Ethernet frame header), [8](#page-13-0) ACL configuration (IPv4 advanced), [6](#page-11-0) ACL configuration (IPv4 basic), [4](#page-9-2) ACL configuration (IPv6 advanced), [7](#page-12-0) ACL configuration (IPv6 basic), [5](#page-10-1) ACL configuration (user-defined), [9](#page-14-0) service local precedence marking configuration, [66](#page-71-0) QoS best-effort service model, [15](#page-20-1) QoS congestion avoidance configuration, [58](#page-63-0) QoS congestion management configuration, [46](#page-51-0) QoS DiffServ service model, [15](#page-20-2) QoS global CAR configuration, [79](#page-84-0) QoS IntServ service model, [15](#page-20-3)

QoS models, [15](#page-20-4) QoS nesting configuration, [72](#page-77-0), [73](#page-78-0) QoS overview, [15](#page-20-0) QoS policy configuration, [18](#page-23-0) QoS priority marking configuration, [64](#page-69-1), [66](#page-71-1) QoS techniques, [16](#page-21-0) QoS traffic filtering configuration, [62](#page-67-0), [63](#page-68-0) setting ACL packet filtering default action, [12](#page-17-2) ACL packet filtering log interval, [11](#page-16-2) QoS congestion management queue aging time, [57](#page-62-1) QoS data buffer fixed-area max queue ratio, [94](#page-99-1) QoS data buffer shared-area max queue ratio, [93](#page-98-0) shared area data buffer configuration, [91](#page-96-0), [91](#page-96-1) QoS data buffer max queue ratio, [93](#page-98-0) QoS data buffer total ratio, [93](#page-98-1) SNMP ACL switch applications, [1](#page-6-2) sorting ACL auto match order sort, [2](#page-7-0) ACL config match order sort, [2](#page-7-0) SP queuing classifications, [46](#page-51-1) configuration, [50](#page-55-2) SP+WFQ queuing configuration, [53](#page-58-0) SP+WRR queuing configuration, [52](#page-57-0) statistics QoS class-based accounting configuration, [82](#page-87-0), [83](#page-88-0) switch ACL applications, [1](#page-6-2) switching QoS congestion management configuration, [46](#page-51-0) T tail drop (QoS), [58](#page-63-2)

TCP QoS congestion avoidance RED, [58](#page-63-1) QoS congestion avoidance tail drop, [58](#page-63-2) **Telnet** ACL switch applications, [1](#page-6-2) time

time range configuration, [89,](#page-94-0) [89](#page-94-1) time range configuration, [89](#page-94-0), [89](#page-94-1) display, [89](#page-94-2) token bucket QoS complicated traffic evaluation, [36](#page-41-4) QoS traffic evaluation, [36](#page-41-2), [36](#page-41-3) QoS traffic forwarding, [36](#page-41-1) traffic ACL configuration, [1](#page-6-1), [4,](#page-9-1) [12](#page-17-0) ACL configuration (advanced), [5](#page-10-0) ACL configuration (Ethernet frame header), [8](#page-13-0) ACL configuration (user-defined), [9](#page-14-0) ACL switch applications, [1](#page-6-2) local precedence marking configuration, [66](#page-71-0) local QoS ID marking, [68](#page-73-0) QoS aggregate CAR configuration, [79](#page-84-0), [79](#page-84-1), [79](#page-84-2) QoS class-based accounting configuration, [82](#page-87-0), [83](#page-88-0) QoS congestion avoidance configuration, [58](#page-63-0) QoS congestion avoidance WRED queue-based table, [59](#page-64-0) QoS congestion avoidance+ECN, [59](#page-64-1) QoS congestion management, [46](#page-51-0), *See also* [congestion management](#page-121-1) QoS congestion management configuration, [50](#page-55-0) QoS congestion management queue scheduling profile, [55](#page-60-0), [57](#page-62-0), [88](#page-93-0) QoS congestion management queuing, [50](#page-55-1) QoS congestion management SP queuing, [50](#page-55-2) QoS congestion management SP+WFQ queuing configuration, [53](#page-58-0) QoS congestion management SP+WRR queuing configuration, [52](#page-57-0) QoS congestion management WFQ queuing, [51](#page-56-0) QoS congestion management WRR queuing, [50](#page-55-3) QoS global CAR configuration, [79](#page-84-0) QoS GTS, [38](#page-43-0), [41](#page-46-0) QoS GTS configuration, [36](#page-41-0) QoS MQC, [18](#page-23-1) QoS nesting configuration, [72](#page-77-0), [73](#page-78-0) QoS non-MQC, [18](#page-23-2) QoS overview, [15](#page-20-0) QoS policy application, [21](#page-26-0)

QoS policy application (control plane), [23](#page-28-0) QoS policy application (global), [23](#page-28-1) QoS policy application (user profile), [24](#page-29-0) QoS policy application (VLAN), [22](#page-27-0) QoS policy configuration, [18](#page-23-0) QoS policy definition, [21](#page-26-1) QoS policy interface application, [22](#page-27-1) QoS priority map, [26](#page-31-2) QoS priority mapping interface port priority, [31](#page-36-0) QoS priority mapping map, [30](#page-35-0) QoS priority mapping priority trust mode, [31](#page-36-1) QoS priority mapping process, [28](#page-33-0) QoS priority mapping table+priority marking, [32](#page-37-0) QoS priority mapping trusted port packet priority, [30](#page-35-1) QoS priority marking configuration, [64](#page-69-1), [66](#page-71-1) QoS priority trust mode, [27](#page-32-0) QoS rate limit, [39](#page-44-0), [42](#page-47-0) QoS rate limit configuration, [36](#page-41-0) QoS token bucket, [36](#page-41-1) QoS traffic behavior definition, [20](#page-25-0) QoS traffic class definition, [19](#page-24-0) QoS traffic evaluation, [36](#page-41-1) QoS traffic filtering configuration, [62](#page-67-0), [63](#page-68-0) QoS traffic policing, [37](#page-42-0), [40](#page-45-0), [42](#page-47-1) QoS traffic policing configuration, [36](#page-41-0) QoS traffic redirection configuration, [75](#page-80-0), [76](#page-81-0) traffic behavior priority marking configuration, [65](#page-70-0) traffic policing drop precedence, [64](#page-69-0) drop precedence mapping, [64](#page-69-0) priority marking configuration, [65](#page-70-0) QoS display, [42](#page-47-2) trusted port packet priority (QoS), [30](#page-35-1)

## U

user

QoS policy application (user profile), [24](#page-29-0) QoS priority mapping user priority, [26](#page-31-1) user-defined ACL category, [1](#page-6-0)

## V

VLAN

ACL packet filtering applicable scope (VLAN interface), [11](#page-16-0) QoS nesting configuration, [72](#page-77-0), [73](#page-78-0) QoS policy application, [21](#page-26-0) QoS policy application (VLAN), [22](#page-27-0)

## W

<span id="page-131-0"></span>Web ACL switch applications, [1](#page-6-2) weighted random early detection. *Use* [WRED](#page-131-0) WFQ queuing bandwidth, [49](#page-54-2) configuration, [51](#page-56-0) WRED configuration, [60](#page-65-0) congestion avoidance+ECN, [59](#page-64-1) display, [61](#page-66-0) queue-based WRED table, [59](#page-64-0) WRR queuing basic queuing, [47](#page-52-0) configuration, [50](#page-55-3) group-based queuing, [47](#page-52-0)

## Y

yellow packet drop precedence, [64](#page-69-0)